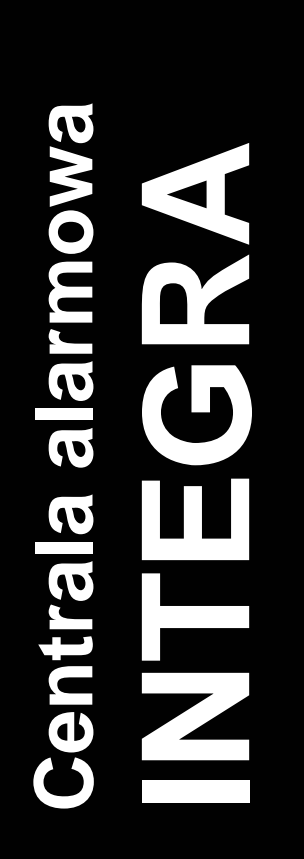

# **INSTRUKCJA UŻYTKOWNIKA**

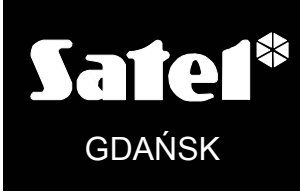

 $C \in$ 

integra\_u\_pl 09/06

# **OSTRZEŻENIA**

Aby uniknąć problemów w eksploatacji centrali alarmowej zalecane jest zapoznanie się z instrukcją przed przystąpieniem do użytkowania centrali.

Nie wolno ingerować w konstrukcję bądź przeprowadzać samodzielnych napraw. Dotyczy to w szczególności dokonywania zmian zespołów i elementów. Czynności konserwacyjne bądź remontowe powinien wykonywać uprawniony personel (instalator bądź serwis firmowy).

Centrala współpracuje tylko z **analogowymi łączami abonenckimi**. Podłączenie obwodu telefonicznego bezpośrednio do sieci cyfrowej (np. ISDN) powoduje zniszczenie urządzenia. W przypadku zmiany analogowej sieci telefonicznej na cyfrową należy skonsultować się z instalatorem systemu alarmowego.

Należy zwrócić szczególną uwagę na częstą zajętość linii telefonicznej wykorzystywanej przez centralę oraz zgłaszanie awarii dotyczących tej linii lub monitoringu. Sytuacje takie należy niezwłocznie zgłaszać instalatorowi systemu alarmowego.

## **UWAGA!**

System alarmowy wyposażony jest w akumulator. Po okresie eksploatacji nie należy go wyrzucać, lecz zutylizować w sposób zgodny z obowiązującymi przepisami (dyrektywy Unii Europejskiej 91/157/EEC i 93/86/EEC).

 $\epsilon$ 

Aktualną treść deklaracji zgodności EC i certyfikatów można pobrać ze strony internetowej **www.satel.pl**

Centrale alarmowe z serii INTEGRA spełniają wymagania stopnia 3 wg CLC/TS 50131-3 i były certyfikowane przez Det Norske Veritas Certification AS, Norwegia.

Klasa środowiskowa central alarmowych z serii INTEGRA: II.

# **Zmiany w centralach INTEGRA z oprogramowaniem w wersji 1.04**

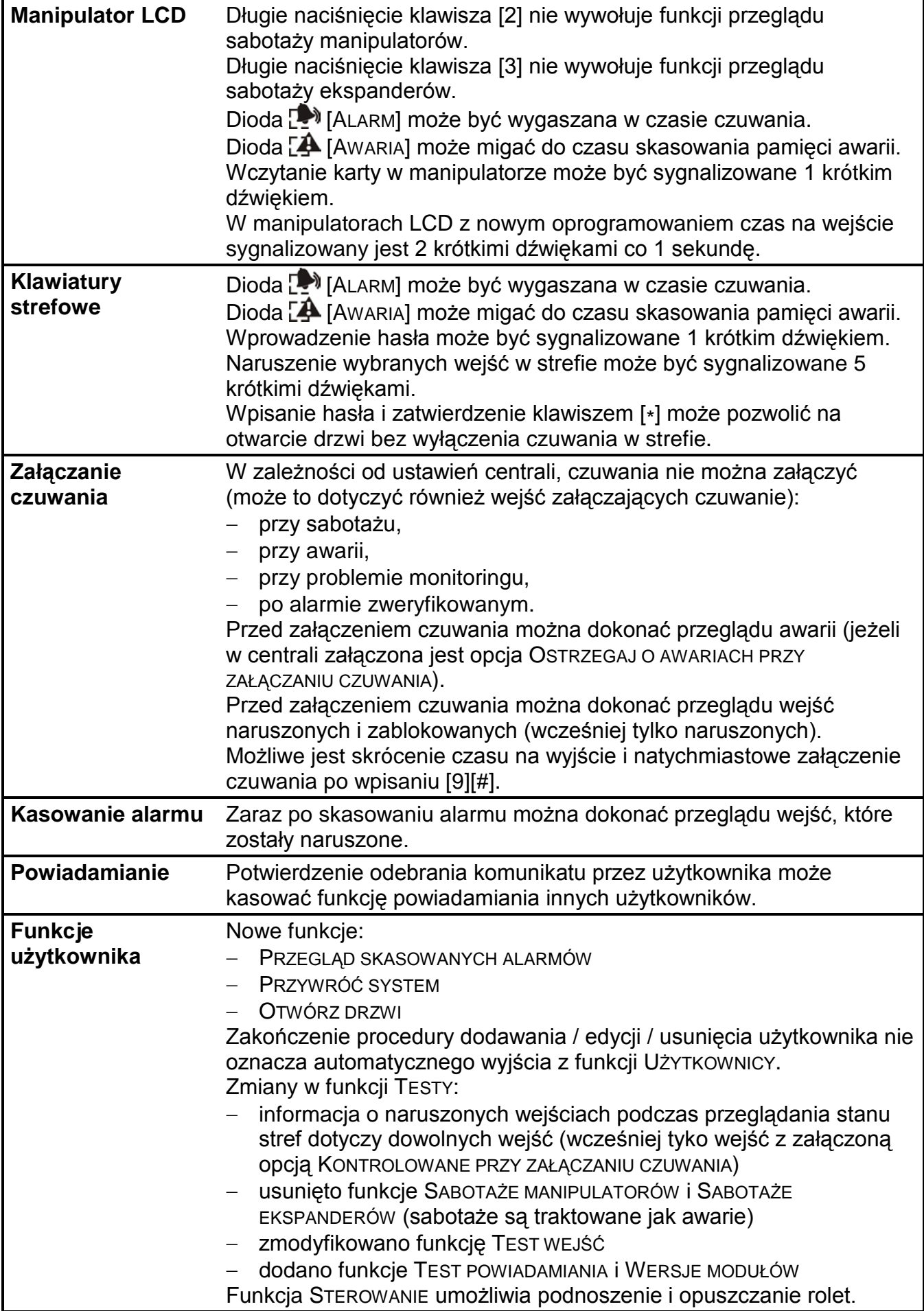

## **SPIS TREŚCI**

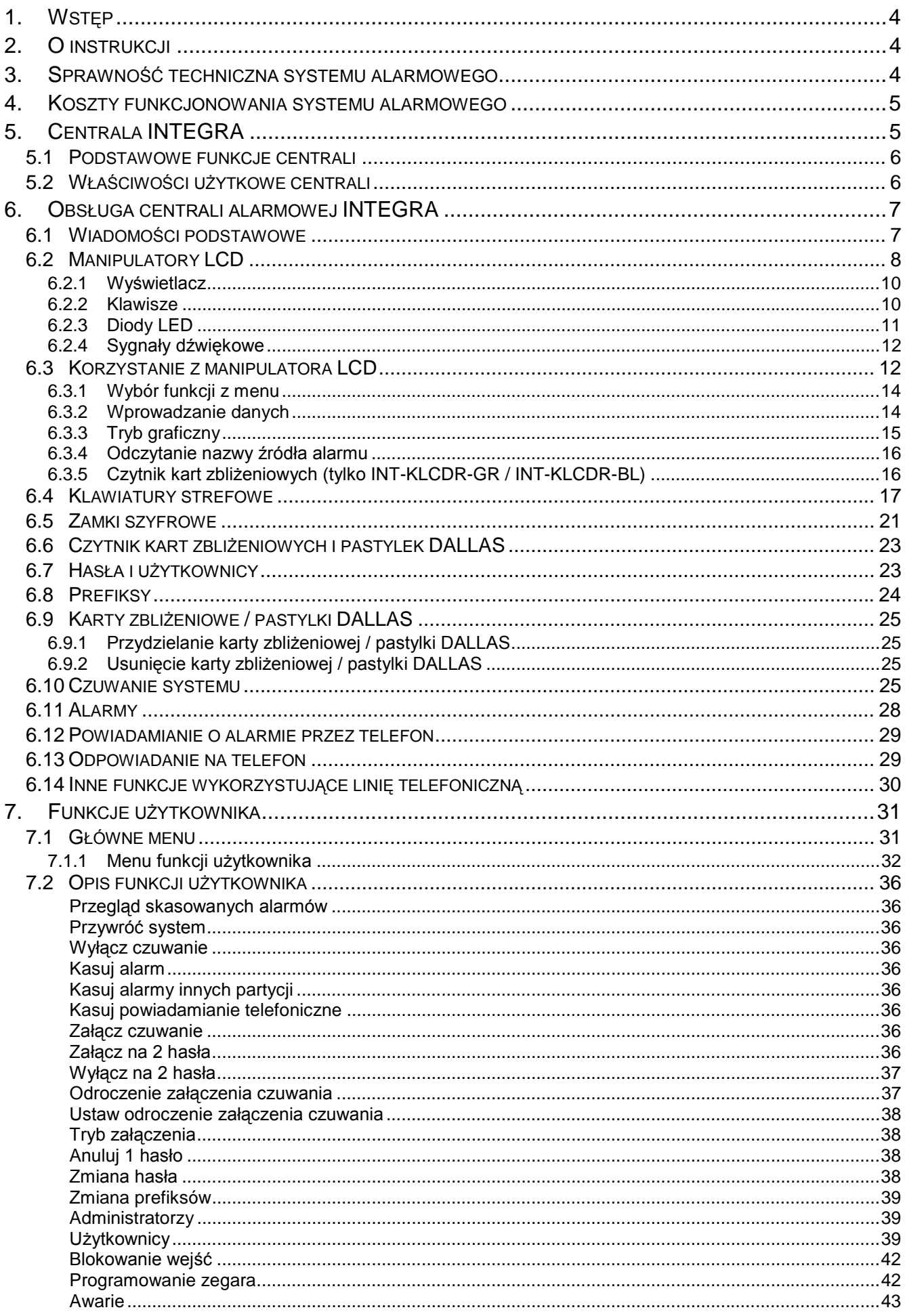

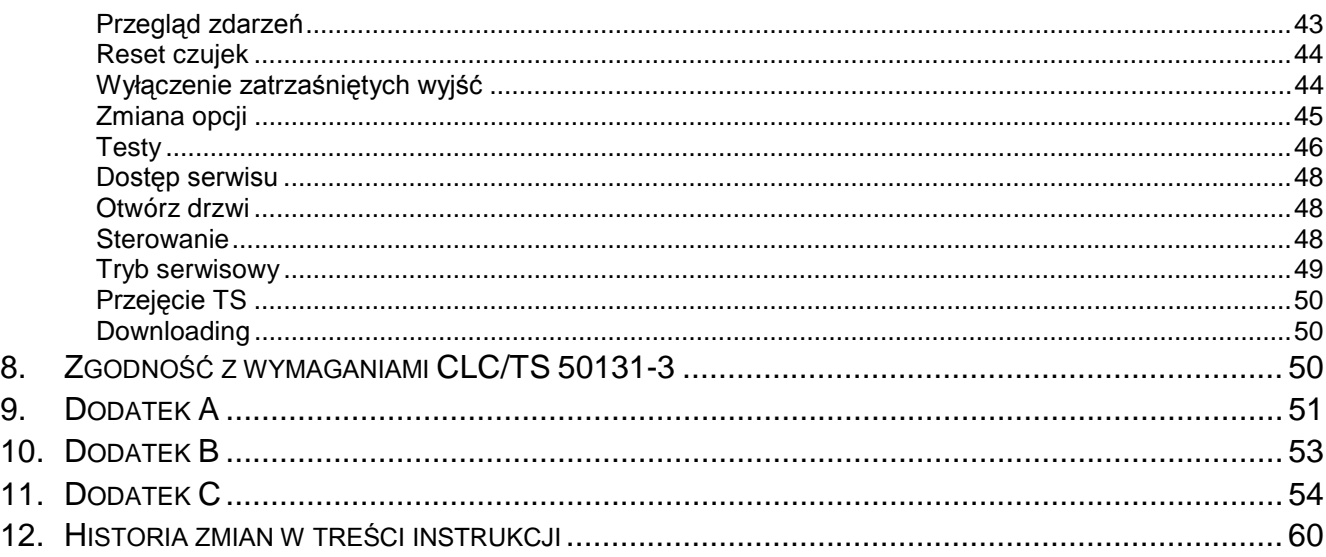

# **1. WSTĘP**

Miło nam, że wybraliście Państwo oferowany przez nas produkt. Wysoka jakość, duża liczba realizowanych funkcji i prostota obsługi, to główne zalety oferowanej przez nas centrali alarmowej. Życzymy zadowolenia z dokonanego wyboru i pragniemy zapewnić, że zawsze jesteśmy gotowi służyć fachową pomocą i informacją, odnośnie naszych produktów. Pragniemy poinformować, że przedsiębiorstwo SATEL sp. z o.o. oprócz central alarmowych produkuje wiele innych elementów systemu alarmowego. Szczegółowych informacji, odnośnie naszej oferty, możecie Państwo szukać na terenie całego kraju - w punktach sprzedaży detalicznej oferujących nasze produkty, na stronie internetowej *www.satel.pl* lub bezpośrednio u producenta pod numerem telefonu 0-58 522 66 10, fax 0-58 522 66 01.

# **2. O INSTRUKCJI**

Niniejsza instrukcja pozwala zapoznać się z podstawową obsługą modułów służących do sterowania pracą systemu alarmowego zbudowanego na bazie central INTEGRA oraz z funkcjami realizowanymi przez te centrale. W skład rodziny INTEGRA wchodzą cztery centrale alarmowe: INTEGRA 24, INTEGRA 32, INTEGRA 64 i INTEGRA 128. Wszystkie posiadają identyczne właściwości funkcjonalne, różnią się parametrami technicznymi i przeznaczeniem dla małych, średnich i dużych obiektów.

Część instrukcji zatytułowana "*Obsługa centrali alarmowej INTEGRA*" zawiera opisy modułów sterujących pracą centrali i sposobu korzystania z nich. Przedstawiono w niej niektóre funkcje dotyczące obsługi systemu alarmowego. Zamieszczono tu podstawowe informacje o funkcjonowaniu systemu oraz o wykorzystaniu linii telefonicznej przez centralę alarmową.

Część instrukcji zatytułowana "*Funkcje użytkownika*" zawiera pełen wykaz funkcji dostępnych z manipulatora alfanumerycznego LCD.

W tekście instrukcji występują techniczne terminy, których objaśnień prosimy szukać na końcu instrukcji w *DODATKU B.*

Prosimy o uważne przeczytanie całej instrukcji, gdyż dokładna znajomość funkcji oferowanych przez centralę pozwoli na pełne wykorzystanie jej możliwości. Centrala może realizować funkcje sterujące nie związane bezpośrednio z dozorem. Tryb realizacji wszystkich funkcji i sprawność działania całego systemu, zależą w dużej mierze od sposobu zainstalowania i oprogramowania wprowadzonego przez instalatora. Wiele funkcji centrala może realizować na wiele różnych sposobów, a ustala się je podczas instalacji i oprogramowania systemu. Z tego powodu, więcej szczegółów dotyczących działania systemu alarmowego i zasad korzystania z niego, powinien przekazać Państwu instalator.

Wszystkie sytuacje, w których sposób działania centrali jest uzależniony od wcześniejszych decyzji instalatora (podjętych podczas programowania), zostały dodatkowo zaznaczone poprzez umieszczenie (za opisem sytuacji) symbolu **PROG**.

Określenie "**serwis**" używane w instrukcji, odnosi się do użytkownika sprawującego opiekę nad systemem alarmowym, mogącego posługiwać się hasłem serwisowym. Może to być instalator, konserwator, pracownik firmy zatrudnionej do ochrony obiektu, itp.

Instrukcja odnosi się do **wersji programowej centrali 1.04**.

## **3. SPRAWNOŚĆ TECHNICZNA SYSTEMU ALARMOWEGO**

System alarmowy jest zbudowany z urządzeń technicznych, których sprawność ma zasadniczy wpływ na skuteczność zabezpieczenia obiektu. Elementy systemu alarmowego są narażone na działanie różnych czynników zewnętrznych, np.: wpływ warunków atmosferycznych (zewnętrzne sygnalizatory), wyładowań atmosferycznych (napowietrzne

linie telefoniczne, energetyczne, zewnętrzne sygnalizatory), uszkodzenia mechaniczne (manipulatory, czujki itd.). Tylko bieżąca kontrola pracy systemu pozwala zachować wysoki poziom ochrony przed włamaniem czy pożarem.

Centrala alarmowa jest wyposażona w szereg zabezpieczeń i automatycznych funkcji diagnostycznych testujących sprawność systemu. Centrala sygnalizuje wykrycie nieprawidłowości diodą LED oznaczoną [AWARIA] w manipulatorze. **Należy natychmiast reagować na taką sytuację i w razie konieczności konsultować się z instalatorem**.

Konieczne jest okresowe testowanie działania systemu alarmowego. Należy sprawdzać czy centrala reaguje na naruszenie poszczególnych czujek, czy pola widzenia tych czujek nie zostały zasłonięte, czy jest reakcja na otwarcie chronionych drzwi i okien oraz czy działają sygnalizatory i powiadamianie telefoniczne.

Instalator określa szczegółowo, w jaki sposób należy system kontrolować. Zalecane jest, aby instalator, na zlecenie użytkownika, przeprowadzał okresowe konserwacje systemu alarmowego.

W interesie użytkownika jest przewidzenie i zaplanowanie zasad postępowania, gdy centrala zasygnalizuje alarm. Istotna jest umiejętność zweryfikowania alarmu i określenia jego źródła na podstawie wskazań manipulatora centrali oraz podjęcie odpowiednich czynności, na przykład ewakuacyjnych.

## **4. KOSZTY FUNKCJONOWANIA SYSTEMU ALARMOWEGO**

Głównym zadaniem centrali jest sygnalizowanie i skuteczne powiadamianie o sytuacji alarmowej oraz, w przypadku funkcji monitoringu, informowanie na bieżąco stacji monitorującej o stanie chronionego obiektu. Realizacja tych funkcji w oparciu o wykorzystanie linii telefonicznej pociąga za sobą koszty finansowe. Generalnie wielkość kosztów ponoszonych przez właściciela systemu alarmowego zależy od ilości informacji, które centrala musi przekazać do stacji monitorującej. Awaria łączy telefonicznych, a także nieprawidłowy sposób zaprogramowania centrali, mogą w znacznym stopniu zwiększyć te koszty. Sytuacja taka zwykle jest związana z nadmierną ilością wykonywanych połączeń.

Instalator może dostosować funkcjonowanie systemu alarmowego do określonych warunków i rodzaju chronionego obiektu, jednak użytkownik powinien zdecydować, czy priorytetem dla niego jest przekazanie informacji za wszelką cenę, czy w przypadku problemów technicznych, centrala może pominąć niektóre zdarzenia, których odbiór nie został potwierdzony przez stację monitorującą.

# **5. CENTRALA INTEGRA**

Centrala alarmowa INTEGRA jest urządzeniem przeznaczonym do sprawowania nadzoru nad bezpieczeństwem małych, średnich lub dużych obiektów. Nadzór ten nie ogranicza się tylko do ochrony przeciwwłamaniowej, ale może dotyczyć również kontroli prawidłowego funkcjonowania obiektu w czasie całej doby. W sposób ciągły (24h) jest kontrolowany stan instalacji alarmowej. Naruszenie któregoś z elementów składających się na system alarmowy, wywołuje tzw. alarm sabotażowy. Centrala reaguje na sygnały z poszczególnych czujek i podejmuje decyzję o tym, czy sygnalizować alarm. Ponieważ do centrali mogą być dołączone różne czujki, rodzaj i sposób alarmowania zależy od oprogramowania centrali wprowadzonego przez instalatora systemu alarmowego (centrala może inaczej reagować na sygnał z czujki pożarowej, a inaczej na sygnał z czujnika kontrolującego poziom wody).

Centrala pozwala grupować wejścia i podłączone do nich czujki w tak zwane strefy oraz swobodnie określać, która strefa jest nadzorowana (czuwa). Zadziałanie którejś z czujek takiej grupy (w dalszej części zwane: naruszeniem wejścia), może spowodować alarm. Duża elastyczność centrali w określaniu, które ze stref mogą w danej chwili czuwać, jest jej wielkim atutem.

## **5.1 PODSTAWOWE FUNKCJE CENTRALI**

- sygnalizowanie alarmów włamaniowych, napadowych, pożarowych, technicznych i pomocniczych,
- monitorowanie komunikacja ze stacjami monitorującymi (przesyłanie na bieżąco szczegółowych informacji o wybranych zdarzeniach w chronionym obiekcie),
- powiadamianie telefoniczne o alarmie komunikatem słownym lub komunikatem do systemu przywoławczego (pager),
- odbieranie telefonów (funkcja zabezpieczona osobnym hasłem), które umożliwia:
	- − informowanie użytkownika o stanie systemu,
	- − sterowanie poprzez telefon niektórymi funkcjami centrali, zaprogramowanymi przez serwis,
- bieżący wydruk informacji o wszystkich lub wybranych zdarzeniach w systemie alarmowym na zewnętrznej drukarce,
- kontrola dostępu do pomieszczeń z drzwiami wyposażonymi w zamki elektromagnetyczne,
- kontrola poprawności działania poszczególnych elementów systemu alarmowego (zasilacze, akumulatory, okablowanie).

## **5.2 WŁAŚCIWOŚCI UŻYTKOWE CENTRALI**

- obsługa z manipulatorów wyposażonych w tekstowy wyświetlacz LCD (2x16 znaków) ułatwiających użytkowanie systemu,
- obsługa z telefonu komórkowego pracującego jak zdalny manipulator (jeśli w systemie alarmowym został zainstalowany moduł ETHM-1),
- obsługa i sprawowanie nadzoru nad systemem przy pomocy komputera (program GUARDX, a także przeglądarka internetowa, jeśli w systemie alarmowym został zainstalowany moduł ETHM-1),
- definiowane przez instalatora opisy wejść i stref, ułatwiające określenie źródła alarmu,
- widoczny zegar i data systemu, pomagające kontrolować poprawność działania funkcji centrali zależnych od czasu rzeczywistego,
- możliwość wyświetlania stanu stref (do 16 wybranych lub wszystkich),
- dostępne przeglądanie pamięci alarmów, awarii (lub szczegółowej pamięci wszystkich zdarzeń) z tekstowym opisem zdarzenia, nazwą wejścia, modułu, strefy lub nazwą użytkownika obsługującego system, wraz z dokładnym czasem wystąpienia zdarzenia,
- kontrolowanie, zależnie od płyty głównej, do 8 niezależnych systemów alarmowych i do 32 stref czuwających niezależnie,
- sterowanie poszczególnymi częściami systemu z niezależnych klawiatur (maksymalnie 8 manipulatorów LCD oraz 64 klawiatury strefowe LED dla central INTEGRA 64 i INTEGRA 128),
- indywidualne sterowanie wyjściami typu: PRZEŁĄCZNIK MONO, PRZEŁĄCZNIK BI, PRZEKAŹNIK TEL., ROLETA W GÓRĘ i ROLETA W DÓŁ,
- dynamicznie zmieniające się menu (zależne od uprawnień) umożliwiające dostęp do szeregu funkcji użytkownika – wyboru dokonuje się poprzez akceptację odpowiedniej funkcji z listy wyświetlonej na ekranie manipulatora LCD,
- skróty klawiszowe ułatwiające wywoływanie często wykorzystywanych funkcji,
- notatka serwisowa pokazywana na wyświetlaczu LCD.

# **6. OBSŁUGA CENTRALI ALARMOWEJ INTEGRA**

## **6.1 WIADOMOŚCI PODSTAWOWE**

Do obsługi systemu alarmowego zbudowanego na bazie centrali alarmowej INTEGRA wykorzystuje się głównie **manipulatory LCD** oraz **klawiatury strefowe**. Ponadto, centrala nadzoruje i rejestruje użycie **zamków szyfrowych** oraz **czytników kart zbliżeniowych i pastylek DALLAS,** zamontowanych przy drzwiach w poszczególnych pomieszczeniach obiektu. Klawiatury strefowe mogą również pełnić rolę zamków szyfrowych.

Manipulatory LCD mogą obsługiwać wiele stref z różnych partycji. Klawiatury strefowe obsługują tylko jedną strefę. Poszczególne urządzenia sterujące przypisywane są przez instalatora do konkretnych stref. Użytkownicy mogą sterować centralą tylko wtedy, gdy mają **dostęp** do stref obsługiwanych przez poszczególne manipulatory lub klawiatury. Oznacza to, że strefy przydzielone użytkownikowi na etapie tworzenia nowego użytkownika lub podczas jego edycji (patrz: OPIS FUNKCJI UŻYTKOWNIKA -> UŻYTKOWNICY), muszą być zgodne ze strefami obsługiwanymi przez manipulator lub klawiaturę. Listę stref obsługiwanych przez manipulator LCD ustala instalator.

**Przykład**: Manipulator obsługuje strefy: 1,2,3,4,5 i 6. Użytkownik ma dostęp do stref: 5,6,7 i 8. Z porównania widać, że z tego manipulatora może on sterować strefami 5 i 6.

Podobna zasada dotyczy klawiatur strefowych, zamków szyfrowych, czytników kart zbliżeniowych i pastylek DALLAS. Użytkownik może sterować przy pomocy klawiatur tymi strefami, do których ma dostęp, może otwierać te drzwi z zamkami szyfrowymi lub czytnikami kart zbliżeniowych / pastylek DALLAS, do otwierania których został upoważniony. Instalator ustala listę użytkowników poszczególnych klawiatur strefowych, zamków szyfrowych i czytników (dla każdego modułu osobną).

Dostęp do funkcji sterujących pracą centrali oraz ważniejszych informacji o stanie systemu chroniony jest **HASŁEM** (hasło jest to kombinacja od **4 do 8 cyfr**). W systemach wymagających zwiększonej ochrony istnieje możliwość wydłużenia hasła o prefiks (od 1 do 8 cyfr) zmieniany okresowo hasłem administratora partycji.

Istnieje możliwość uzyskania niektórych informacji o systemie oraz wywołania niektórych funkcji bez potrzeby podawania hasła - poprzez długie naciśnięcie (przez około 3 sekundy) jednego z klawiszy manipulatora **PROG**.

FUNKCJE INFORMACYJNE

- **[1]** przegląd stanu wejść,
- **[4]** przegląd stanu czuwań stref,
- **[5]** przegląd pamięci alarmów,
- **[6]** przegląd pamięci awarii,
- **[7]** przegląd bieżących awarii,
- **[8]** załączenie / wyłączenie sygnału gongu w manipulatorze,
- **[9]** przełączenie trybu wyświetlania stanu stref: wybrane / wszystkie,
- **X** przegląd nazw stref, w których wystąpił alarm (również **W**) (krótkie naciśnięcie klawisza **X** uruchamia przegląd nazw stref wybranych do wyświetlania),
- **S** przegląd nazw wejść, które wywołały alarm, (również **T**)

FUNKCJE ALARMOWE

- **alarm pomocniczy** (na przykład: wezwanie pomocy medycznej)
- **alarm pożarowy**
- **alarm napadowy**

Funkcje strzałek oraz klawiszy od 1 do 9 są dostępne tylko w manipulatorze LCD, natomiast pozostałe funkcje (alarmowe) mogą być dostępne z każdej klawiatury zainstalowanej w systemie (manipulator, klawiatura strefowa, zamek szyfrowy) **PROG**. Funkcje przeglądów, tak wywołane, udostępniają informacje o wszystkich strefach obsługiwanych przez dany manipulator. Są one dostępne także z menu użytkownika (patrz: *Opis funkcji użytkownika - Testy, Przegląd zdarzeń, Awarie, Zmiana opcji*), lecz wywołane poprzez menu, udostępniają informacje tylko o strefach dostępnych użytkownikowi, który wywołał daną funkcję.

## **Zaleca się, aby opisany wyżej sposób wywołania funkcji był udostępniany tylko w manipulatorach w pełni zabezpieczonych przed ingerencją osób niepożądanych.**

W przypadku uruchomienia funkcji wyświetlania stanu stref, klawisz 9 powoduje zmianę trybu pracy wyświetlacza. Możliwe jest wyświetlenie:

- daty, godziny i stanu 16 dowolnie wybranych stref,
- stanu wszystkich stref w systemie (bez wyświetlania daty i godziny). Numery stref są zgodne z numerami umieszczonymi wokół wyświetlacza.

Alarm napadowy (wywołanie:  $\ddot{\circ}$ ) może być sygnalizowany na zewnątrz podobnie jak alarm typu "włamanie" (syreny, światła), może też nie uruchamiać zewnętrznej sygnalizacji i działać jako tzw. "cichy alarm PANIC" **PROG**.

Instalator może także udostępnić funkcję **szybkiego uzbrajania** niektórych stref (tak zwany QUICK ARM) wywoływaną naciśnięciem kolejno dwóch klawiszy: [0] i [#].

**[0][#]** szybkie uzbrajanie stref. Funkcja może być dostępna z manipulatora i klawiatury strefowej. Wywołanie funkcji z manipulatora może uzbroić kilka stref, a z klawiatury strefowej tylko tą, do której została przypisana.

Ponadto, dłuższe przytrzymanie (przez około 40 sekund) jednocześnie obu klawiszy: ▲ i ▼ powoduje restart procesora manipulatora i wyświetlenie numeru wersji programu manipulatora i programu centrali.

## **6.2 MANIPULATORY LCD**

Firma SATEL oferuje następujące manipulatory LCD do central INTEGRA:

- − INT-KLCD-GR / INT-KLCD-BL
- − INT-KLCDR-GR / INT-KLCDR-BL
- − INT-KLCDK-GR
- − INT-KLCDL-GR / INT-KLCDL-BL
- − INT-KLCDS-GR / INT-KLCDS-BL

Manipulatory te różnią się wielkością, kształtem i wartością pobieranego prądu. Manipulator INT-KLCDR-GR / INT-KLCDR-BL posiada wbudowany czytnik kart zbliżeniowych. Większość manipulatorów dostępna jest w dwóch wariantach: z zielonym i niebieskim wyświetlaczem i podświetleniem klawiszy w tym samym kolorze. Modele z zielonym wyświetlaczem oznaczone są w ostatnim członie nazwy literami "GR", a modele z niebieskim – literami "BL".

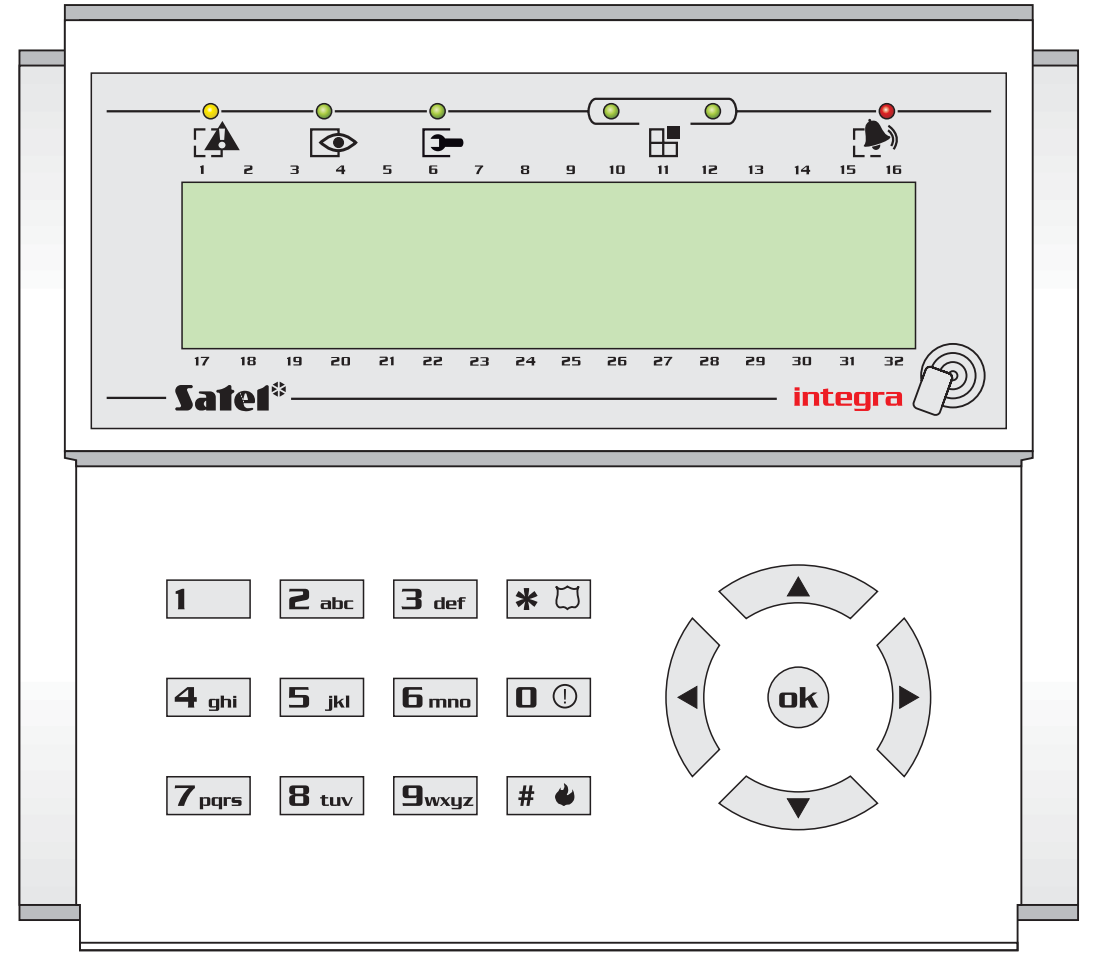

*Rys. 1. Widok manipulatora INT-KLCDR-GR.* 

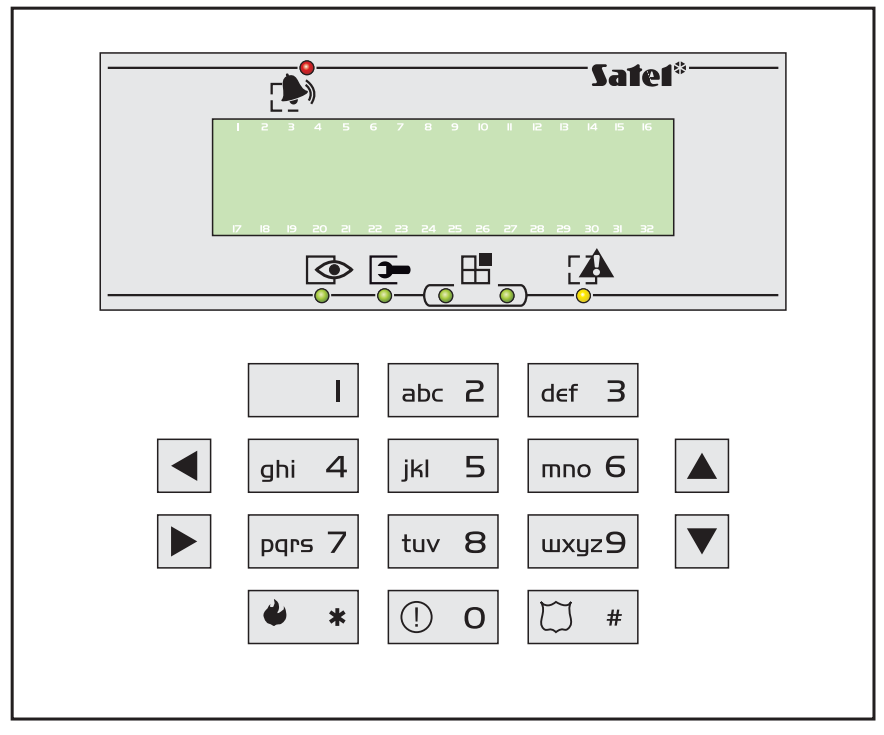

*Rys. 2. Widok manipulatora INT-KLCDS-GR.* 

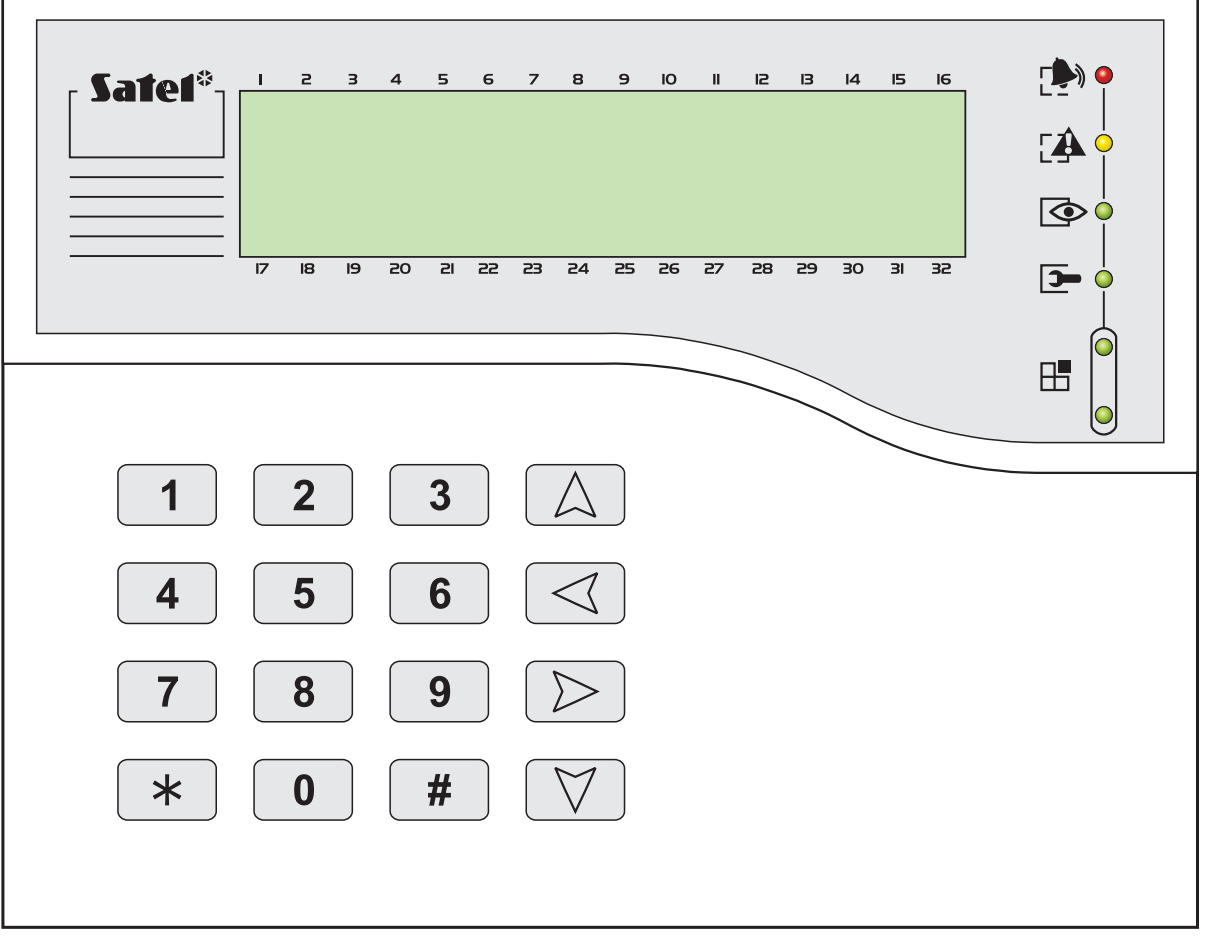

*Rys. 3. Widok manipulatora INT-KLCDK-GR.* 

## **6.2.1 Wyświetlacz**

Manipulator LCD posiada duży ciekłokrystaliczny wyświetlacz (2x16 znaków) z podświetleniem stałym lub czasowym, wyzwalanym naciśnięciem klawisza, ewentualnie uaktywnianym naruszeniem dowolnego wejścia (ustawienia serwisowe). Podświetlenie (również klawiszy) może zostać automatycznie wyłączone w przypadku braku napięcia AC 230V zasilającego centralę.

W czasie normalnej pracy wyświetlacz wskazuje aktualną datę i godzinę, może też wyświetlać na stałe nazwę manipulatora. Format wyświetlanej informacji ustala instalator. Dolna linia wyświetlacza może służyć do wskazywania bieżącego stanu wybranych stref (maksymalnie 16), wyświetlane symbole są zgodne z opisem przedstawionym w funkcji TESTY*.* Na pierwszej pozycji dolnej linii (od lewej) wyświetlony jest stan, wybranej przez instalatora, strefy o najmniejszym numerze. Na kolejnych pozycjach wyświetlane są informacje dotyczące stref według rosnącej numeracji.

Na wyświetlaczu mogą pojawić się także informacje przekazywane przez serwis poprzez mechanizm "NOTATKI SERWISOWEJ". Wyświetlany tekst może zawierać maksymalnie 29 znaków, może być wyświetlony na stałe lub przez określony czas, może być widoczny dla wszystkich użytkowników lub tylko dla niektórych po wpisaniu hasła.

## **6.2.2 Klawisze**

Pod wyświetlaczem umieszczone są klawisze (podświetlane w podobny sposób jak ekran manipulatora) służące do:

- wprowadzania hasła,
- poruszania się po menu i wybierania odpowiednich funkcji z listy,
- wprowadzania danych do wywołanych funkcji.

Litery umieszczone na klawiszach z cyframi mogą ułatwić zapamiętanie hasła poprzez skojarzenie go z konkretnym wyrazem (np. hasło "[7][8][2][7][8]" odpowiada słowu: "START"). Klawisze [#] i [ok] są połączone ze sobą pod względem elektrycznym i mogą być używane zamiennie. Z tego powodu, jeśli w dalszej części instrukcji będzie mowa o użyciu klawisza [#], należy rozumieć, że w jego zastępstwie można również użyć klawisza [ok].

## **6.2.3 Diody LED**

Przy wyświetlaczu LCD umieszczonych jest 6 diod świecących LED pokazujących aktualny stan systemu.

- **P**<sup>1</sup> ALARM (kolor czerwony) ciągłe świecenie diody sygnalizuje alarm. Po upływie czasu alarmu miganiem diody sygnalizowana jest pamięć alarmu. Dioda gaśnie po skasowaniu alarmu (patrz: ALARMY).
- *Uwaga: Dioda może nie sygnalizować alarmów w czuwaniu, jeśli instalator, zgodnie z wymaganiami normy CLC/TS 50131-3, załączył opcję NIE WYŚWIETLAJ ALARMÓW W CZUWANIU.*
- **AWARIA** (kolor żółty) światło migające, informuje o wystąpieniu problemu technicznego w systemie. Sytuacje awaryjne, wywołujące świecenie diody, zostały omówione w dalszej części instrukcji (patrz: Opis funkcji użytkownika → Awarie). Dioda zostaje czasowo wygaszona, gdy manipulator jest w trybie czuwania częściowego (czuwa przynajmniej jedna strefa dostępna dla danego manipulatora) lub pełnego (czuwają wszystkie strefy dostępne dla danego manipulatora) **PROG**. Dioda miga do czasu dokonania przeglądu awarii i skasowania pamięci awarii (opcja PAMIĘĆ AWARII DO SKASOWANIA załączona) lub do czasu ustania przyczyny awarii (opcja PAMIĘĆ AWARII DO SKASOWANIA wyłączona) **PROG**.
- **CZUWANIE** (kolor zielony) dioda miga, gdy czuwanie załączono w części stref, a świeci w sposób ciągły, gdy czuwają wszystkie strefy obsługiwane przez manipulator.
- **1 SERWIS** (kolor zielony) dioda miga, gdy centrala znajduje się w trybie serwisowym (funkcja dostępna tylko dla użytkownika posługującego się hasłem serwisowym).
- *Uwaga: Tryb serwisowy ogranicza normalne działanie centrali. Nie są sygnalizowane alarmy z większości wejść (oprócz wejść typu: NAPADOWE, 24H BANKOMATOWE i 24H WIBRACYJNE) oraz alarmy sabotażowe. Aby przywrócić normalne działanie centrali, należy zakończyć pracę w tym trybie, gdyż centrala nie powraca automatycznie do normalnego trybu pracy.*
- H GRUPA (dwie diody koloru zielonego) wykorzystywane w funkcjach z trybem graficznym, wskazują, który zestaw danych jest aktualnie wyświetlany. Mogą określać numery wejść, wyjść lub wskazywać odpowiednią szynę ekspanderów. (patrz: OPIS FUNKCJI UŻYTKOWNIKA  $\rightarrow$  BLOKOWANIE WEJŚĆ; TESTY).

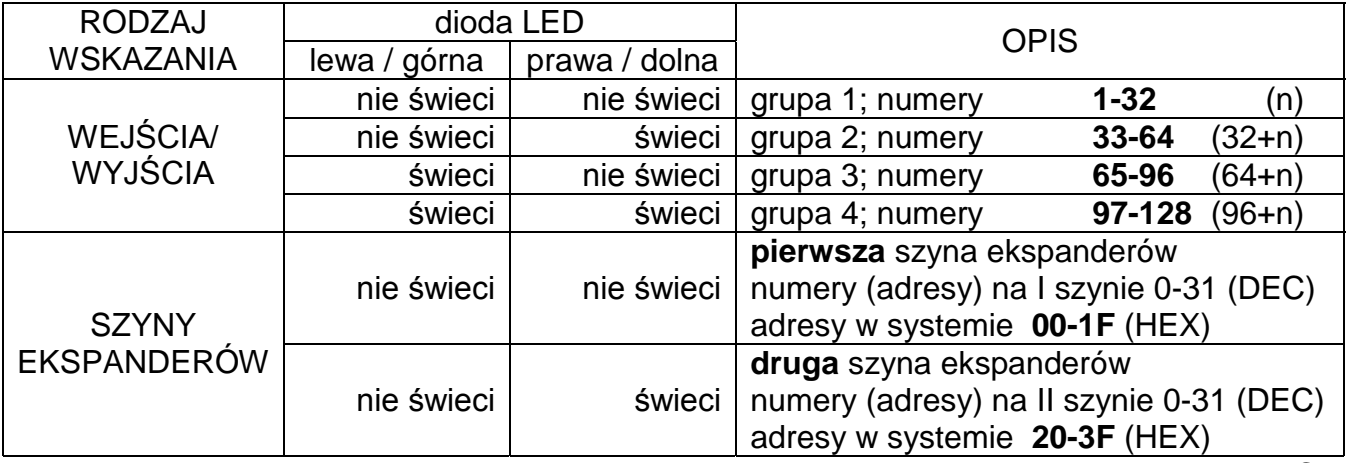

n –numer pola na wyświetlaczu LCD

## **6.2.4 Sygnały dźwiękowe**

Operując na klawiaturze manipulatora można usłyszeć sygnały dźwiękowe charakterystyczne dla niektórych sytuacji **PROG**.

- **Jeden długi dźwięk** odmowa załączenia czuwania naruszone jest wejście, które nie powinno być naruszone podczas załączania czuwania (opcja "Kontrolowane przy załączaniu czuwania"), wystąpiła awaria akumulatora, ekspandera lub klawiatury. Odmowa dotyczy wszystkich wybranych do załączenia stref. Również ostrzeżenie o awarii w systemie - przed załączeniem czuwania.
- **Dwa długie dźwięki** centrala nie rozpoznała hasła; sygnalizacja niedostępnej funkcji; błędne dane; potwierdzenie rezygnacji z wykonania wybranej funkcji (po naciśnięciu [\*] na klawiaturze manipulatora); naciśnięty klawisz jest nieaktywny, odczyt karty o nieznanym kodzie.
- **Trzy długie dźwięki** hasło rozpoznane, ale wywoływana funkcja jest niedostępna (np. włączona jest czasowa blokada strefy, albo użytkownik nie ma dostępu do stref obsługiwanych przez manipulator).
- **Dwa krótkie dźwięki** akceptacja wyboru wejście na bardziej szczegółowy poziom menu.
- **Trzy krótkie dźwięki** potwierdzenie załączenia lub wyłączenia czuwania.
- **Cztery krótkie i jeden długi** akceptacja wykonania wybranej funkcji.
- **Trzy pary krótkich dźwięków** konieczność zmiany hasła (np. inny użytkownik, podczas zmiany swojego hasła, trafił na identyczną kombinację cyfr jak w haśle danego użytkownika; kończy się czas ważności hasła).

Dodatkowo mogą być sygnalizowane następujące sytuacje:

- **Alarm w strefie** dźwięk ciągły przez globalny czas trwania alarmu (czas zaprogramowany przez serwis).
- **Alarm pożarowy** seria długich dźwięków, co sekundę, przez globalny czas trwania alarmu.
- **Odliczanie czasu na wejście** 2 krótkie dźwięki co sekundę.
- *Uwaga: Sygnalizacja odliczania czasu na wejście przy pomocy 2 krótkich dźwięków dotyczy manipulatorów LCD INT-KLCD-GR/BL i INT-KLCDR-GR/BL z oprogramowaniem w wersji 1.05 oraz manipulatorów INT-KLCDL-GR/BL, INT-KLCDS-GR/BL i INT-KLCDK-GR z oprogramowaniem w wersji 6.05. W manipulatorach z wcześniejszymi wersjami oprogramowania odliczanie czasu na wejście sygnalizowane jest krótkimi dźwiękami co 3 sekundy.*
- **Odliczanie czasu na wyjście** długie sygnały co 3 sekundy zakończone serią krótkich sygnałów (przez 10 sekund) i jednym długim sygnałem. Sposób sygnalizacji "czasu na wyjście" informuje o kończącym się odliczaniu przed załączeniem czuwania.
- **Odliczanie czasu opóźnienia autouzbrojenia** (strefy sterowane timerami) seria 7 dźwięków (coraz krótszych).
- **Gong w manipulatorze** pięć krótkich dźwięków jest to reakcja na zadziałanie niektórych czujek, wybranych przez instalatora.

## **6.3 KORZYSTANIE Z MANIPULATORA LCD**

Obsługa systemu z manipulatora LCD rozpoczyna się od wpisania przez użytkownika **HASŁA** i naciśnięcia klawisza oznaczonego [**#**], [ok] lub [**\***]. Reakcja centrali (udostępnione funkcje) po naciśnięciu [#] lub [ok] jest inna niż po naciśnięciu [\*]:

**[HASŁO][#] lub [HASŁO][ok]** udostępnia funkcje typu załącz/wyłącz czuwanie,

**[HASŁO][\*]** udostępnia wszystkie funkcje z menu użytkownika, do których dany użytkownik jest uprawniony.

**Przykład:** Wpisanie hasła i naciśnięcie [#] powoduje, że centrala udostępnia funkcje włączające czuwanie (o ile żadna ze stref obsługiwanych przez manipulator nie czuwa) lub wyłączające czuwanie (jeżeli któraś ze stref czuwa). W przypadku, gdy w systemie wystąpił alarm, centrala może skasować alarm i udostępnić funkcję wyłączenia czuwania (o ile użytkownik ma takie uprawnienia). Jeżeli uruchomiona jest funkcja powiadamiania telefonicznego - w menu może pojawić się funkcja *Kasuj powiadamianie telefoniczne.* Z kolei, gdy użytkownik ma dostęp tylko do jednej strefy, wpisanie hasła i naciśnięcie [#] spowoduje natychmiastowe załączenie czuwania lub wyłączenie (jeżeli strefa czuwała).

Wpisanie hasła i naciśnięcie [\*] spowoduje wyświetlenie listy dostępnych funkcji z menu użytkownika. W tym menu, również mogą być dostępne funkcje typu: *Załącz czuwanie* i *Wyłącz czuwanie* (jeżeli któreś ze stref czuwają). Natomiast, gdy czuwają wszystkie strefy funkcja *Załącz czuwanie* nie będzie udostępniona.

*Uwaga: Trzykrotne wpisanie nieprawidłowego (nieznanego centrali) hasła może:*

- − *wywołać alarm* **PROG***;*
- − *zablokować manipulator na 90 sekund. Po upływie czasu blokady każde wpisanie kolejnego nieprawidłowego hasła zablokuje manipulator* **PROG***.*

Cechą charakterystyczną centrali jest dynamiczna zmiana dostępnego menu, uzależniona od zaprogramowanych parametrów systemu, jak i od uprawnień użytkownika, który podał hasło. Użytkownik uzyskuje dostęp wyłącznie do funkcji, które może obsługiwać.

Aby szybciej wywołać niektóre z funkcji, użytkownik może skorzystać ze SKRÓTÓW KLAWISZOWYCH. Po wywołaniu menu ([HASŁO][\*]) należy nacisnąć odpowiedni klawisz z cyfrą – centrala przejdzie bezpośrednio do wywołanej funkcji.

Kolejnym klawiszom przyporządkowano następujące funkcje użytkownika:

- **1** Zmiana hasła
- **2** Użytkownicy / Administratorzy
- *3 rezerwa*
- **4** Blokowanie wejść
- **5** Przegląd zdarzeń
- **6** Programowanie zegara
- **7** Awarie
- **8** Sterowanie
- **9** Tryb serwisowy
- **0** Downloading

Instalator może przypisać **klawiszom ze strzałkami** funkcje, mogące ułatwić codzienną obsługę systemu. Są one wywoływane w następujący sposób:

**EXAMPLE 25 [HASŁO] W [HASŁO] X [HASŁO] T**

Każdej ze strzałek można przypisać jedną z wymienionych poniżej funkcji:

- − Załączenie czuwania (pełne)
- − Załączenie czuwania (bez linii wewnętrznych)
- − Załączenie czuwania (bez linii wewnętrznych, bez czasu na wejście)
- − Wyłączenie czuwania
- − Kasowanie alarmu
- − Blokowanie wejść
- − Odblokowanie wejść
- − Załączenie wyjść MONO
- − Przełączenie wyjść BI
- − Załączenie wyjść BI
- − Wyłączenie wyjść BI

Dla każdej z funkcji instalator określa numery stref, wejść lub wyjść, których ona dotyczy. Użytkownik, który chce wykonać daną funkcję musi mieć odpowiednie uprawnienia i dostęp do wybranych stref.

Centrala może nie załączyć czuwania, jeśli w wybranych strefach jest naruszone któreś z wejść kontrolowanych przy załączeniu czuwania.

Wszystkie funkcje użytkownika dostępne z menu manipulatora LCD zostały omówione w rozdziale "*Opis funkcji użytkownika*".

## **6.3.1 Wybór funkcji z menu**

Po rozpoznaniu hasła przez centralę, na wyświetlaczu - w górnej linii - ukazuje się nazwa pierwszej (z dostępnych w danej chwili) funkcji użytkownika. Klawiszami **S** i **T** można przesuwać się po liście funkcji udostępnionych przez centralę i naciskając klawisz [**#**] lub **X** wybrać konkretną pozycję z listy (lista pojedynczego wyboru). Jeżeli wybrana funkcja wymaga dokonania kolejnego wyboru (podmenu, opcje), na wyświetlaczu ukazuje się następna lista, z której w podobny sposób wybiera się odpowiednią pozycję.

Niektóre funkcje mogą wymagać dokonania wyboru kilku elementów z listy (lista wielokrotnego wyboru). W tym celu należy (przeglądając listę przy pomocy klawiszy:  $\triangle$  i  $\nabla$ ) "zaznaczyć" wszystkie pozycje na liście, które powinny być wybrane. Zaznaczenia takiego dokonuje się naciskając dowolny klawisz cyfrowy, wtedy obok napisu - w prawym górnym rogu wyświetlacza - pojawia się znak  $\blacksquare$ . Ponowne naciśnięcie klawisza z cyfrą kasuje zaznaczenie.

Przewijając listę w górę lub w dół (zawartość list wyświetlana jest cyklicznie) można przejrzeć wszystkie pozycje i sprawdzić zaznaczenia. Naciśnięcie klawisza [**#**] ewentualnie **X** zatwierdza dokonanie wyboru (wykonanie funkcji może być potwierdzone sygnałem dźwiękowym), a centrala powraca do menu wyświetlanego wcześniej, albo wyświetla odpowiedni komunikat i przechodzi do **stanu podstawowego** (oczekiwanie na podanie hasła). Na wyświetlaczu pokazana jest wtedy aktualna **data** i **godzina**. Format wyświetlania tych danych wybierany jest przez instalatora **PROG**.

Istnieje opcja ustawień centrali, uruchamiająca procedurę podwójnego potwierdzenia wykonania niektórych funkcji użytkownika. Po naciśnięciu klawisza [#] lub  $\blacktriangleright$  (normalny tryb wyboru funkcji) na ekranie pojawia się pytanie o potwierdzenie wykonania oraz informacja: **1=Tak**. Aby funkcja została wykonana, należy nacisnąć klawisz z cyfrą **1**. Procedura ta zabezpiecza przed przypadkowym podwójnym naciśnięciem klawisza [#] (lub **X**) i wykonaniem funkcji, której nie chcieliśmy jeszcze wykonać. Opis funkcji użytkownika w niniejszej instrukcji, dotyczy sytuacji, gdy opcja ta jest wyłączona.

Jeżeli po otwarciu menu użytkownika chcemy zrezygnować z wyboru funkcji, należy nacisnąć klawisz [\*]. W przypadku, gdy po otwarciu menu (w czasie 2 minut) żaden z klawiszy manipulatora nie zostanie naciśnięty - centrala automatycznie zamknie menu i przejdzie do stanu podstawowego.

## **6.3.2 Wprowadzanie danych**

Niektóre z funkcji wymagają wpisania nowego hasła lub nazwy użytkownika. Poniżej opisano sposób wprowadzania nowych danych dotyczących użytkowników systemu. Przy zmianie hasła centrala nie pokazuje hasła dotychczasowego, chyba że użytkownik nie zmienił jeszcze nadanego mu hasła przez osobę wprowadzającą go do systemu. Natomiast podczas zmiany dotychczasowej nazwy, poprzednia jest zawsze widoczna na wyświetlaczu. Wprowadzona nazwa użytkownika pojawia się na listach wyboru, na wydrukach oraz przy przeglądaniu zdarzeń w komputerze.

- **nowe hasło, limit czasu:** dane cyfrowe wprowadzane są przy pomocy klawiszy cyfrowych. Klawisze ze strzałkami służą do modyfikacji wprowadzanych liczb. Poniżej pola tekstowego, na którym ukazują się wpisane cyfry, widoczny jest kursor (kreska). Strzałki: **K** i ▶ przesuwają kursor wskazując kolejne cyfry. Naciśnięcie klawisza z cyfrą wpisuje tę cyfrę z lewej strony kursora, a naciśnięcie strzałki **A** kasuje cyfrę z lewej strony kursora. Strzałka **T** zmienia charakter kursora - pojawia się migający ciemny prostokąt. Kursor tego typu pozwala zmienić cyfrę nad kreską na cyfrę wpisaną z klawiatury. Ponowne naciśnięcie klawisza **T** przywraca poprzedni typ kursora.
- **nazwa użytkownika:** nazwa użytkownika wprowadzana jest przy pomocy klawiatury cyfrowej, która w tym przypadku zmienia swój charakter i pozwala na wprowadzenie danych tekstowych do centrali. *Tabela 2* zawiera znaki dostępne z klawiatury manipulatora. Kolejne naciśnięcie klawisza z cyfrą zmienia w sposób cykliczny dostępny znak. Wprowadzenie nazwy nowego użytkownika jest dostępne poprzez zmianę nazwy wpisanej fabrycznie. Dotychczasową nazwę można skasować naciskając klawisz ze strzałką ▲ (każde naciśnięcie kasuje znak z lewej strony kursora). Naciśnięcie strzałki ▼ wpisuje z lewej strony kursora spację (odstęp), strzałki: < i > przesuwają kursor pod nazwą podświetlając pozycję, która może być zmieniona. Aby dokonać zmiany znaku w miejscu podkreślonym przez kursor, należy naciskać klawisz z odpowiednią cyfrą tyle razy, aż ukaże się odpowiedni znak. Następnie należy przesunąć kursor na kolejną pozycję i powtórzyć procedurę.

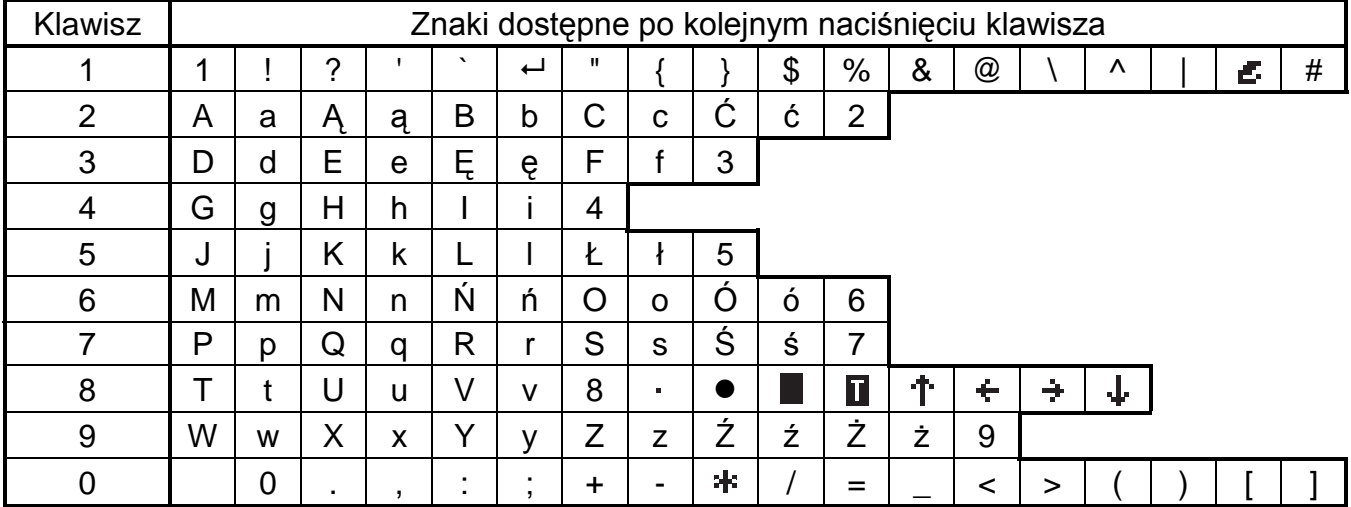

Naciśnięcie [#] akceptuje wprowadzone dane.

*Tabela 2. Znaki dostępne w tekstowym trybie wprowadzania danych.* 

## **6.3.3 Tryb graficzny**

Funkcje dotyczące wyboru stref, wejść lub wyjść umożliwiają również inną formę dokonania wielokrotnego wyboru z listy (np. wybór stref do załączenia czuwania). Jest to tak zwany **tryb graficzny**. Jeżeli mamy już otwartą listę wyboru, to naciśnięcie klawisza: ▶ lub ◀ powoduje przejście do tego trybu. Na wyświetlaczu manipulatora pojawiają się kropki pod numerem każdej z dostępnych stref (liczby z zakresu 1 - 32 wokół wyświetlacza). Kreska pod kropką (kursor) wskazuje, którą pozycję możemy zaznaczyć. Klawisze **X** i **W** pozwalają przesunąć kursor na dowolną pozycję. Naciśnięcie klawisza z cyfrą wyświetla znak  $\blacksquare$  na wybranej pozycji. Ponowne naciśnięcie klawisza z cyfrą kasuje zaznaczenie. Powrót do poprzedniego sposobu wyświetlania (z nazwą) jest możliwy po naciśnięciu klawisza ▲ lub ▼.

Podobnie dla wyboru wejść lub wyjść, kropki symbolizują dostępne wejścia lub wyjścia z tym, że jeśli ich liczba przekracza 32, to wyświetlane są grupami po 32 w danej grupie (maksymalnie 4 grupy po 32 wejścia lub wyjścia dla INTEGRY 128). Numer wyświetlanej aktualnie grupy jest wskazywany świeceniem dwóch diod oznaczonych H [GRUPA] (patrz opis diod LED, str. 11). Numer wskazywanego przez kursor wejścia lub wyjścia oblicza się dodając do liczby umieszczonej na szybce przy kursorze odpowiednio 32, 64 lub 96 zależnie od numeru wyświetlanej grupy.

W trybie graficznym klawisze: 0, 1 i 2 mają przypisane specjalne funkcje edycyjne. Trzykrotne naciśnięcie jednego z nich powoduje:

**[0][0][0] –** skasowanie wszystkich zaznaczonych pozycji (wyłączenie znaku  $\blacksquare$ )

**[1][1][1] –** zaznaczenie wszystkich dostępnych pozycji (wyświetlenie znaku )

**[2][2][2] –** negacja stanu wszystkich dostępnych pól (odwrócenie zaznaczenia)

## **6.3.4 Odczytanie nazwy źródła alarmu**

Instalator może udostępnić funkcję wyświetlania na ekranie manipulatora LCD nazwy źródła alarmu, bez potrzeby podawania hasła. W takim przypadku, podczas sygnalizacji alarmu, na ekranie manipulatora wyświetlana jest nazwa strefy lub wejścia. Gdy przyczyn jest kilka, możliwy jest przegląd nazw wejść, które wywołały alarm oraz nazw stref, w których alarm jest (lub był) sygnalizowany. Klawisze ze strzałkami: **W** i **X** umożliwiają przegląd nazw stref (gdy alarm wystąpił w kilku strefach), natomiast klawisze: **S** i **T** pozwalają przejrzeć nazwy wejść, które wywołały alarm. Nazwy te (wprowadzone przez instalatora), wyświetlane są cyklicznie w dolnej linii ekranu manipulatora i ukazywane w kolejności numeracji wejść (lub stref) w systemie. Aby przejrzeć nazwy źródeł alarmów, gdy sygnalizacja alarmu już się zakończyła, należy nacisnąć i przytrzymać odpowiedni klawisz ze strzałką.

## **6.3.5 Czytnik kart zbliżeniowych (tylko INT-KLCDR-GR / INT-KLCDR-BL)**

Manipulatory INT-KLCDR-GR / INT-KLCDR-BL z wbudowanym czytnikiem kart zbliżeniowych udostępniają kilka dodatkowych funkcji. Może to być:

- odczyt kodu karty podczas przydzielania jej użytkownikowi (funkcje: NOWY UŻYTKOWNIK, EDYCJA UŻYTKOWNIKA),
- wykonanie funkcji określonej przez instalatora,
- rejestracja obchodu wartownika.

Manipulator może reagować na krótkie **zbliżenie karty** do czytnika umieszczonego w jego obudowie lub na **zbliżenie karty i przytrzymanie** jej przez kilka sekund (ok. 3s). Możliwe jest również wykonanie kolejno po sobie dwóch funkcji przypisanych do zbliżenia i do przytrzymania karty przy czytniku. Właściwość ta pozwala, przy pomocy jednokrotnego użycia karty, na realizację dość skomplikowanych funkcji, których wywołanie z klawiatury manipulatora może być czasochłonne.

Wykaz funkcji, które można wywołać przy pomocy karty zbliżeniowej:

- 1. **nic** brak reakcji
- 2. **jak hasło \*** wejście do menu funkcji użytkownika
- 3. **jak hasło #** wywołanie funkcji wyboru stref do załączenia lub wyłączenia czuwania (załączenie lub wyłączenie czuwania, jeśli lista wyboru dla danego hasła ograniczona jest do jednej strefy)
- 4. **jak hasło** Ç wykonanie funkcji przypisanej do klawisza ze strzałką (str. 38)
- 5. **jak hasło** Å wykonanie funkcji przypisanej do klawisza ze strzałką
- 6. **jak hasło →** wykonanie funkcji przypisanej do klawisza ze strzałka
- 7. **jak hasło** È wykonanie funkcji przypisanej do klawisza ze strzałką
- 8. **otwórz drzwi (we)** sterowanie zamkiem elektromagnetycznym drzwi (generuje zdarzenie DOSTĘP UŻYTKOWNIKA)
- 9. **otwórz drzwi (wy)** sterowanie zamkiem elektromagnetycznym drzwi (generuje zdarzenie WYJŚCIE UŻYTKOWNIKA)
- 10. **2 długie dźwięki** sygnalizacja odczytania kodu karty
- 11. **1 krótki dźwięk**  sygnalizacja odczytania kodu karty

## *Uwagi:*

- *Wybranie funkcji 2 lub 3 jako uruchamianej przez* ZBLIŻENIE KARTY *blokuje dostęp do obsługi funkcji* PRZYTRZYMANIE KARTY.
- *Funkcja 8 i 9 wymaga wybrania przez instalatora drzwi, które manipulator będzie otwierał. Możliwe jest sterowanie dowolnymi drzwiami obsługiwanymi przez system (otwieranymi przez zamki szyfrowe, klawiatury strefowe lub ekspandery czytników kart zbliżeniowych).*
- *Dwa długie dźwięki mogą również oznaczać odczytanie karty o nieznanym kodzie.*
- *Trzykrotne odczytanie nieznanego (błędnego) kodu może wygenerować zdarzenie zapamiętane przez centralę lub alarm* **PROG***. Może też zablokować czytnik w manipulatorze na 90 sekund.*

# integra কি **FA** atel®  $|\ast \; \mathbb{C}|$  $\vert$  1  $\mathsf{Z}$  abc  $\mathbf{B}$  def  $4$  ghi  $5jkl$  $6 \text{ m}$  $\Box$  $\mathbf{g}_{\text{wxyz}}$  $7<sub>pqrs</sub>$  $\mathbf{B}$  tuv  $\#$   $\bullet$

## **6.4 KLAWIATURY STREFOWE**

*Rys. 4. Klawiatura strefowa INT-S-GR / INT-S-BL.* 

Firma SATEL oferuje następujące klawiatury strefowe do central INTEGRA:

- − INT-S-GR / INT-S-BL
- − INT-SK-GR

Klawiatury te różnią się wielkością i kształtem. Dostępne są klawiatury z zielonym i niebieskim podświetleniem klawiszy. Modele z zielonym podświetleniem klawiszy oznaczone są w ostatnim członie nazwy literami "GR", a modele z niebieskim podświetleniem literami "BL". Podświetlenie może być stałe lub czasowe (wyzwalane automatycznie).

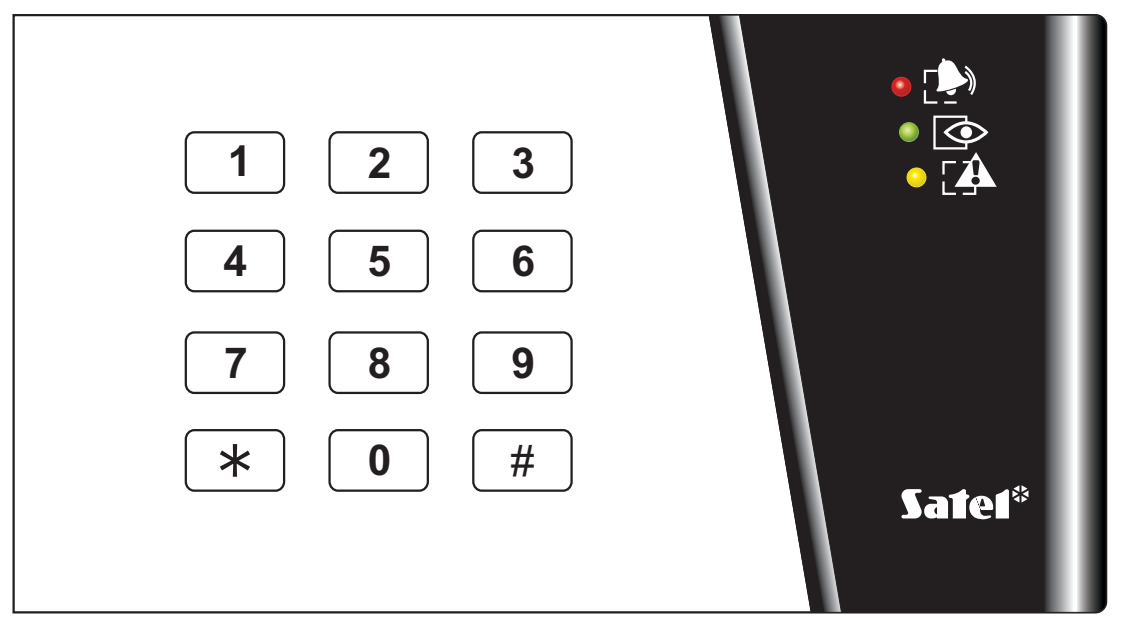

*Rys. 5. Klawiatura strefowa INT-SK-GR.* 

Klawiatury strefowe posiadają diody LED służące do sygnalizacji:

- **P**<sup>3</sup> ALARM (kolor czerwony) ciągłe świecenie diody sygnalizuje alarm. Po upływie czasu alarmu miganiem diody sygnalizowana jest pamięć alarmu. Dioda gaśnie po skasowaniu alarmu (patrz: ALARMY).
- *Uwaga: Dioda może nie sygnalizować alarmów w czuwaniu, jeśli instalator, zgodnie z wymaganiami normy CLC/TS 50131-3, załączył opcję NIE WYŚWIETLAJ ALARMÓW W CZUWANIU.*
- $\bullet$  **CZUWANIE** (kolor zielony) ciągłe świecenie informuje, że w strefie, do której klawiatura została przypisana, załączono czuwanie. Miganie sygnalizuje odliczanie czasu na wyjście.
- **AWARIA** (kolor żółty) miganie sygnalizuje wystąpienie problemu technicznego. Sygnalizacja dotyczy awarii z całego systemu alarmowego, a nie tylko ze strefy kontrolowanej przez klawiaturę. Rodzaj awarii można sprawdzić w manipulatorze LCD. Sygnalizacja awarii jest czasowo wyłączana, kiedy w strefie kontrolowanej przez klawiaturę zostaje załączone czuwanie. Wyłączenie czuwania przywraca sygnalizację awarii. Dioda miga do czasu dokonania przeglądu awarii w manipulatorze LCD i skasowania pamięci awarii (opcja PAMIĘĆ AWARII DO SKASOWANIA załączona) lub do czasu ustania przyczyny awarii (opcja PAMIĘĆ AWARII DO SKASOWANIA wyłączona) **PROG**.

Miganie kolejno wszystkich diod (od góry do dołu) sygnalizuje brak komunikacji klawiatury z centralą. Sytuacja taka może mieć miejsce, gdy w centrali jest uruchomiony program STARTER lub został uszkodzony kabel łączący klawiaturę z centralą.

Istnieje możliwość zaprogramowania strefy **PROG** jako załączanej lub wyłączanej po wprowadzeniu dwóch haseł. W takim przypadku, po wpisaniu pierwszego hasła zaczynają migać na przemian diody oznaczone  $\overline{\mathcal{L}}$  [CZUWANIE i AWARIA], a centrala oczekuje na podanie drugiego hasła.

Podobnie jak manipulator LCD, klawiatura strefowa może generować informacje dźwiękowe. Z uwagi na brak wyświetlacza jest to forma potwierdzenia przyjęcia przez centralę wywołanej funkcji.

- **Jeden krótki dźwięk** potwierdzenie wprowadzenia hasła (jeżeli załączona jest opcja SYGNALIZACJA WYSŁANIA HASŁA).
- **Jeden długi dźwięk**  odmowa załączenia czuwania naruszone jest wejście, które nie powinno być naruszone podczas załączania czuwania.
- **Dwa długie dźwięki**  hasło nieznane centrali.
- **Dwa krótkie dźwięki**  akceptacja pierwszego z dwóch haseł potrzebnych do załączenia, lub wyłączenia czuwania.
- **Trzy długie dźwięki**  hasło nie może sterować daną strefą.
- **Trzy krótkie dźwięki**  potwierdzenie załączenia lub wyłączenia czuwania.
- **Trzy pary krótkich dźwięków**  konieczność zmiany hasła inny użytkownik, podczas zmiany swojego hasła, trafił na identyczną kombinację cyfr jak w haśle danego użytkownika lub zbliża się koniec okresu ważności hasła.
- **Cztery krótkie i jeden długi dźwięk** potwierdzenie wykonania funkcji sterującej, dokonania zmiany hasła, potwierdzenie obchodu wartownika.
- **Pięć krótkich dźwięków** otwarte drzwi zależne sterowanie zamkiem nie zostało wykonane. Aby uruchomić zamek, należy zamknąć drzwi zależne i wpisać hasło ponownie.

Sygnalizacja dźwiękowa może być zastąpiona miganiem podświetlenia klawiszy **PROG**. Dźwięki przekładają się odpowiednio na zaniki podświetlenia klawiatury - jeżeli podświetlenie jest włączone, albo na zapalanie się podświetlenia - jeżeli normalnie jest ono wyłączone.

Klawiatura strefowa może również sygnalizować dźwiękiem inne sytuacje **PROG**.

- **Alarm w strefie** dźwięk ciągły przez globalny czas trwania alarmu.
- **Pamięć alarmu** długie dźwięki co dwie sekundy do momentu skasowania alarmu. Dźwięki są zsynchronizowane z miganiem diody oznaczonej [M] [ALARM]. Naciśnięcie klawisza z cyfrą wycisza sygnalizację na około 40 sekund.
- **Alarm pożarowy** seria długich dźwięków co sekundę przez globalny czas trwania alarmu.
- **Pamięć alarmu pożarowego** krótkie dźwięki co dwie sekundy do momentu skasowania alarmu. Dźwięki są zsynchronizowane z miganiem diody oznaczonej  $\blacksquare$  [ALARM]. Naciśnięcie klawisza z cyfrą wycisza sygnalizację na około 40 sekund.
- Odliczanie czasu na wejście krótkie sygnały co 3 sekundy przez "czas wejścia".
- **Odliczanie czasu na wyjście** długie sygnały co 3 sekundy zakończone serią krótkich sygnałów (przez 10 sekund) i jednym długim sygnałem. Sposób sygnalizacji "czasu na wyjście" informuje o kończącym się odliczaniu przed załączeniem czuwania.
- **Odliczanie czasu opóźnienia autouzbrojenia** (strefy sterowane timerami) seria 7 dźwięków (coraz krótszych).
- **Zbyt długo otwarte drzwi** krótkie dźwięki powtarzane z dużą częstością do czasu zamknięcia drzwi (przy uaktywnionej funkcji kontroli drzwi).
- **Gong w ekspanderze** pięć krótkich dźwięków informacja o naruszeniu wybranych wejść w strefie (w klawiaturze strefowej musi być załączona opcja SYGNALIZACJA GONG, a dla wejścia musi być załączona opcja GONG W EKSPANDERZE).

Obsługa systemu z klawiatury strefowej jest bardzo ograniczona i dotyczy tylko strefy, do której klawiatura została przydzielona przez instalatora. Istnieje możliwość sterowania z klawiatury strefowej, przy pomocy hasła użytkownika, elektromagnetycznym zamkiem drzwi. Do jednej strefy można przydzielić kilka klawiatur strefowych.

Funkcje dostępne z klawiatury to:

- **[HASŁO][#]** załączenie lub wyłączenie czuwania w strefie oraz skasowanie sygnalizacji alarmu lub wykonanie funkcji sterującej,
- **[HASŁO][\*]** sterowanie przekaźnikiem umieszczonym na płytce modułu (np. otwarcie zamka elektromagnetycznego drzwi), może również wyłączyć czuwanie (jeśli strefa była uzbrojona, a przekaźnik nie jest uaktywniany na czas czuwania) **PROG**.

## *Uwagi:*

- *Jeżeli w danej strefie załączone jest czuwanie, a klawiatura steruje również zamkiem elektromagnetycznym drzwi, to wpisanie: [HASŁO][\*] spowoduje wyłączenie czuwania i otwarcie drzwi - o ile strefa nie jest czasowo zablokowana.*
- *Wpisanie [HASŁO][\*] nie wyłączy czuwania, jeżeli dla ekspandera jest załączona opcja HASŁO + \* NIE WYŁĄCZA CZUWANIA. Mimo tego drzwi mogą zostać otwarte, jeżeli w ekspanderze załączona jest opcja DOSTĘP GDY CZUWA.*

Użytkownik, który chce uruchomić wymienione funkcje, podobnie jak w przypadku manipulatora LCD, musi mieć dostęp do danej strefy i odpowiednie uprawnienia. Oprócz tego, musi mieć prawo do korzystania z danej klawiatury (nadaje je administrator lub instalator (serwis)).

*Uwaga: Trzykrotne wpisanie nieprawidłowego (nieznanego centrali) hasła może:*

- − *wywołać alarm* **PROG***;*
- − *zablokować klawiaturę na 90 sekund. Po upływie czasu blokady każde wpisanie kolejnego nieprawidłowego hasła zablokuje klawiaturę* **PROG***.*

Inne funkcje dostępne z klawiatury strefowej (bez podania hasła) to:

**[0][#]** szybkie uzbrojenie strefy,

oraz funkcje wywołania specjalnych alarmów uruchamiane dłuższym przytrzymaniem (około 3 sekundy) klawisza oznaczonego:

- $\bullet$  pożar,
- pomoc (wezwanie pomocy medycznej),
- $\Box$  napad.

Dodatkową funkcją klawiatury jest możliwość **zmiany hasła** przez użytkownika **PROG**. Zmiana hasła użytkownika odbywa się następująco:

- Nacisnąć i przytrzymać dłużej (przez około 3 sekundy) klawisz z cyfrą **1** (zaczną migać na przemian diody LED oznaczone  $\mathbb{R}$ i  $\circled{S}$  [ALARM i CZUWANIE] - czerwona i zielona).
- Wpisać dotychczasowe HASŁO i nacisnąć [#] (zaczną migać na przemian diody LED oznaczone i [ALARM i AWARIA] - czerwona i żółta).
- Wpisać nowe HASŁO i nacisnąć [#] (diody przestaną migać i moduł wygeneruje sygnał potwierdzenia wykonania funkcji).

Centrala w czterech przypadkach może **nie przyjąć** zmiany hasła (sygnalizuje to dwoma długimi dźwiękami):

- 1. nowe hasło jest zbyt krótkie lub zbyt długie (dopuszczalne jest od 4 do 8 cyfr),
- 2. nowe hasło jest zbyt proste (uruchomiono w centrali funkcję kontroli łatwych haseł),
- 3. nowe hasło jest takie samo, jak hasło innego użytkownika systemu alarmowego ("trafiono" w czyjeś hasło),
- 4. zmiana hasła została zablokowana, ponieważ inny użytkownik przy próbie zmiany swojego hasła "trafił" w to hasło. Jeżeli jest załączona opcja przypominania o potrzebie zmiany hasła, to każde użycie takiego "trafionego" hasła będzie sygnalizowane trzema podwójnymi sygnałami. W takim przypadku zmiana hasła będzie możliwa tylko przy użyciu manipulatora LCD - z koniecznością potwierdzenia zmiany (patrz opis funkcji "*Zmiana hasła*") przez administratora partycji. Mechanizm ten uniemożliwia "przejęcie" hasła i jego uprawnień przez użytkownika, który przypadkowo "trafił" w to hasło.
- *Uwaga: Przy dużej ilości użytkowników zaleca się używanie dłuższych haseł, co najmniej 5-cio cyfrowych, aby zmniejszyć prawdopodobieństwo "trafienia" w hasło innego użytkownika. Norma CLC/TS 50131-3 wymaga używania 6-cio cyfrowych haseł.*

## **6.5 ZAMKI SZYFROWE**

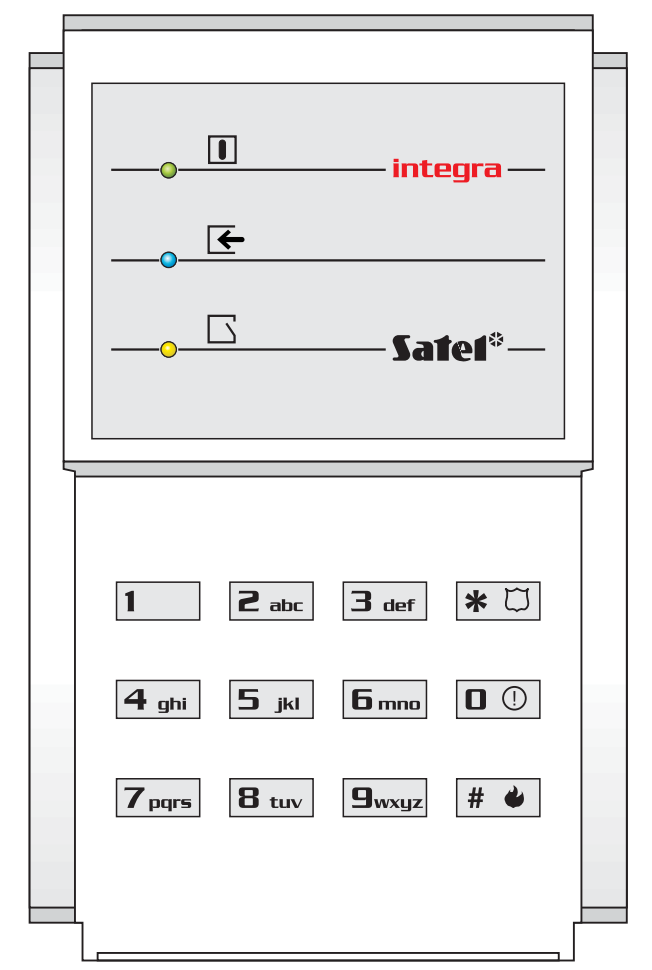

*Rys. 6. Zamek szyfrowy INT-SZ-GR / INT-SZ-BL.* 

Firma SATEL oferuje następujące zamki szyfrowe do central INTEGRA:

- − INT-SZ-GR / INT-SZ-BL
- − INT-SZK-GR

Różnią się one wielkością i kształtem. Dostępne są z zielonym i niebieskim podświetleniem klawiszy. Modele z zielonym podświetleniem klawiszy oznaczone są w ostatnim członie nazwy literami "GR", a modele z niebieskim podświetleniem literami "BL". Podświetlenie może być stałe lub czasowe (wyzwalane automatycznie).

Zamki szyfrowe posiadają diody LED służące do sygnalizacji:

- **AKTYWNY** (kolor zielony) – świecenie informuje, że zamek jest obsługiwany przez centralę.

- **DOSTĘP** (w zależności od typu zamka, kolor niebieski lub czerwony) świecenie sygnalizuje odblokowanie zamka drzwi, co oznacza, że drzwi mogą zostać otwarte.
- **E DRZWI** (kolor żółty) świecenie informuje, że drzwi są otwarte.

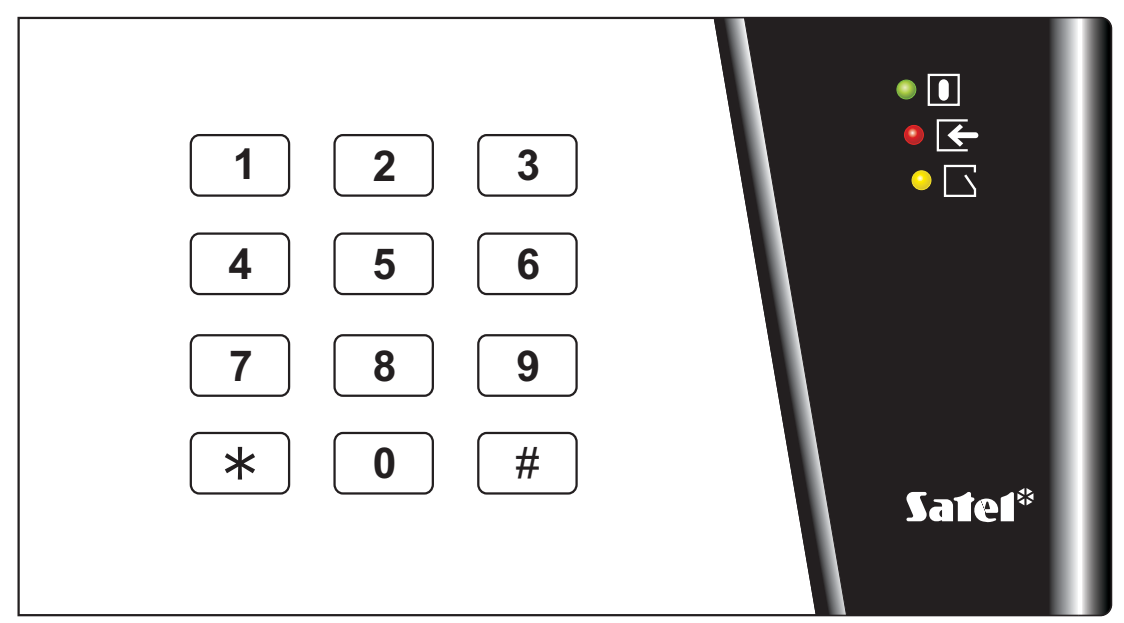

*Rys. 7. Zamek szyfrowy INT-SZK-GR.* 

Miganie kolejno diod (od góry do dołu) sygnalizuje brak komunikacji zamka szyfrowego z centralą. Sytuacja taka może mieć miejsce, gdy w centrali jest uruchomiony program STARTER, lub został uszkodzony kabel łączący klawiaturę zamka z centralą.

Podstawową funkcją zamka jest **sprawowanie kontroli dostępu** do pomieszczenia, w którym zainstalowano drzwi wyposażone w elektrozaczep, rygiel lub blokadę elektromagnetyczną. Może on być również wykorzystany do kontroli strefy podczas obchodu obiektu przez wartownika.

Aby otworzyć drzwi, należy na klawiaturze zamka wpisać **HASŁO** użytkownika i nacisnąć klawisz [**#**] lub [**\***]. Użytkownik musi mieć dostęp do korzystania z danego zamka szyfrowego.

## **[HASŁO][#]** otwarcie drzwi

**[HASŁO][\*]** otwarcie drzwi

*Uwaga: Trzykrotne wpisanie nieprawidłowego (nieznanego centrali) hasła może:*

- − *wywołać alarm* **PROG***;*
- − *zablokować zamek szyfrowy na 90 sekund. Po upływie czasu blokady każde wpisanie kolejnego nieprawidłowego hasła zablokuje zamek szyfrowy* **PROG***.*

Klawiatura zamka może służyć do **zmiany hasła użytkownika**, procedura zmiany jest identyczna jak dla klawiatury strefowej.

Możliwe jest wywołanie z klawiatury zamka szyfrowego specjalnych alarmów. Funkcje te uruchamia się dłuższym przytrzymaniem (około 3 sekundy) klawisza oznaczonego:

- $\bullet$  pożar,
- pomoc (wezwanie pomocy medycznej),
- $\Box$  napad.

Sygnalizacja potwierdzenia przyjęcia przez centralę (dźwiękiem lub miganiem podświetlenia klawiatury zamka) wywołanej funkcji sterowania jest identyczna jak dla klawiatury strefowej.

## **6.6 CZYTNIK KART ZBLIŻENIOWYCH I PASTYLEK DALLAS**

Czytniki kart zbliżeniowych i pastylek DALLAS realizują funkcje zbliżone do klawiatury strefowej. Zbliżenie karty / przyłożenie pastylki do czytnika jest odczytywane przez ekspander analogicznie jak wprowadzenie w klawiaturze strefowej hasła i jego potwierdzenie klawiszem [\*]. Przytrzymanie karty / pastylki (ok. 3s) jest odczytywane jak wpisanie w klawiaturze hasła i jego potwierdzenie klawiszem [#]. Sposób reakcji na zbliżenie karty / przyłożenie pastylki lub przytrzymanie karty / pastylki uzależniony jest od ustawień ekspandera. Przy pomocy karty zbliżeniowej / pastylki DALLAS można:

- − sterować przekaźnikiem ekspandera, a za jego pośrednictwem zamkiem elektromagnetycznym drzwi, blokadą, oświetleniem, urządzeniami wykonawczymi (wentylacja, pompy itp.);
- − załączać czuwanie w strefie;
- − wyłączać czuwanie i kasować alarm.

Czytniki kart posiadają wbudowaną dwukolorową diodę świecącą LED i brzęczyk, służące do komunikacji centrali z użytkownikiem. Głowice pastylek DALLAS wyposażone są tylko w dwukolorową diodę świecącą LED. Instalator ma też możliwość uruchomienia dodatkowej sygnalizacji poza głowicą. Opis sygnalizacji dźwiękowej i optycznej czytników znajduje się w instrukcjach ekspanderów CA-64 DR i CA-64 SR.

*Uwaga: Trzykrotna próba wczytania karty / pastylki o kodzie nieznanym centrali może:*

- − *wywołać alarm* **PROG***;*
- − *zablokować czytnik na 90 sekund. Po upływie czasu blokady każde wczytanie kolejnej nieprawidłowej karty / pastylki zablokuje czytnik* **PROG***.*

## **6.7 HASŁA I UŻYTKOWNICY**

Dostęp do funkcji sterujących pracą centrali jest możliwy po podaniu odpowiedniego hasła (4 do 8 cyfr) i naciśnięciu klawisza [\*] lub [#]. Wyodrębniono trzy podstawowe typy haseł:

- 1. **Hasło serwisowe** hasło to identyfikuje użytkownika o szczególnych uprawnieniach: sterującego wszystkimi strefami, mogącego otwierać wszystkie drzwi kontrolowane przez centralę, mającego dostęp do większości funkcji centrali (oprócz funkcji: DOSTĘP SERWISU, PRZEGLĄD ADMINISTRATORÓW, ZMIANA PREFIKSÓW, UŻYTKOWNICY i niektórych opcji - patrz: *Opis funkcji użytkownika*), mogącego wprowadzać i kasować administratorów partycji. Fabrycznie zaprogramowano hasło serwisowe: 12345.
- 2. **Hasło administratora** (nadzorcy) hasło użytkownika o najwyższych uprawnieniach w partycji. Administrator ma dostęp do wszystkich stref swojej partycji, a także decyduje o dostępie do systemu hasła serwisowego. Istnieje funkcja, dostępna tylko dla administratora, odblokowująca dostęp serwisu na określony czas i opcja ustalająca dostęp na stałe (patrz *Opis funkcji użytkownika:* DOSTĘP SERWISU, ZMIANA OPCJI). Fabrycznie zaprogramowano hasło administratora partycji pierwszej: 1111. Inne uprawnienia administratora mogą być ograniczone przez serwis (instalatora). Jeśli w systemie zdefiniowano kilka partycji, każda może mieć własne hasło administratora.
- 3. **Hasło użytkownika** pozostałe hasła wprowadzone do systemu przez administratorów i użytkowników posiadających uprawnienie do edycji użytkownika. Hasła przeznaczone do codziennej obsługi systemu. W centralach INTEGRA można wprowadzić od 16 d0 240 takich haseł.

## *Uwagi:*

• *Każdy użytkownik systemu (oprócz administratora) może mieć przypisane hasło telefoniczne – patrz rozdział "Odpowiadanie na telefon".*

- *Hasło serwisowe jest odrzucane przez centralę, jeżeli zablokowany jest dostęp serwisu. Administrator może odblokować dostęp serwisu do systemu alarmowego czasowo lub na stałe.*
- *Jeżeli w systemie nie istnieje hasło administratora (usunięto wszystkich administratorów), to serwis ma nielimitowany czasem dostęp do systemu.*
- *Zaleca się, aby hasło administratora nie było używane codziennie (możliwość podejrzenia hasła). Administrator powinien wprowadzić dla siebie hasło zwykłego użytkownika z zablokowanymi funkcjami "strategicznymi" i używać go w codziennej pracy. Głównym celem takiego postępowania jest ochrona dostępu do trybu serwisowego oraz możliwości dopisywania haseł przez osoby postronne.*

Dodatkową możliwością jest przypisanie do hasła określonej funkcji sterującej, która zostanie wykonana po wpisaniu hasła i naciśnięciu [#] (patrz: *Opis funkcji użytkownika*  ÆUŻYTKOWNICY*)* lub po użyciu karty zbliżeniowej przypisanej do danego hasła.

Instalator (wykorzystując hasło serwisowe) nadaje hasła i nazwy administratorom (po jednym administratorze dla każdej partycji) oraz nadaje im uprawnienia.

Administrator ma prawo wprowadzać zwykłych użytkowników systemu. Nadaje im uprawnienia, typ oraz ustala strefy, do których użytkownicy będą mieli dostęp. Zwykły użytkownik może również mieć uprawnienie do wprowadzania następnych użytkowników. Nowy użytkownik może mieć dostęp tylko do tych funkcji i stref, do których dostęp ma użytkownik wprowadzający nowe hasło.

*Uwaga: Jeżeli wprowadzony użytkownik ma uprawnienie do zmiany hasła, to powinien dokonać takiej zmiany po pierwszym użyciu swojego hasła. Centrala przypomina o tej operacji komunikatem na wyświetlaczu manipulatora i sygnałem dźwiękowym*  **PROG***.* 

System zachowuje pamięć kolejności wprowadzania użytkowników. Osoba, która ma uprawnienia do wprowadzania i kasowania użytkowników, może usunąć z pamięci centrali tylko tych, których sama wprowadziła, bądź zostali wprowadzeni przez osoby zależne od niej. Serwis ma możliwość edycji (także zmiany haseł) wszystkich administratorów. Administrator ma takie uprawnienia w stosunku do użytkowników swojej strefy. Zwykli użytkownicy zachowują uprawnienie edycji użytkowników, których sami wprowadzili. Możliwość ta jest wygodna w przypadku utraty hasła. Osoba nadrzędna w stosunku do danego użytkownika może wpisać nowe hasło i udostępnić mu możliwość sterowania systemem (oczywiście w ograniczonym uprawnieniami zakresie).

Centrala nadaje kolejnym użytkownikom numery, dzięki którym dokonuje identyfikacji ich w systemie. Numer ten jest wykorzystywany przy komunikatach wysyłanych do stacji monitorującej oraz w opisach zdarzeń (patrz: *Opis funkcji użytkownika* → PRZEGLĄD ZDARZEŃ). Pozostałe informacje dotyczące wprowadzania nowego / edycji istniejącego użytkownika znajdują się w opisie funkcji UŻYTKOWNICY (str. 39).

## **6.8 PREFIKSY**

W rozbudowanych systemach, wymagających większego poziomu zabezpieczenia, stosuje się hasła złożone z dwóch części: pierwszej zmienianej okresowo przez administratora (**prefiksu**) i drugiej określanej przez użytkownika (**hasła użytkownika**). Dzięki temu zapewniona jest okresowa wymiana haseł dostępu do systemu, a użytkownicy są zwolnieni z konieczności indywidualnej zmiany własnych haseł. Długość prefiksu (od 1 do 8 cyfr) określa instalator. Określone są dwa rodzaje prefiksów:

**Normalny** – prefiks standardowo wprowadzany przed każdym użyciem hasła, fabrycznie jest zaprogramowany jako 0 lub 00, lub 000 ... (liczba zer zależna od długości prefiksu).

**Przymus** – prefiks wprowadzany przed użyciem hasła w sytuacji zagrożenia, np. gdy użytkownik zostaje zmuszony przez osoby trzecie do wyłączenia czuwania systemu, zablokowania wejść itp., fabrycznie jest zaprogramowany jako 4 lub 44, lub 444 ... (liczba czwórek zależna od długości prefiksu).

Ze względów bezpieczeństwa przydatna jest okresowa zmiana wartości prefiksów. Administrator partycji jest uprawniony do zmiany prefiksów i do ustalenia C*zasu przypominania* o zmianie (patrz: funkcja → ZMIANA PREFIKSÓW).

## *Uwagi!*

- *Zmiana długości prefiksów możliwa jest tylko z manipulatorów rzeczywistych.*
- *Zmiana długości prefiksów przywraca im wartości fabryczne.*

## **6.9 KARTY ZBLIŻENIOWE / PASTYLKI DALLAS**

Każdy z użytkowników systemu alarmowego INTEGRA (administrator, wartownik, zwykły użytkownik) może mieć przydzieloną, na etapie tworzenia lub edycji użytkownika, jedną kartę zbliżeniową i (lub) pastylkę DALLAS. Dodać lub usunąć kartę / pastylkę może instalator (serwis) w przypadku administratora oraz administrator bądź użytkownik z uprawnieniem "Edycja użytkownika" w przypadku pozostałych użytkowników.

## **6.9.1 Przydzielanie karty zbliżeniowej / pastylki DALLAS**

Aby przypisać kartę zbliżeniową / pastylkę DALLAS administratorowi lub użytkownikowi należy:

- 1. Uruchomić funkcję "Odczyt karty" / "Odczyt pastylki".
- 2. Wskazać czytnik, w którym karta / pastylka ma zostać wczytana lub wybrać wpisanie ręczne numeru karty / pastylki.
- 3. Zależnie od wskazanego sposobu dodania karty należy:
	- − zgodnie z poleceniami pojawiającymi się na wyświetlaczu manipulatora dwukrotnie wczytać kartę / pastylkę, a po pojawieniu się komunikatu "Karta wczytana" nacisnąć [#];
	- − wprowadzić numer karty / pastylki.

*Uwaga: Nie można przydzielić tej samej karty / pastylki dwóm użytkownikom.*

## **6.9.2 Usunięcie karty zbliżeniowej / pastylki DALLAS**

Aby usunąć kartę zbliżeniową / pastylkę DALLAS administratorowi lub użytkownikowi należy:

- 1. Uruchomić funkcje "Usunięcie karty" / "Usunięcie pastylki".
- 2. Po wyświetleniu numeru karty / pastylki nacisnąć klawisz [1].

*Uwaga: Przy pomocy funkcji "Usunięcie karty" / "Usunięcie pastylki" można sprawdzić numer karty / pastylki.* 

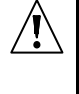

**Dodanie / usunięcie karty nastąpi faktycznie dopiero po zakończeniu procedury dodawania / edycji użytkownika, czyli wyjściu z funkcji klawiszem [\*] i zapisaniu wprowadzonych zmian naciśnięciem klawisza [1].** 

## **6.10 CZUWANIE SYSTEMU**

Czuwanie jest podstawowym stanem, do którego centrala alarmowa została zaprojektowana. W trybie tym czujki podłączone do centrali kontrolują chroniony obiekt, a naruszenie chronionych stref jest sygnalizowane przez centralę wszelkimi dostępnymi środkami (zaprogramowanymi przez instalatora). Centrala INTEGRA umożliwia indywidualne sterowanie czuwaniem każdej ze stref obiektu. Może czuwać tylko jedna strefa, kilka lub wszystkie.

Użytkownik może załączyć czuwanie w jeden z poniższych sposobów:

- **wpisując [HASŁO][#] w manipulatorze LCD** czuwanie można załączyć we wszystkich strefach lub tylko w wybranych;
- **wpisując [HASŁO][#] w klawiaturze strefowej** czuwanie zostanie załączone w strefie, do której przypisana jest klawiatura;
- **wpisując [HASŁO][\*] w manipulatorze LCD i wybierając funkcję "Załącz czuwanie"**  czuwanie można załączyć w wybranych strefach; jeśli którakolwiek ze stref obsługiwanych przez manipulator czuwa, jest to jedyny sposób, by załączyć czuwanie w pozostałych strefach;
- **wpisując [0][#] w manipulatorze LCD** czuwanie zostanie załączone we wszystkich strefach zaprogramowanych przez instalatora;
- **wpisując [0][#] w klawiaturze strefowej** czuwanie zostanie załączone w strefie, do której przypisana jest klawiatura;
- **przytrzymując kartę zbliżeniową przed czytnikiem przez ok. 3 sekundy**  czuwanie zostanie załączone w strefie, do której przypisany jest czytnik;
- **przytrzymując pastylkę DALLAS w czytniku przez ok. 3 sekundy** czuwanie zostanie załączone w strefie, do której przypisany jest czytnik.

## *Uwagi:*

- *Centrala nie załączy czuwania w strefie / strefach w następujących przypadkach:*
	- − *w wybranej strefie naruszone jest przynajmniej jedno wejście z załączoną opcją KONTROLOWANE PRZY ZAŁĄCZENIU CZUWANIA;*
	- − *załączone są opcje: NIE ZAŁĄCZAJ CZUWANIA PO ALARMIE ZWERYFIKOWANYM, NIE ZAŁĄCZAJ CZUWANIA PRZY SABOTAŻU, NIE ZAŁĄCZAJ CZUWANIA PRZY AWARII AKUMULATORA, NIE ZAŁĄCZAJ CZUWANIA PRZY AWARII, NIE ZAŁĄCZAJ CZUWANIA PRZY AWARII WYJŚĆ oraz NIE ZAŁĄCZAJ CZUWANIA PRZY PROBLEMIE MONITORINGU i wystąpiła co najmniej jedna z tych sytuacji.*
- *Jeżeli załączona jest opcja OSTRZEGAJ O AWARIACH PRZY ZAŁĄCZANIU CZUWANIA, czuwanie załączane jest z manipulatora LCD i w systemie są awarie, centrala przed załączeniem czuwania poinformuje o tym użytkownika odpowiednim komunikatem. Po naciśnięciu klawisza [1] zostanie załączone czuwanie, po naciśnięciu klawisza [2] wyświetlona zostanie informacja o awariach. Klawisz [\*] umożliwia rezygnację z załączenia czuwania i sprawdzenia awarii. Jeżeli naciśnięty został klawisz [2], to po zakończeniu przeglądu i naciśnięciu klawisza [\*] nastąpi powrót do pytania o załączenie lub sprawdzenie awarii.*
- *Jeżeli czuwanie załączane jest z manipulatora LCD w strefie z blokadą na czas, to przed załączeniem czuwania centrala zapyta o czas blokady.*
- *Jeżeli włączona jest opcja PRZEGLĄD NARUSZONYCH/ZABLOKOWANYCH WEJŚĆ PRZED ZAŁĄCZENIEM CZUWANIA i czuwanie załączane jest z manipulatora LCD, centrala przed załączeniem czuwania sprawdzi, czy nie ma naruszonych / zablokowanych wejść. Pod kątem naruszenia sprawdzane są wejścia, dla których nie załączono opcji KONTROLOWANE PRZY ZAŁĄCZENIU CZUWANIA. W przypadku stwierdzenia naruszonych / zablokowanych wejść na wyświetlaczu manipulatora pojawi się komunikat: "Są nar/zabl.wej. 1=Zał. 2=Sprawdź". Po naciśnięciu klawisza [1] zostanie załączone czuwanie, po naciśnięciu klawisza [2] wyświetlona zostanie informacja o naruszonych / zablokowanych wejściach. Klawisz [\*] umożliwia rezygnację z załączenia czuwania i przeglądu. Jeżeli naciśnięty został klawisz [2], to po zakończeniu przeglądu i naciśnięciu klawisza [\*] nastąpi powrót do pytania o załączenie lub przegląd.*

W przypadku stref, dla których zaprogramowany jest czas na wyjście, załączenie czuwania nastąpi po jego odliczeniu. Możliwe jest zakończenie odliczania czasu na wyjście i natychmiastowe załączenie czuwania po wpisaniu w manipulatorze lub klawiaturze strefowej [9][#] **PROG**. Skrócenie czasu na wyjście dostępne jest tylko na tym samym manipulatorze / klawiaturze, z którego załączone zostało czuwanie.

Możliwe są **specjalne sposoby załączenia czuwania** w strefie (dostępne z manipulatora LCD):

- − załącz bez wewnętrznych centrala nie reaguje na naruszenie wejść określonych przez instalatora jako wewnętrzne. Możliwość ta pozwala pozostać użytkownikowi w obiekcie i załączyć czuwanie. Na zewnątrz obiekt jest normalnie strzeżony i system realizuje wszystkie zaprogramowane funkcje.
- − załącz bez opóźnionych czuwanie załącza się podobnie jak w poprzednim przypadku, dodatkowo wejścia opóźnione działają jak natychmiastowe.

Aby załączyć czuwanie w jednym z przedstawionych trybów należy:

- 1. Wpisać HASŁO i nacisnąć klawisz [\*].
- 2. Wywołać funkcję "Tryb załączenia".
- 3. Wybrać klawiszami ▲ lub ▼ jeden z zaproponowanych trybów czuwania i nacisnąć [#].
- 4. Przejść do funkcji "Załącz czuwanie" i wybrać (zaznaczyć) strefy do załączenia czuwania.
- 5. Nacisnąć klawisz [#].

Wyłączenie czuwania strefy kasuje specjalny tryb jego załączenia. Ponowne załączenie czuwania w specjalnym trybie wymaga powtórzenia opisanej procedury.

Załączenie czuwania z manipulatora LCD w strefie, do której należą wejścia typu (10) **24H WIBRACYJNE** oraz uruchomiona jest funkcja testu czujek wibracyjnych **PROG**, przebiega w nieco inny sposób.

Po uruchomieniu funkcji załączenia czuwania na wyświetlaczu LCD pojawia się komunikat:

"*Test cz. wibrac. xx s (1 = załącz)*" gdzie pole *xx* wskazuje liczbę sekund do zakończenia testu.

W czasie trwania testu centrala czeka na naruszenie wejść wibracyjnych w danej strefie. Jeżeli wszystkie wejścia wibracyjne danej strefy zostaną naruszone, to centrala przejdzie do odliczania czasu na wyjście i załączenia czuwania. W przypadku, gdy któreś z wejść wibracyjnych nie zostanie w tym czasie naruszone, centrala wyświetli listę wejść uszkodzonych (numer wejścia i nazwę) i nie załączy czuwania.

Naciśnięcie klawisza z cyfrą **1** w czasie odliczania przerywa test i załącza czuwanie w zwykłym trybie, natomiast naciśnięcie klawisza [**\***]umożliwia rezygnację z załączenia czuwania.

Załączenie czuwania z klawiatury strefowej pomija wykonanie testu czujek wibracyjnych w danej strefie.

Użytkownik może wyłączyć czuwanie w jeden z poniższych sposobów:

- **wpisując [HASŁO][#] w manipulatorze LCD** czuwanie można wyłączyć we wszystkich strefach lub tylko w wybranych;
- **wpisując [HASŁO][\*] lub [HASŁO][#] w klawiaturze strefowej** czuwanie zostanie wyłączone w strefie, do której przypisana jest klawiatura;
- **wpisując [HASŁO][\*] w manipulatorze LCD i wybierając funkcję "Wyłącz czuwanie"**  czuwanie można wyłączyć w wybranych strefach;
- **zbliżając lub przytrzymując kartę zbliżeniową przed czytnikiem (zależnie od ustawień ekspandera)** – czuwanie zostanie wyłączone w strefie, do której przypisany jest czytnik;

• **przykładając lub przytrzymując pastylkę DALLAS w czytniku (zależnie od ustawień ekspandera)** – czuwanie zostanie wyłączone w strefie, do której przypisany jest czytnik.

Możliwe są również inne sposoby sterowania czuwaniem strefy:

- załączanie i wyłączanie czuwania strefy "*timerami*". Timer jest to wewnętrzny układ logiczny centrali alarmowej, odmierzający czas. Sposób działania timerów programuje serwis.
- załączanie i wyłączanie czuwania przez "*timer użytkownika strefy*". Programowanie działania tego timera możliwe jest przez użytkownika strefy, bez konieczności angażowania do tej czynności instalatora (serwisu). Istnieje jeden timer tego typu dla strefy, który może być zaprogramowany w rytmie dziennym lub tygodniowym (patrz: *Opis funkcji użytkownika →ZMIANA OPCJI).*
- sterowanie czuwaniem strefy za pomocą specjalnego wejścia zaprogramowanego (przez instalatora) jako wejście sterujące czuwaniem. W praktyce, może to być mechaniczny przełącznik; stacyjka, przycisk, sterownik radiowy. Istnieje także możliwość sterowania takim wejściem przy pomocy wyjścia typu PRZEKAŹNIK TELEFONICZNY (patrz: *Odpowiadanie na telefon*). Wyłączenie czuwania za pomocą wejścia może również skasować alarm i powiadamianie telefoniczne.
- *Uwaga: Wejście załączy czuwanie zawsze, chyba że włączona jest opcja SPRAWDZAJ MOŻLIWOŚĆ ZAŁĄCZENIA CZUWANIA. W takim przypadku brane są pod uwagę wszystkie warunki uniemożliwiające załączenie czuwania, opisane na stronie 26.*
- załączanie lub wyłączanie czuwania z wykorzystaniem hasła i klawiszy ze strzałkami (patrz: *Korzystanie z manipulatora LCD*) – ten tryb ułatwia dostęp do "specjalnych sposobów załączania czuwania" opisanych powyżej.

## **6.11 ALARMY**

System może sygnalizować alarm reagując na różne sytuacje, jakie zaistniały w chronionym obiekcie. Podstawowe typy alarmów sygnalizowanych przez centralę:

- **Alarm włamaniowy** sygnalizowany po naruszeniu wejścia w strefie, w której załączono czuwanie. Naruszenie "wejścia opóźnionego" startuje odliczanie czasu opóźnienia, a po tym czasie, gdy czuwanie nie zostanie wyłączone, uruchamia alarm.
- **Alarm pożarowy** wyzwalany przez czujki pożarowe, z klawiatury lub w inny sposób (np. przycisk).
- **Alarm sabotażowy** wyzwalany naruszeniem w instalacji alarmowej któregoś ze styków sabotażowych (obudowy czujek, modułów), uszkodzeniem okablowania, itp.
- **Alarm napadowy**  wyzwalany z klawiatury lub w inny sposób ustalony przez instalatora (np. przycisk).
- **Alarm pomocniczy**  wyzwalany z klawiatury (np. wezwanie pomocy medycznej) lub w inny sposób ustalony przez instalatora (np. pilot lub przycisk).
- **Alarm techniczny**  wyzwalany przez różnego rodzaju specjalistyczne czujniki.

Sposób sygnalizacji poszczególnych alarmów może być różny, ustalany jest przez instalatora systemu. Może to być syrena alarmowa, informacja do stacji monitorującej, sygnalizacja świetlna, sygnalizacja dźwiękiem i (lub) komunikatem w manipulatorze, powiadomienie telefoniczne, zadziałanie innych urządzeń zewnętrznych.

Alarm może zostać skasowany przez użytkownika posiadającego uprawnienie kasowania alarmu w danej strefie / partycji. Skasowanie alarmu nastąpi po wpisaniu hasła i zatwierdzeniu go klawiszem [#]. Jeżeli użytkownik posiada uprawnienie wyłączania czuwania w strefie, równocześnie ze skasowaniem alarmu zostanie wyłączone czuwanie. Czuwanie nie zostanie wyłączone automatycznie w przypadku, gdy użytkownik może wyłączyć czuwanie w kilku strefach. Musi wówczas wybrać, w których strefach czuwanie ma zostać wyłączone. Może też zrezygnować z wyłączenia czuwania naciskając klawisz [\*]. W celu skasowania alarmu bez wyłączania czuwania w strefie można skorzystać z funkcji użytkownika KASUJ ALARM.

Zaraz po skasowaniu alarmu można dokonać przeglądu wejść, które zostały naruszone. Jeśli użytkownik zrezygnuje z dokonania przeglądu od razu, może go wykonać w późniejszym terminie przy pomocy funkcji użytkownika PRZEGLĄD SKASOWANYCH ALARMÓW. Funkcja pozostanie dostępna w menu użytkownika do czasu wykonania przeglądu..

## **6.12 POWIADAMIANIE O ALARMIE PRZEZ TELEFON**

Wbudowany w centralę INTEGRA komunikator telefoniczny umożliwia przekazanie informacji o **alarmie** linią telefoniczną pod dowolny numer telefonu. Przekazany komunikat może zostać dostosowany odpowiednio do rodzaju alarmu (instalator systemu może zainstalować syntezery mowy pozwalające odtworzyć dowolne dźwięki nagrane wcześniej). Centrala INTEGRA 128 pozwala odtworzyć 32 różne komunikaty głosowe. Kogo i w przypadku jakiego alarmu powiadomi centrala określa instalator, programując odpowiednie numery telefonów i określając zasady powiadamiania.

Centrala może również przekazać informację w postaci komunikatu słownego (lub komunikatu do systemu przywoławczego) o **braku zasilania 230V** lub załączeniu się wyjścia. Brak zasilania jest poważnym zagrożeniem dla chronionego obiektu i systemu alarmowego, dlatego też informacja o nim została potraktowana na równi z informacjami o alarmach, natomiast powiadamianie związane ze stanem wyjść może być przydatne np. przy realizacji funkcii sterowania.

Osoba, do której telefonuje centrala, może potwierdzić odebranie komunikatu. Służy do tego specjalne hasło programowane (przez instalatora) indywidualnie dla każdego numeru telefonu. Jeśli nie potwierdzi się odebrania powiadomienia, centrala może powtórzyć powiadomienie (ilość powtórzeń programuje instalator). Hasło podaje się korzystając z klawiatury telefonu. Telefon musi być ustawiony w tryb wybierania tonowego DTMF.

Jeśli podane hasło nie jest poprawne, centrala sygnalizuje to dwoma długimi tonami (sygnałami dźwiękowymi). Poprawne hasło potwierdzane jest sygnałem składającym się z czterech krótkich tonów i jednego długiego tonu. Jeśli zamiast niego pojawi się sygnał okresowy w postaci pojedynczego krótkiego tonu powtarzanego co 3 sekundy, oznacza to, że hasło jest dobre, ale należy poczekać, ponieważ jest kilka komunikatów o różnych alarmach.

Jeśli podając hasło popełni się pomyłkę, należy przycisnąć dowolny klawisz z cyfrą tyle razy, by łącznie podać 4 cyfry (wtedy centrala zasygnalizuje błędne hasło), a następnie podać jeszcze raz hasło poprawnie.

## *Uwagi:*

- *Centrala analizuje sygnały telefoniczne w celu rozpoznania odebrania telefonu. Z tego powodu może się zdarzyć, że po podniesieniu słuchawki usłyszymy komunikat dopiero po kilku sekundach (do 4 sekund). Efekt ten nie jest błędem - wynika z przebiegu sygnału zwrotnego wywołania. Wypowiedziane do słuchawki "halo..." spowoduje natychmiastowe odtworzenie komunikatu.*
- *Potwierdzenie odebrania komunikatu przez użytkownika może kasować funkcję powiadamiania innych użytkowników* **PROG***.*

## **6.13 ODPOWIADANIE NA TELEFON**

Centrala alarmowa INTEGRA ma możliwość odpowiadania na telefon i przekazywania informacji o stanie systemu. Można też, wykorzystując telefon, wywołać funkcje sterujące. Każdy ze zwykłych użytkowników (na etapie wprowadzania lub edycji użytkownika) może mieć zaprogramowane **hasło telefoniczne** (nie należy mylić go z hasłem potwierdzającym odbiór powiadomienia telefonicznego o alarmie). Centrala rozpoznaje użytkownika systemu po tym haśle i udostępnia informacje o stanie stref (czuwanie, alarmy) do których ma on dostęp. Użytkownik ten może także sterować stanem wyjść centrali zaprogramowanych jako PRZEKAŹNIK TELEFONICZNY. Instalator ma możliwość zaprogramowania do 32 takich przekaźników w centrali INTEGRA 128. Również instalator decyduje, którymi przekaźnikami może sterować dany użytkownik. Aby skorzystać z tej funkcji centrali, należy dysponować aparatem telefonicznym działającym w systemie tonowym DTMF.

*Uwaga: Nie wszystkie telefony komórkowe pozwalają na realizację sterowania w systemie tonowym DTMF.* 

## **Sposób korzystania z funkcji:**

- Połącz się z numerem telefonu (linii), do którego podłączona jest centrala alarmowa. Sposób uzyskania połączenia ustala instalator. Centrala może zrealizować połączenie po określonej ilości sygnałów wywoławczych (dzwonków). Wywołanie może być pojedyncze lub podwójne. Przy podwójnym wywołaniu należy odczekać określoną ilość dzwonków, odłożyć słuchawkę, po czym ponownie wybrać telefoniczny numer centrali. Po drugim wywołaniu centrala powinna natychmiast podjąć połączenie.
- Po uzyskaniu połączenia centrala zgłasza gotowość przyjęcia hasła telefonicznego użytkownika - trzy krótkie sygnały dźwiękowe (zachęta).
- Wypisz na klawiaturze telefonu (w systemie tonowym) hasło. Prawidłowe hasło centrala potwierdza serią dźwięków: cztery krótkie i jeden długi. Hasło nieprawidłowe jest kwitowane dwoma długimi dźwiękami.
- Centrala znajduje się w trybie informowania o stanie stref. Oczekuje na reakcję użytkownika przez 15 sekund generując jeden krótki dźwięk co dwie sekundy. Należy podać z klawiatury telefonu numer strefy (dwucyfrowo - np.: 01; 05; 12; 25). Jeżeli w podanym czasie nie nastąpi reakcja - centrala rozłączy się.
- Po podaniu numeru strefy centrala generuje komunikat. Trzy krótkie dźwięki informują, że strefa nie czuwa, cztery krótkie i jeden długi - strefa czuwa.
- Dodatkową informacją podaną przez centralę jest pamięć alarmu. Jeżeli w strefie wystąpił alarm, to po informacji o stanie strefy centrala generuje serię podwójnych dźwięków pierwszy niższy, drugi wyższy. Gdy nie było alarmu centrala generuje jeden krótki dźwięk co dwie sekundy.
- Aby przejść do sterowania stanem przekaźników telefonicznych należy nacisnąć na klawiaturze telefonu: [**2**] i [**#**]. Po przełączeniu na funkcję sterowania w słuchawce pojawia się sygnał okresowy o postaci dwóch krótkich tonów.
- Centrala oczekuje teraz na podanie (dwucyfrowo) numeru przekaźnika. Wypisanie na klawiaturze telefonu numeru powoduje przełączenie stanu przekaźnika na przeciwny. Trzy krótkie dźwięki oznaczają, że nastąpiło wyłączenie, a cztery krótkie i jeden długi, że nastąpiło załączenie przekaźnika. Kolejne podawanie tego samego numeru zawsze zmienia stan przekaźnika na przeciwny.
- Możliwe jest przejście z powrotem do trybu wskazywania stanu stref po naciśnięciu kolejno klawiszy [**1**] i [**#**].
- Naciśnięcie kolejno klawiszy [**0**] i [**#**] kończy działanie wykonywanej funkcji i rozłącza połączenie telefoniczne.

## **6.14 INNE FUNKCJE WYKORZYSTUJĄCE LINIĘ TELEFONICZNĄ**

Jeśli w systemie alarmowym wykorzystywane są funkcje komunikatora telefonicznego centrali, linia miejska doprowadzona do obiektu dołączona jest bezpośrednio do centrali, natomiast wszystkie telefony za centralą. Z tego powodu, gdy centrala korzysta z linii telefonicznej, w telefonach dołączonych za centralą nie słychać żadnych sygnałów. Sytuacja taka może występować często w systemie wielostrefowym, w którym włączono monitoring (specjalny rodzaj powiadamiania przeznaczony do przesyłania informacji o stanie obiektu do firmy zapewniającej ochronę, działający niezależnie od powiadamiania użytkownika, o którym wspomniano poprzednio). Co więcej, jeśli prowadzimy rozmowę, centrala przejmując linię telefoniczną w celu przekazania informacji o nowym zdarzeniu, rozłączy połączenie. Należy tu zaznaczyć, że połączenia takie nie trwają długo (w zależności od wybranego formatu przesyłania danych trwają od kilku do kilkudziesięciu sekund).

Inną funkcją, przy której centrala zajmuje linię telefoniczną, jest programowanie przez telefon ("downloading"). Funkcja ta może być inicjowana przez serwis drogą telefoniczną. W trakcie wymiany danych z komputerem serwisu, linia może być długo zajęta. Nawet, jeśli programowanie inicjowane jest przez użytkownika, dla ograniczenia kosztów połączenia, serwis może zawieszać łączność z centralą, a później wznawiać ją bez potrzeby angażowania do tego użytkownika.

## *Uwagi:*

- *Funkcja downloadingu zostanie wyłączona automatycznie, jeżeli od ostatniego użycia programu DLOADX minęło 255 minut, a w tym czasie dostęp serwisu został zablokowany lub się skończył.*
- *Centrala jest chroniona przed próbami skanowania hasła po trzech kolejnych próbach uzyskania dostępu do centrali przy użyciu błędnych haseł, w ramach jednego połączenia telefonicznego, mechanizm odpowiadania na sygnały modemu zostaje zablokowany na 30 minut.*

# **7. FUNKCJE UŻYTKOWNIKA**

## **7.1 GŁÓWNE MENU**

Na kolejnych stronach przedstawiono menu wszystkich funkcji użytkownika. Funkcje te są udostępniane przez centralę w manipulatorze LCD po wprowadzeniu hasła serwisowego, hasła administratora lub hasła zwykłego użytkownika i naciśnięciu klawisza [\*] lub [#]. Niektóre z wymienionych funkcji są dostępne tylko dla wybranego typu hasła. Wszelkie szczegóły dotyczące poszczególnych funkcji użytkownika są opisane w dalszej części instrukcji. Opisy funkcji zamieszczono w kolejności zgodnej z przedstawioną strukturą menu dostępnego po wpisaniu [HASŁO][\*].

#### **7.1.1 Menu funkcji użytkownika**

*Uwaga: Ponieważ menu zmienia się w sposób dynamiczny, w zależności od zaprogramowanych parametrów systemu oraz uprawnień <sup>u</sup>żytkownika, nie wszystkie funkcje są widoczne dla użytkownika.*

[HASŁO UŻYTKOWNIKA][#] (wywołanie funkcji załączenia / wyłączenia czuwania)

Wyłącz wszystko

- Wyłącz wybrane *Wybór stref*
- Załącz wszystko
- Załącz wybrane *Wybór stref*

[HASŁO UŻYTKOWNIKA][\*] (wywołanie funkcji użytkownika)

Przegląd skasowanych alarmów Przywróć system\* Wyłącz czuwanie *Wybór stref* Kasuj alarm Kasuj alarmy innych partycji Kasuj powiadamianie telefoniczne Załącz czuwanie *Wybór stref* Załącz na 2 hasła – **Pierwsze hasło – Pierwsze – Czas ważności hasła** Wyłącz na 2 hasła — **Pierwsze hasło — Pierwsze hasło Czas ważności hasła** Odrocz załączenie czuwania - Wybór strefy - Czas odroczenia Ustaw odroczenie załącz. czuwania *— Wybór strefy* **— Czas odroczenia** Tryb załączenia *Wybór trybu* - Anuluj 1 hasło **| Wybór Stref** Zmiana hasła ——————————— Nowe hasło Zmiana prefiksów<sup>\*\*</sup> — **Prefiks normalny**  Prefiks przymus Czas przypominania

INTEGRA SATEL 33

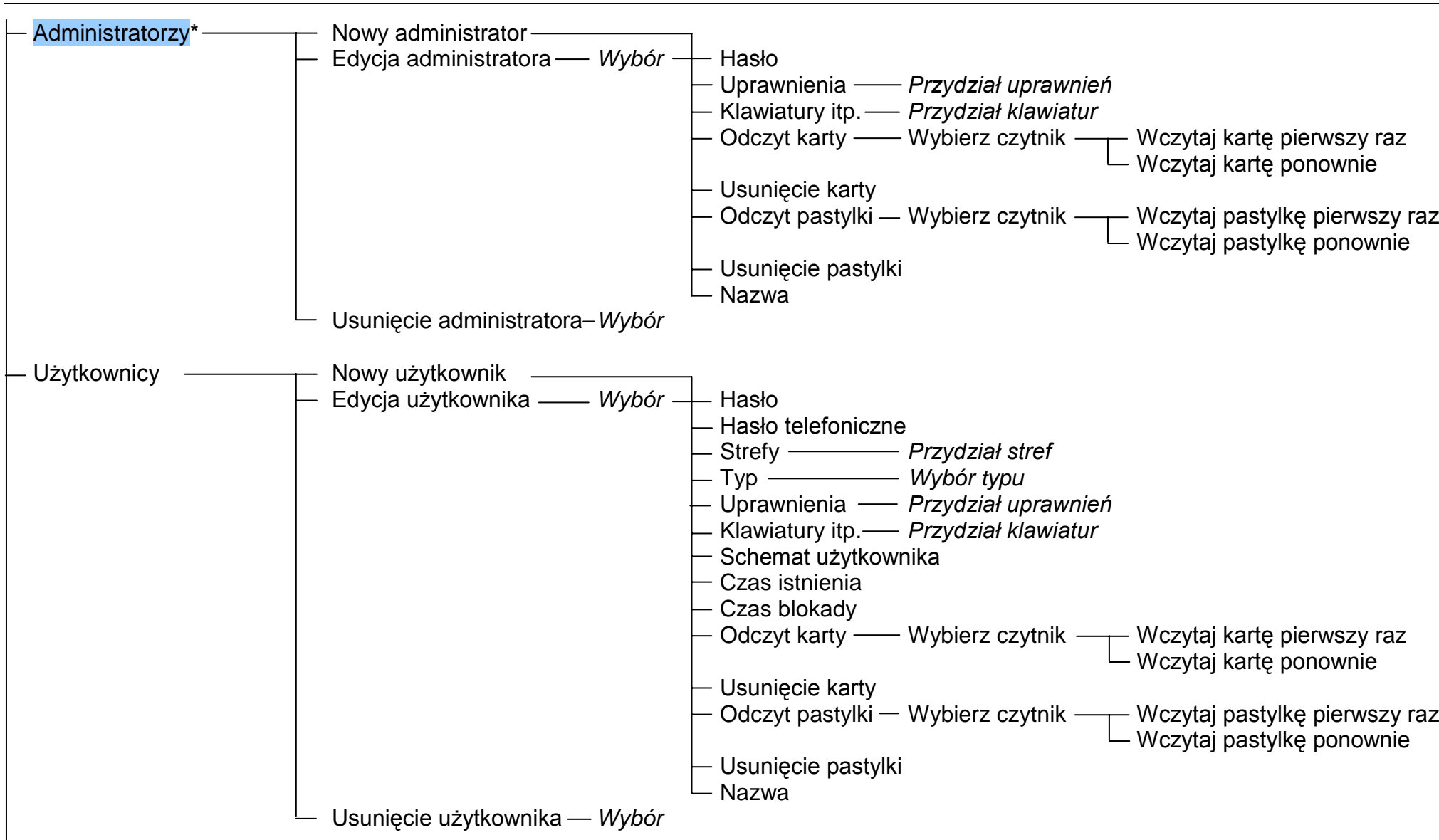

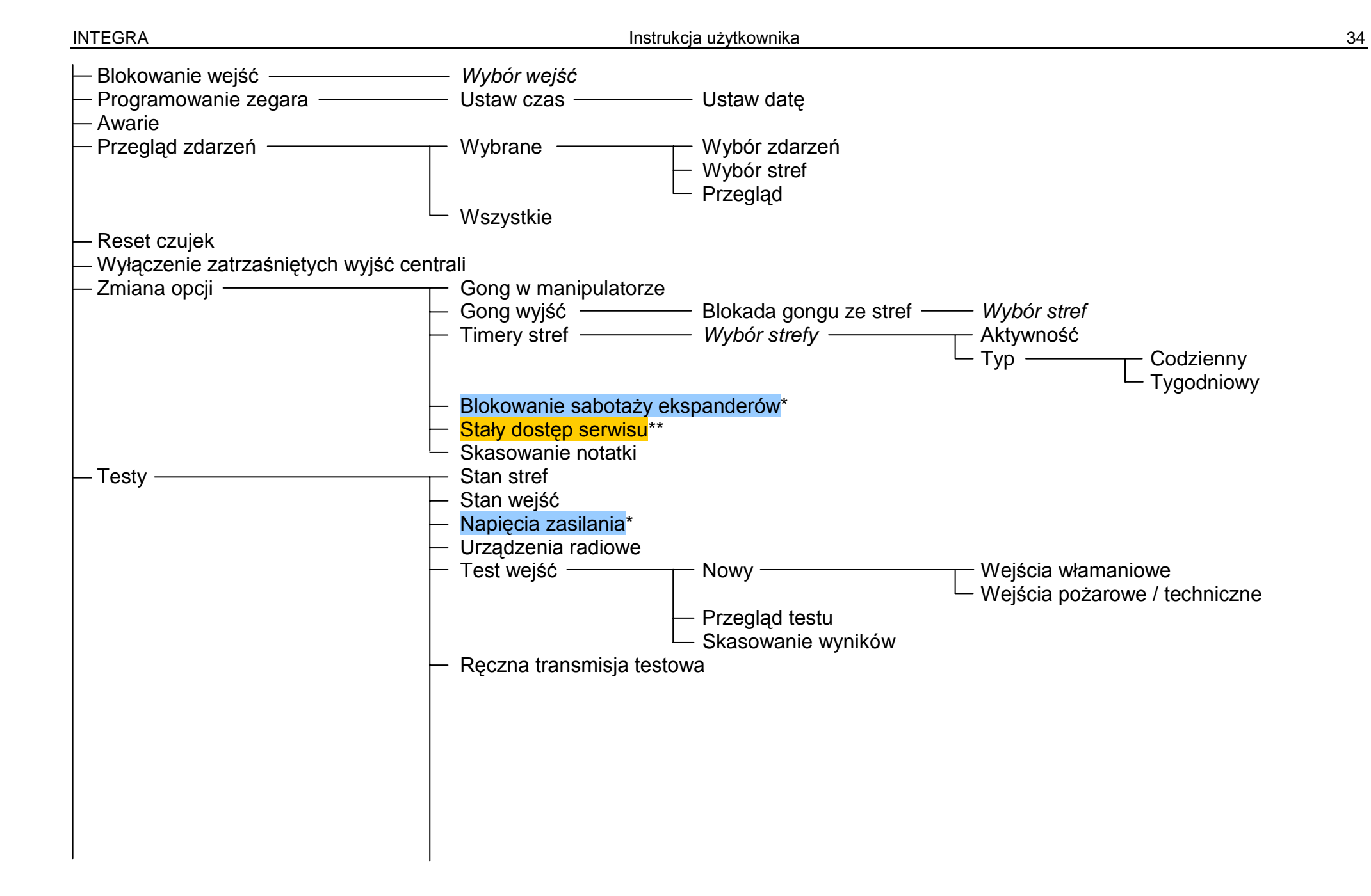

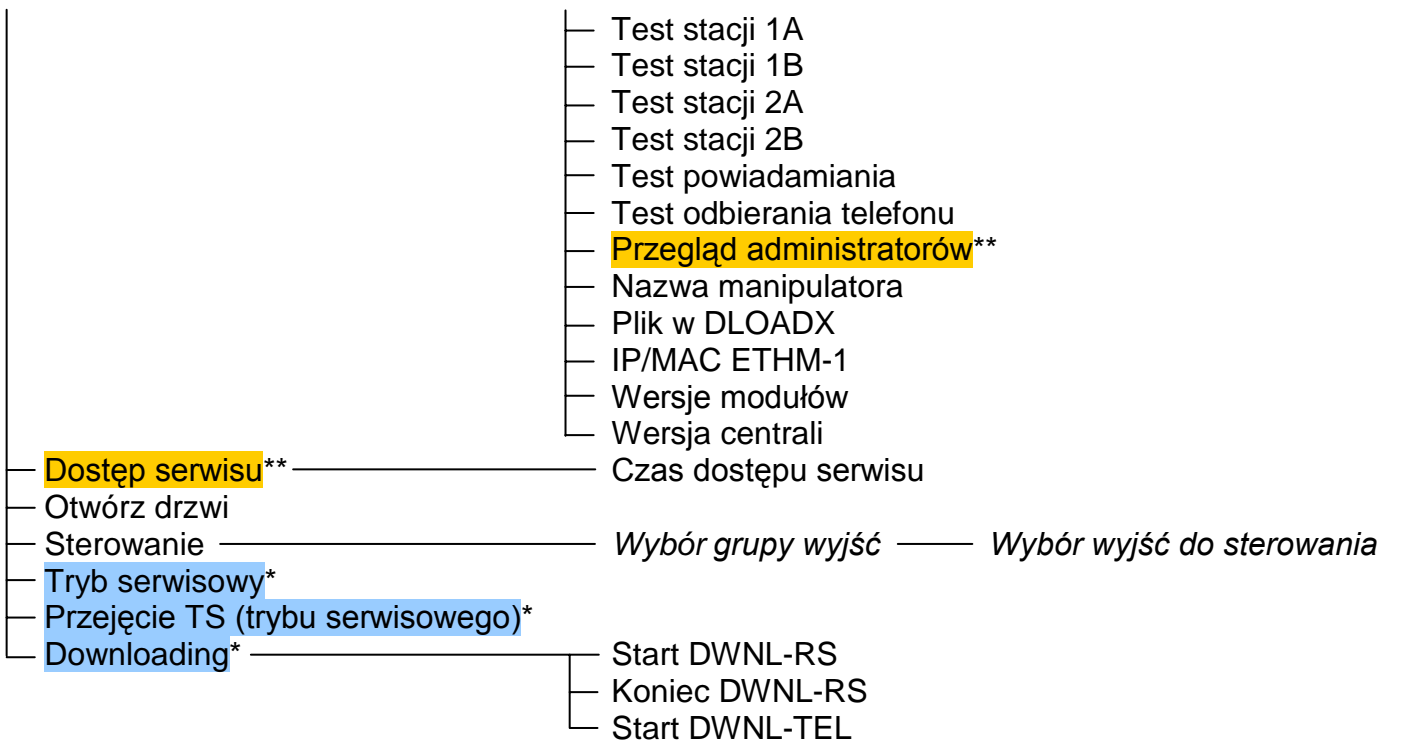

**\*-** funkcje dostępne wyłącznie dla serwisu

**ku**\*\* - funkcje dostępne wyłącznie dla administratora

## **7.2 OPIS FUNKCJI UŻYTKOWNIKA**

## **Przegląd skasowanych alarmów**

Funkcja dostępna, jeśli po skasowaniu alarmu użytkownik nie dokonał przeglądu naruszonych wejść. Pozwala sprawdzić, które wejścia wywołały alarm. Po zakończeniu przeglądu funkcja jest niedostępna.

## **Przywróć system**

Funkcja dostępna dla instalatora (serwisu), jeżeli w centrali załączona jest opcja NIE ZAŁĄCZAJ CZUWANIA PO ALARMIE ZWERYFIKOWANYM i miał miejsce alarm zweryfikowany. Po wystąpieniu alarmu zweryfikowanego konieczne jest przywrócenie systemu przy pomocy tej funkcji, zanim możliwe będzie ponowne załączenie czuwania.

## **Wyłącz czuwanie**

Funkcja pozwala wyłączyć czuwanie w jednej, kilku wybranych lub we wszystkich strefach dostępnych dla użytkownika z danego manipulatora.

## **Kasuj alarm**

Uruchomienie funkcji kończy sygnalizację alarmu na wyjściach, w klawiaturach strefowych, zamkach szyfrowych oraz czytnikach kart zbliżeniowych i pastylek DALLAS.

## **Kasuj alarmy innych partycji**

Funkcja umożliwia skasowanie sygnalizacji alarmów z innych partycji, do których użytkownik normalnie nie ma dostępu.

## **Kasuj powiadamianie telefoniczne**

Wywołanie funkcji przerywa powiadamianie telefoniczne - centrala powinna zwolnić linię telefoniczną. Jeżeli linia pozostaje nadal zajęta, oznacza to, że trwa powiadamianie ze strefy niedostępnej dla danego użytkownika.

Powiadamianie może być skasowane automatycznie razem z kasowaniem sygnalizacji alarmu **PROG**.

*Uwaga: Jeżeli instalator, dla wybranego numeru telefonu nie wyznaczy strefy, której użytkownicy mogą skasować powiadamianie, to procedura powiadamiania pod ten numer wykona się do końca bez możliwości przerwania.*

## **Załącz czuwanie**

Funkcja umożliwia załączenie czuwania w jednej, kilku lub we wszystkich strefach dostępnych użytkownikowi.

## **Załącz na 2 hasła**

Funkcja załącza czuwanie w specjalnych strefach, w stosunku do których potrzeba użyć dwóch różnych haseł, aby strefę uzbroić. Istnienie takich stref jest deklarowane (zaprogramowane) przez instalatora.

Podanie pierwszego hasła na manipulatorze LCD powoduje wyświetlenie listy stref, z której należy wybrać strefy do uzbrojenia. Po zaakceptowaniu wyboru stref, centrala umożliwia zaprogramowanie czasu ważności hasła – należy wpisać, w jakim czasie może zostać wprowadzone drugie hasło (maksymalnie 18 godz. 12 min.), domyślnie czas ten ma wartość 1 minuty.

W czasie ważności pierwszego hasła, strefy udostępnione do załączenia są wskazywane na manipulatorze LCD powolnym miganiem wskaźnika stanu strefy (2s/2s), a na klawiaturze strefowej szybkim miganiem na przemian diod LED oznaczonych  $\bullet$  [CZUWANIE]  $i$  [ $\triangle$ ] [AWARIA]. W tym czasie centrala udostępnia wybrane strefy do uzbrojenia, użytkownikom mogącym wprowadzić drugie hasło, w sposób identyczny jak strefy załączane pojedynczym hasłem. Użytkownik, który wprowadził pierwsze hasło, ma możliwość anulowania "zgody" na załączenie czuwania w wybranych strefach (patrz opis funkcji "*Anuluj 1 hasło")*.

Jeśli pierwsze hasło zostało podane na klawiaturze strefowej, to drugie hasło należy wprowadzić w ciągu 1 minuty od wpisania pierwszego, po tym czasie centrala wraca do stanu podstawowego. System może wymagać, aby drugie hasło było wprowadzane z innego manipulatora (klawiatury strefowej) obsługującego tę strefę. Instalator wyznacza użytkowników mogących wprowadzać pierwsze lub drugie hasło w takich strefach.

#### **Wyłącz na 2 hasła**

Funkcja wyłącza czuwanie w specjalnych strefach, w stosunku do których potrzeba użyć dwóch różnych haseł aby strefę rozbroić. Istnienie takich stref jest deklarowane (zaprogramowane) przez instalatora.

Podanie pierwszego hasła na manipulatorze LCD powoduje wyświetlenie listy stref, z której należy wybrać strefy do rozbrojenia. Po zaakceptowaniu wyboru stref, centrala pyta się o czas ważności hasła – należy wpisać, w jakim czasie może zostać wprowadzone drugie hasło (maksymalnie 18 godz. 12 min.).

W czasie ważności pierwszego hasła, strefy udostępnione do wyłączenia są wskazywane na manipulatorze LCD powolnym miganiem wskaźnika stanu strefy (2s/2s), a na klawiaturze strefowej szybkim miganiem na przemian diod LED oznaczonych  $\mathbb{Q}$  [CZUWANIE]  $i$  [ $\triangle$  [AWARIA]. W tym czasie centrala udostępnia użytkownikom mogącym wprowadzić drugie hasło, wybrane strefy do rozbrojenia, w sposób identyczny jak strefy wyłączane pojedynczym hasłem. Użytkownik, który wprowadził pierwsze hasło, ma możliwość anulowania "zgody" na wyłączenie czuwania w wybranych strefach (patrz opis funkcji "*Anuluj 1 hasło")*.

Jeśli pierwsze hasło zostało podane na klawiaturze strefowej, to drugie hasło należy wprowadzić w ciągu 1 minuty od wpisania pierwszego, po tym czasie strefa wraca do stanu podstawowego. System może wymagać, aby drugie hasło było wprowadzane z innego manipulatora (klawiatury strefowej) obsługującego tą strefę. Instalator wyznacza użytkowników mogących wprowadzać pierwsze lub drugie hasło w takich strefach.

## **Odroczenie załączenia czuwania**

Funkcja przesuwa w czasie (opóźnia) załączenie czuwania strefy sterowanej timerem (autouzbrajanie). Przy jej pomocy programuje się wartość odcinka czasu, o który ma zostać przesunięty moment automatycznego załączenia czuwania strefy. Maksymalna wartość czasu odroczenia wynosi 4 godziny 33 minuty i 3 sekundy. Wpisanie wartości większej powoduje ustawienie maksymalnej dopuszczalnej wartości, natomiast wpisanie samych zer anuluje załączenie czuwania przez timer do czasu ponownego uaktywnienia się danego timera. Działanie funkcji dotyczy zarówno timerów strefy programowanych przez użytkownika jak i timerów programowanych przez instalatora.

**Funkcja udostępnia do wyboru strefy, w których rozpoczęło się odliczanie czasu "opóźnienia autouzbrojenia".** Ta właśnie cecha odróżnia tę funkcję od kolejnej opisanej funkcji użytkownika "Ustaw odroczenie załączenia czuwania", która udostępnia wszystkie strefy uzbrajane automatycznie z opóźnieniem i dostępne dla danego użytkownika. Z uwagi na małą wartość czasu opóźnienia autouzbrojenia (maks. 255 sekund) ważne jest, aby w razie konieczności pozostania szybko uzyskać możliwość odroczenia uzbrojenia się strefy.

Po rozpoczęciu odliczania centrala może wyświetlać na ekranie manipulatora LCD nazwę strefy i czas opóźnienia, który pozostał do załączenia czuwania **PROG**. Jeżeli czas jest odliczany jednocześnie w kilku strefach, to wyświetlana jest nazwa strefy, w której najszybciej zostanie załączone czuwanie.

Czas odroczenia programuje się osobno dla każdej strefy, dla której rozpoczęło się odliczanie opóźnienia autouzbrojenia.

## **Ustaw odroczenie załączenia czuwania**

Funkcja przesuwa w czasie (opóźnia) załączenie czuwania strefy sterowanej timerem (autouzbrajanie). Przy jej pomocy programuje się wartość odcinka czasu, o który ma zostać przesunięty moment automatycznego załączenia czuwania strefy. Maksymalna wartość czasu odroczenia wynosi 4 godziny 33 minuty i 3 sekundy. Wpisanie większej wartości powoduje ustawienie maksymalnej dopuszczalnej wartości, natomiast wpisanie samych zer przywraca sterowanie strefą według ustawień instalatora. Działanie funkcji dotyczy zarówno timerów strefy programowanych przez użytkownika jak i timerów programowanych przez instalatora.

Czas odroczenia programuje się osobno dla każdej strefy sterowanej automatycznie.

Funkcja udostępniona jest w menu użytkownika, jeżeli ma on dostęp przynajmniej do jednej strefy, dla której ustawiono **niezerowy czas "***opóźnienia autouzbrojenia***" PROG**. Wartość takiego opóźnienia może wynosić od 1 do 255 sekund.

Uaktywnienie się timera sterującego daną strefą rozpoczyna proces odliczania opóźnienia autouzbrojenia, następnie zostaje odliczony czas na wyjście ze strefy (jeżeli jest przewidziany) i następuje załączenie czuwania w strefie.

## **Tryb załączenia**

Funkcja umożliwia wybranie specjalnego trybu załączenia czuwania. Wywołuje się ją w sytuacji, gdy użytkownik chce pozostać w obiekcie. Możliwe są następujące tryby czuwania:

- Pełne (ustawienie domyślne)
- Bez wewnętrznych
- Bez wewnętrznych, opóźnienie = 0 (wyłączone)

Szczegóły dotyczące wykorzystania funkcji zostały omówione w rozdziale "Czuwanie systemu" na str. 27.

Po wybraniu trybu czuwania centrala powraca do menu funkcji użytkownika, umożliwiając załączenie czuwania w wybranych strefach.

Wyjście z menu bez załączenia czuwania (klawisz [\*]) unieważnia wybór dokonany tą funkcją.

## **Anuluj 1 hasło**

Funkcja umożliwia wycofanie się z decyzji podania pierwszego hasła do załączenia lub wyłączenia czuwania w strefach sterowanych na dwa hasła. Po wywołaniu funkcji centrala wyświetla listę stref, dla których dany użytkownik podał pierwsze hasło i odliczany jest czas ważności tego hasła. Należy zaznaczyć wybrane strefy z listy i nacisnąć klawisz [#]. Ważność 1 hasła do załączenia lub wyłączenia czuwania dla zaznaczonych stref zostanie anulowana.

## **Zmiana hasła**

Funkcja umożliwia zmianę hasła użytkownika, który wywołał daną funkcję. Dla zwiększenia bezpieczeństwa systemu wskazane jest, by okresowo zmieniać swoje hasło (zawsze istnieje niebezpieczeństwo, że osoba postronna mogła podejrzeć hasło).

Centrala żąda zmiany hasła przez użytkownika w następujących przypadkach:

• nowy użytkownik – hasło nowego użytkownika jest znane osobie, która wprowadziła go do systemu i dlatego konieczna jest jego zmiana. Do czasu zmiany hasła przez nowego użytkownika na wyświetlaczu będzie pojawiał się komunikat: "*Zmień hasło*". Nie

zastosowanie się do polecenia zmiany hasła nie ma żadnych następstw, jeśli chodzi o przydzielone uprawnienia i dostęp do stref.

- upłynięcie terminu ważności hasła typu "*Czasowy odnawialny*" (patrz funkcja: *Użytkownicy*).
- odgadnięcie hasła użytkownika w trakcie wprowadzania nowego hasła przez dowolnego z użytkowników może się zdarzyć, że wpisze on hasło już używane w systemie. Hasło "odgadnięte" zostanie odrzucone, jednak jego dotychczasowy użytkownik poinformowany zostanie o konieczności zmiany hasła.

W dwóch pierwszych przypadkach procedura wprowadzania nowego hasła jest prosta: po uruchomieniu funkcji zmiany należy wpisać nowe hasło i zatwierdzić klawiszem [#].

W przypadku odgadnięcia hasła procedura jest bardziej skomplikowana i wymaga potwierdzenia zmiany hasła przez administratora lub serwisanta: po wprowadzeniu nowego hasła i jego zatwierdzeniu klawiszem [#] konieczne jest wpisanie hasła administratora lub hasła serwisowego (w przypadku odgadnięcia hasła administratora).

*Uwaga: Użycie hasła serwisowego możliwe jest po odblokowaniu dostępu serwisu przez administratora.* 

Możliwe jest włączenie przez serwis opcji blokującej definiowanie haseł łatwych do odgadnięcia. Przy włączonej opcji centrala nie pozwala definiować haseł typu: 1111, 1234, 1122 itp. Hasła te są odrzucane, a centrala oczekuje na podanie innej kombinacji cyfr.

*Uwagi: Centrala nie przyjmuje jako nowe hasła identycznego z hasłem, które chcemy zmienić.* 

## **Zmiana prefiksów**

Funkcja jest dostępna tylko dla administratora i umożliwia zmianę prefiksów używanych w systemie (patrz str. 24).

Instalator przy pomocy odpowiedniej funkcji serwisowej ( $\rightarrow$ Tryb serwisowy  $\rightarrow$ Opcje ÆDługość prefiksów) określa długość prefiksów (1-8 cyfr). Zaprogramowanie przez instalatora długości prefiksów równej 0 wyłącza funkcję wymuszającą wprowadzania prefiksów przed hasłem użytkownika.

Jeśli w systemie alarmowym wykorzystywane są prefiksy (NORMALNY i PRZYMUS), administrator każdej z partycji musi dokonać zmiany fabrycznego ustawienia prefiksów i ustalić okres czasu do kolejnej zmiany (1-255 dni).

## **Administratorzy**

Funkcja służy do wprowadzenia nowego użytkownika o uprawnieniach administratora, zmiany danych dotyczących istniejącego administratora lub jego usunięcia. Uprawniony do obsługi tej funkcji jest tylko instalator posługujący się hasłem serwisowym. W każdej partycji może istnieć jeden użytkownik z takimi uprawnieniami. Lista wszystkich uprawnień, jakie można nadać administratorowi jest identyczna z listą przedstawioną w opisie funkcji UŻYTKOWNICY. Funkcja pozwala wybrać klawiatury, zamki i czytniki kart, które dany administrator będzie mógł obsługiwać. Wprowadzone zmiany zaczynają obowiązywać w systemie od momentu wyjścia z funkcji po naciśnięciu klawisza [\*] i zaakceptowaniu zmian klawiszem [1].

## **Użytkownicy**

Funkcja pozwala wprowadzać do systemu nowych użytkowników oraz edytować lub usuwać już istniejących. Wprowadzając nowego użytkownika do systemu należy określić następujące parametry:

**Hasło** – hasło przydzielone nowemu użytkownikowi (jeśli nada się użytkownikowi uprawnienie do zmiany własnego hasła, nowy użytkownik powinien hasło zmienić!).

- **Hasło telefoniczne** hasło, po którym system rozpozna użytkownika w funkcji **odpowiadania na telefon**. Jeśli nie przydzieli się tego hasła, użytkownik nie będzie mógł sprawdzać stanu dostępnych sobie stref i sterować wyjściami typu PRZEKAŹNIK TELEFONICZNY przy pomocy telefonu (patrz rozdział "Odpowiadanie na telefon").
- **Strefy** przydział stref, do których użytkownik ma dostęp (tzn. może w nich załączać i wyłączać czuwanie, kasować alarm oraz uruchamiać funkcje sterujące). Lista stref pokazywana przez funkcję ograniczona jest do stref dostępnych dla użytkownika wprowadzającego nowego użytkownika.
- **Typ** określenie dodatkowych właściwości hasła można wybrać jeden typ dla danego hasła. Lista typów jest następująca:
	- 1. *Normalny* podstawowy typ hasła nadawanego użytkownikowi.
	- 2. *Jednorazowy* hasło do jednorazowego użycia.
	- 3. *Czasowy odnawialny* hasło, którego czas ważności w systemie podaje się przy tworzeniu użytkownika. Przed upłynięciem czasu ważności centrala przypomina użytkownikowi posługującemu się takim hasłem o konieczności zmiany hasła, po której czas ważności liczony jest od nowa. Po wybraniu tego typu hasła użytkownika (podczas wprowadzania lub edycji) w menu pojawia się funkcja *Czas istnienia*, przy pomocy której należy określić ilość dni ważności hasła.
	- 4. *Czasowy nieodnawialny* hasło, którego czas ważności jest ograniczony do liczby dni podanej przy tworzeniu użytkownika. Po wybraniu tego typu hasła użytkownika (podczas wprowadzania lub edycji) w menu pojawia się funkcja *Czas istnienia*, przy pomocy której należy określić ilość dni ważności hasła. Czas ważności hasła może być zmieniony przez użytkownika, który wprowadził dany typ użytkownika oraz przez administratora.
	- 5. *Przymus* hasło zachowujące się jak hasło normalnego użytkownika, przy czym jego użycie generuje dodatkowe zdarzenie wysyłane do stacji monitorującej ("Alarm – działanie pod przymusem") Jednocześnie podanie tego hasła może wywołać specjalny alarm odpowiedni do sytuacji (zaprogramowany przez instalatora). Hasło przeznaczone do użycia w przypadku napadu.
	- 6. *Wyjście monostabilne* hasło, którego użycie powoduje wykonanie funkcji włączającej wyjścia typu Przełącznik MONO. Funkcja może być wykonana w strefach, które są przypisane do tego typu hasła.
	- 7. *Wyjście bistabilne* hasło, którego użycie powoduje wykonanie funkcji zmieniającej stan wyjść typu PRZEŁĄCZNIK BI. Funkcja może być wykonana w strefach, które są przypisane do tego typu hasła.
- *Uwaga: Centrala umożliwia definiowanie wyjść służących do sterowania różnego rodzaju urządzeniami, do których dostęp ma być kontrolowany. Sterowanie takie realizuje się przy pomocy haseł typu "Wyjście monostabilne" i "Wyjście bistabilne". Instalator powinien poinformować użytkownika, jakie urządzenia są w ten sposób sterowane.*
	- 8. *Czasowa blokada strefy* hasło blokujące, gdy strefa czuwa, na pewien czas (przypisany do hasła) działanie czujek strefy. Po wybraniu tego typu hasła użytkownika (podczas wprowadzania lub edycji) w menu pojawia się funkcja CZAS BLOKADY, przy pomocy której należy określić długości tego czasu (1-109min). Użycie hasła tego typu na manipulatorze LCD blokuje wejścia stref obsługiwanych przez manipulator i równocześnie przypisanych do tego użytkownika, natomiast użycie hasła na klawiaturze strefowej blokuje wejścia tylko tej strefy, do której jest ona przypisana. Instalator wyznacza wejścia, które mogą zostać zablokowane przez użytkownika. Do hasła może być przydzielona karta zbliżeniowa lub pastylka DALLAS. Użycie hasła generuje zdarzenie BLOKADA CZASOWA STREFY.
- 9. *Dostęp do bankomatu* hasło uaktywniające procedurę dostępu do bankomatu. Bankomat jest urządzeniem strzeżonym przez 24 godziny i czynności związane z obsługą bankomatu wymagają zablokowania czujek. Centrala automatycznie przywraca działanie czujek po ściśle określonym czasie **PROG**.
- 10. *Wartownik* hasło globalne mogące realizować funkcję obchodu wartownika we wszystkich partycjach systemu. Użycie go (wpisanie [HASŁO][#]) na klawiaturze strefowej przypisanej do strefy, do której dany użytkownik nie ma dostępu, generuje zdarzenie "OBCHÓD WARTOWNIKA" i ewentualnie włącza blokadę strefy na czas obchodu wartownika **PROG**. Użycie hasła na klawiaturze zamka lub realizacja dostępu przy pomocy karty zbliżeniowej albo pastylki DALLAS generuje zdarzenie typu "Dostęp użytkownika". Przydzielenie wartownikowi dostepu do stref daje możliwość sterowania nimi w sposób podobny do sterowania hasłem typu "*Normalny*" (wywołanie funkcji w manipulatorze LCD: [HASŁO][\*]).

Wpisanie hasła wartownika, użycie karty lub pastylki DALLAS wartownika na urządzeniu przypisanym do strefy, w której zaprogramowano obchód wartownika, startuje od początku odliczanie czasu do kolejnego obchodu.

Instalator wyznacza manipulatory LCD i klawiatury, na których wartownik powinien wpisać swoje hasło podczas obchodu chronionego obiektu oraz maksymalny okres czasu pomiędzy obchodami. Odstęp czasu między obchodami ustalany jest osobno dla każdej strefy, a także osobno dla sytuacji, gdy strefa czuwa oraz gdy nie czuwa.

Możliwe jest wyznaczenie obchodów tylko w jednej z tych sytuacji (np. gdy strefa czuwa). Brak obchodu wartownika generuje zdarzenie "BRAK WARTOWNIKA" i może być sygnalizowany na jednym z wyjść centrali.

11. *Schematowy* – hasło dające użytkownikowi dostęp do systemu według schematu czasowego. Należy przydzielić do takiego hasła jeden z ośmiu schematów czasowych, jakie mogą być określone przez instalatora. Schemat dostępu jest budowany w oparciu o 64 timery systemowe. Użytkownik może sterować systemem tylko wtedy, gdy któryś z timerów danego schematu jest aktywny. Należy także określić czas istnienia danego hasła (0-254 dni) – wpisanie wartości 0 ustala nieograniczony czas istnienia (do skasowania).

**Uprawnienia** – wskazują, jakie funkcje są dostępne dla użytkownika. Funkcja dodawania użytkownika proponuje listę uprawnień ograniczoną do uprawnień posiadanych przez użytkownika wprowadzającego nowego użytkownika (nie można nadać nowemu użytkownikowi dostępu do funkcji, których sam wprowadzający nie może wywołać).

Lista wszystkich uprawnień, jakie można nadać nowemu użytkownikowi jest następująca:

- Załączanie czuwania
- Wyłączanie czuwania
- Wyłączanie za innego
- Kasowanie alarmów strefy
- Kasowanie alarmów partycji
- Kasowanie alarmów innych partycji
- Kasowanie powiadamiania telefonicznego
- Odraczanie automatycznego załączania czuwania
- Podawanie pierwszego hasła
- Podawanie drugiego hasła
- Dostęp do stref blokowanych czasowo
- Zmiana hasła
- Edycja użytkownika
- Blokowanie wejść
- Programowanie zegara
- Sprawdzanie awarii
- Przeglądanie zdarzeń
- Reset czujek
- Zmiana opcji
- Testy
- Downloading
- Sterowanie
- Obsługa GUARDX
- Wyłączanie zatrzaśniętych wyjść

## *Uwagi:*

- *Uprawnienie "WYŁĄCZANIE ZA INNEGO" określa, czy użytkownik może wyłączyć czuwanie zawsze (opcja zaznaczona), czy tylko wtedy, gdy sam załączył czuwanie (zaznaczenie skasowane).*
- *Uprawnienie "DOSTĘP STR. BLOK." dotyczy stref typu "DOSTĘPNA WG TIMERA" i "Z BLOKADĄ NA CZAS". Jeśli uprawnienie jest wybrane, to strefa tego typu jest dostępna zawsze, jeśli nie jest wybrane, to strefa jest dostępna tylko wtedy, gdy wybrany timer jest aktywny lub minął czas blokady wyłączenia czuwania.*
- *Instalator może wyznaczyć listę uprawnień, które będą od razu przydzielone nowemu użytkownikowi. Pozostałe uprawnienia, dostępne, ale nie objęte listą, osoba wprowadzająca nowego użytkownika musi przydzielić indywidualnie.*
- **Klawiatury itd.**  przydział klawiatur strefowych, zamków szyfrowych i ekspanderów czytników kart zbliżeniowych / pastylek DALLAS, którymi użytkownik będzie mógł się posługiwać.
- **Karty zbliżeniowe i pastylki DALLAS**  Jeśli w systemie funkcjonuje czytnik kart zbliżeniowych lub pastylek DALLAS, to do każdego hasła (oprócz serwisowego) można przypisać kartę oraz pastylkę wykorzystywane przy kontroli dostępu.
- **Nazwa** nazwa użytkownika pojawiająca się na listach wyboru, na wydrukach i przy przeglądaniu pamięci zdarzeń.
- **Czas istnienia / czas blokady**  parametr programowany tylko przy hasłach z określonym czasem ważności lub aktywności (patrz Typ = 3, 4, 11 lub 8).

## **Blokowanie wejść**

Funkcja blokuje działanie wejść od momentu jej wykonania. Centrala pomija informacje przychodzące z czujek dołączonych do wejść zablokowanych. Funkcja stosowana jest w przypadku uszkodzenia lub nieprawidłowego działania czujki (linii wejściowej). Daje możliwość załączenia czuwania z pominięciem zablokowanych wejść. Blokada wprowadzona funkcją jest kasowana po wyłączeniu czuwania. Wykorzystując tę funkcję, można również wyłączyć blokadę wejść. Należy wykonać czynność odwrotną do wykonanej podczas blokowania wejść - odznaczyć zaznaczone wejścia. Instalator wyznacza wejścia, które nie mogą być zablokowane tą funkcją.

## **Programowanie zegara**

Funkcja umożliwia wprowadzenie do systemu alarmowego aktualnej godziny i daty. Dane wprowadzane są w formacie:

czas - GG:mm:SS (godzina:minuta:sekunda),

data - DD:MM:RRRR (dzień:miesiąc:rok)

Nowe dane wprowadza się wpisując z klawiatury w miejsce mrugającego kursora prawidłową cyfrę. Po wpisaniu cyfry wskaźnik przesuwa się na kolejną pozycję z prawej strony. Można go także przesuwać przy pomocy klawiszy: **W** i **X**.

#### **Awarie**

Funkcja umożliwia przegląd awarii, które aktualnie wystąpiły w systemie alarmowym. Udostępniona jest tylko wtedy, gdy w manipulatorach i klawiaturach strefowych miga dioda oznaczona [AWARIA]. Lista możliwych komunikatów o awariach znajduje się na końcu instrukcji w DODATKU A.

W komunikatach dotyczących wejść, ekspanderów i manipulatorów w dolnej linii wyświetlacza pojawia się nazwa danego elementu (wprowadzona przez instalatora). Zakończenie działania funkcji nie powoduje wyświetlenia dodatkowego komunikatu*.* 

#### *Uwaga:*

- *W przypadku wystąpienia jakiejkolwiek sytuacji awaryjnej należy bezzwłocznie zawiadomić konserwatora instalacji alarmowej i usunąć przyczynę sygnalizacji awarii.*
- *Do awarii są zaliczane również informacje o sabotażach.*

#### **Przegląd zdarzeń**

Funkcja umożliwia przegląd zdarzeń zarejestrowanych w pamięci centrali. Zdarzenia uszeregowane są w kolejności wystąpienia. Klawisz ▲ pozwala przejść do wcześniejszego zdarzenia, natomiast **T** do następnego zdarzenia. Jeśli przez kilka sekund nie naciśniemy żadnego z tych klawiszy, to na wyświetlaczu pokażą się nazwy związane z danym zdarzeniem, nazwy te będą wyświetlane na przemian z opisem zdarzenia.

Opis zdarzenia zawiera dane wyświetlone w formacie:

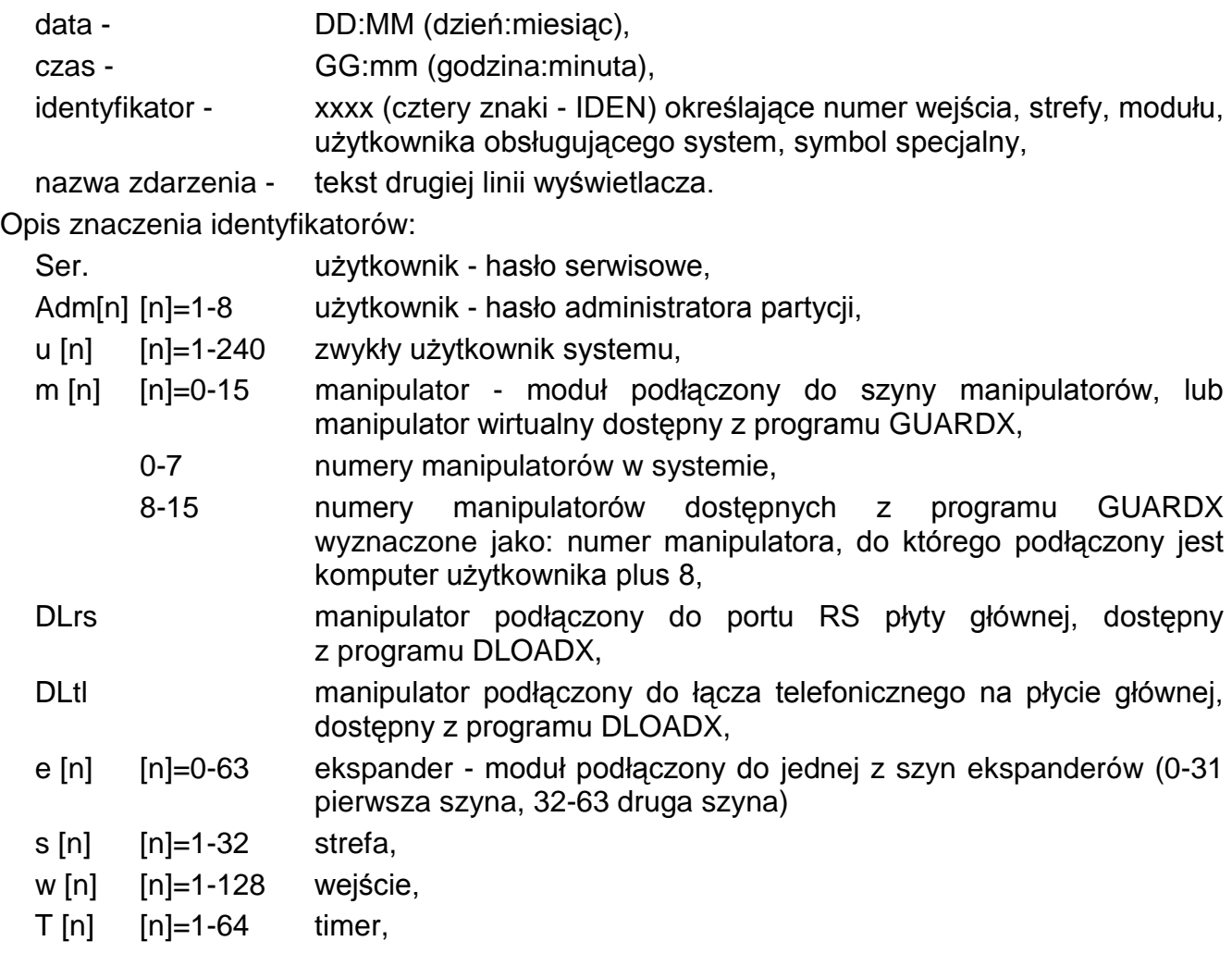

Tstr timer strefy,

PłGł płyta główna centrali alarmowej.

Niektóre z opisów zdarzeń umożliwiają odczyt dwóch identyfikatorów, na przykład: numeru strefy i numeru wejścia, numeru manipulatora i numeru użytkownika itp. Aby odczytać drugi z identyfikatorów, należy nacisnąć klawisz < Kolejne naciśnięcie tego klawisza zmienia wyświetlany identyfikator na poprzedni. Naciśnięcie klawisza **X** wyświetla nazwy związane z identyfikatorami, a ponowne naciśnięcie przywraca wyświetlanie opisu zdarzenia. Użycie jednego z klawiszy <  $\blacktriangleright$  powoduje wstrzymanie automatycznego przełączania pomiędzy wyświetlaniem opisu danego zdarzenia i nazw związanych z identyfikatorami. Przejście do kolejnego zdarzenia (klawisz **S** lub **T**) przywraca tryb automatycznego przełączania zawartości wyświetlacza.

Możliwy jest przegląd wszystkich zdarzeń lub zdarzeń wybranych. Można również wybrać strefy, których przegląd ma dotyczyć. Wyboru dokonuje się spośród stref obsługiwanych przez manipulator i jednocześnie dostępnych użytkownikowi, który wywołał funkcję.

Jeżeli użytkownik chce przeglądać wybrane zdarzenia, musi zaznaczyć przynajmniej jeden typ zdarzeń (wyświetlić znak **przy nazwie typu zdarzeń)**, inaczej funkcja "*Przegląd*" w menu jest niedostępna. Zaznaczenie stref nie jest konieczne. Brak zaznaczenia stref powoduje wyświetlenie listy zdarzeń dotyczących wszystkich stref udostępnionych danemu użytkownikowi, który wywołał funkcję.

Wybór stref ma wpływ na zawartość wyświetlanej listy podczas przeglądania zdarzeń typu od 1 do 4 (numery typów według listy zamieszczonej poniżej).

## **Lista typów zdarzeń:**

1. Al. wejść i sab. - alarmy z wejść, sabotażowe.

- 2. Inne alarmy alarmy pożarowe, pomocnicze, techniczne, brak obchodu wartownika.
- 3. Zał/Wył/Kas załączenia i wyłączenia czuwania, kasowanie alarmów.
- 4. Blokowania wej. użycie funkcji "*Blokowanie wejść*", kasowanie blokady po wyłączeniu czuwania.
- 5. Kontr. dostępu użycie klawiatur i czytników kart zbliżeniowych sterujących działaniem elektromagnetycznych zamków drzwi, kontrola stanu drzwi, czasowe blokowanie stref.
- 6. Awarie kłopoty techniczne, które wystąpiły w systemie, restarty modułów.
- 7. Funkcje wywołanie funkcji użytkownika, sterujących pracą centrali alarmowej.
- 8. Systemowe tryb serwisowy, ustawienie czasu, itp.

*Uwaga: W przeglądzie zdarzeń w manipulatorze nie są wyświetlane komunikaty o zdarzeniach typu:* 

*- Alarm napadowy (PANIC),* 

*- Alarm napadowy cichy (PANIC cichy),* 

*- Działanie pod przymusem (użycie hasła typu "Przymus").*

Zakończenie działania funkcji nie powoduje wyświetlenia dodatkowego komunikatu*.* 

## **Reset czujek**

Funkcja wymusza chwilowy zanik napięcia na wyjściach zasilających czujki z pamięcią zadziałania (np. czujki pożarowe). Operacja ta kasuje pamięć czujek.

Jeżeli do jednego wejścia jest podłączonych kilka jednakowych czujek, to pamięć zadziałania pozwala zlokalizować, która z nich wywołała alarm.

## **Wyłączenie zatrzaśniętych wyjść**

Funkcja wyłącza wyjścia centrali działające w trybie "zatrzask". Nie dotyczy to **wyjść alarmowych** działających do skasowania alarmu.

W systemie niektóre wyjścia mogą działać w trybie "zatrzask" jako wskaźniki użycia wybranych haseł lub naruszenia wybranych wejść centrali. Działanie tego typu (zatrzask) powoduje, że wyjście po uaktywnieniu się nie wraca do stanu podstawowego, aż do momentu skasowania jego aktywności opisywaną tu funkcją.

#### **Zmiana opcji**

Funkcja steruje **sygnalizacją typu "GONG",** pozwala ustawić parametry **timera użytkownika strefy** sterującego automatycznie jej czuwaniem, pozwala ustalić tryb dostępu hasła serwisowego do systemu oraz pozwala skasować **notatkę serwisową**.

- **Gong w manipulatorze** sygnalizacja naruszenia dowolnego wejścia (czujki) wybranego przez instalatora. Może być wybranych kilka wejść, które będą uruchamiały sygnalizację w manipulatorze. Sygnał gongu w każdym z manipulatorów może być wyzwalany z innych wejść. Funkcja umożliwia zablokowanie lub odblokowanie opisanej sygnalizacji w manipulatorze, z którego została wywołana.
- **Gong wyjść** funkcja umożliwia zablokowanie sygnalizacji naruszeń wejść z wybranych stref na wyjściu typu GONG, jeżeli instalator dopuścił stosowanie blokady dla tych stref.
- **Timer użytkownika strefy** (patrz rozdział: *Czuwanie systemu*) pozwala na automatyczne załączanie i (lub) wyłączanie czuwania strefy.

Aby timer mógł działać należy:

- 1. Uruchomić funkcję "AKTYWNOŚĆ" i ją załączyć (**ii**).
- 2. Wybrać tryb pracy: *codzienny* lub *tygodniowy*.
- 3. Zaprogramować godzinę załączania i (lub) wyłączania timera.
	- W przypadku timera codziennego po wyborze trybu pracy na wyświetlaczu pojawi się napis "*Codziennie timer załączany: GG:MM*". Należy wpisać godzinę (GG) i minutę (MM) załączenia timera. Naciśnięcie klawisza **S** lub **T** umożliwia wpisanie godziny i minuty wyłączenia timera.
	- Dla timera tygodniowego godzinę załączenia i wyłączenia programuje się w podobny sposób, jednak trzeba to zrobić dla każdego dnia tygodnia osobno.

*Uwaga: Wpisanie samych dziewiątek powoduje, że dana funkcja (załączenia lub wyłączenia czuwania) będzie nieczynna.*

*Przykładowo*: timer może tylko załączać czuwanie o określonej porze, a wyłączyć je musi użytkownik; automatyczne sterowanie strefą może dotyczyć tylko niektórych dni tygodnia.

- 4. Zaakceptować wprowadzone dane poprzez naciśnięcie klawisza [#]. Na wyświetlaczu pojawi się nazwa ustawionego timera wraz z zaprogramowanymi danymi.
- 5. Zapisać ustawienia timera w pamięci centrali. W tym celu należy nacisnąć klawisz [\*] i zaakceptować zmiany klawiszem [1].
- **Blokowanie sabotaży ekspanderów** w przypadku, gdyby pojawiły się problemy z komunikacją z modułami rozszerzającymi, należy o tym poinformować serwis. Funkcja dostępna tylko dla serwisu, pozwala tymczasowo wyłączyć kontrolę sabotaży ekspanderów.
- **Stały dostęp serwisu** zaznaczenie opcji zwalnia administratora z konieczności wprowadzania czasu dostępu serwisu – hasło serwisowe będzie zawsze akceptowane przez centralę. Funkcja dostępna tylko dla administratora.
	- *Uwaga: Zaprogramowanie przy pomocy funkcji użytkownika DOSTĘP SERWISU dowolnej wartości "czasu dostępu" wyłącza opcję, z kolei zaznaczenie opcji kasuje ograniczenie czasowe wprowadzone tą funkcją.*

**Skasowanie notatki** – istnieje możliwość skasowania notatki serwisowej (patrz: *Manipulator LCD*), której wyświetlanie uruchamia instalator odpowiednią funkcją serwisową. Instalator może wyznaczyć użytkownika (użytkowników) mającego uprawnienie do wyłączenia wyświetlania informacji technicznej - użytkownik taki uzyskuje dostęp do opisanej tu opcji.

## **Testy**

Funkcja pozwalająca wykonać kilka różnych operacji sprawdzających poprawność działania systemu.

*Stan stref* - sprawdzenie aktualnego stanu stref dostępnych danemu użytkownikowi i obsługiwanych przez manipulator. Stan strefy jest przedstawiony symbolicznie w postaci odpowiedniego znaku przy numerze (liczby wokół wyświetlacza manipulatora) odpowiadającym numerowi strefy w systemie. Instalator określa znaki, które są przypisane do określonych sytuacji.

Możliwe jest odczytanie następujących informacji o strefach:

- b czasowa blokada strefy,
- ? czas na wejście,
- W czas na wyjście (mniejszy od 10 sekund),
- w czas na wyjście (większy od 10 sekund),
- P alarm pożarowy
- A alarm
- p pamięć alarmu pożarowego
- a pamięć alarmu
- c strefa czuwa,
- O naruszone wejścia,
- strefa nie czuwa, wejścia OK.
- *Uwaga: Znaki przedstawione powyżej są ustawieniami fabrycznymi, które można zmienić. Instalator powinien poinformować jak będą oznaczone na wyświetlaczu poszczególne stany wejść i stref.*
- *Stan wejść* sprawdzenie aktualnego stanu każdego z wejść w strefach udostępnionych danemu użytkownikowi. Stan wejścia jest przedstawiony symbolicznie w postaci odpowiedniego znaku przy numerze (liczby wokół wyświetlacza manipulatora) odpowiadającym numerowi danego wejścia w systemie. Instalator określa znaki, które są przypisane do określonych sytuacji. Informacje o wejściach wyświetlane są w zależności od wielkości centrali w 1, 2 lub 4 (INTEGRA 128) kompletach (patrz: str. 11, opis diod LED oznaczonych **H** [GRUPA]). Po uruchomieniu funkcji wyświetlany jest stan wejść 1-32. Naciśnięcie klawisza **X** powoduje przejście do wyświetlania stanu wejść następnej grupy, a klawisza **W** poprzedniej. Ilość dostępnych informacji zależna jest od rodzaju czujki podłączonej do wejścia. Najwięcej informacji dostarczają czujki skonfigurowane dwuparametrycznie.

Możliwe jest odczytanie następujących informacji o wejściach:

- b blokada wejścia,
- l awaria "długie naruszenie",
- f awaria "brak naruszenia",
- S alarm sabotażowy,
- A alarm,
- **-** sabotaż wejścia,
- O naruszenie wejścia,
- s pamięć alarmu sabotażowego,
- a pamięć alarmu,
- wejście OK.
- *Napięcia zasilania*  funkcja pozwalająca sprawdzić poziom napięcia zasilania poszczególnych ekspanderów. Na wyświetlaczu ukazuje się nazwa ekspandera oraz orientacyjny poziom napięcia zasilającego dany ekspander.
- *Urządzenia radiowe*  funkcja pozwalająca sprawdzić poziom sygnału radiowego urządzeń bezprzewodowych systemu ABAX współpracujących z centralą.
- *Test wejść* funkcja pozwalająca sprawdzić poprawność działania wejść (czujek i innych urządzeń podłączonych do wejść). Testowane mogą być wejścia włamaniowe oraz pożarowe. Czas trwania testu może wynosić maksymalnie 25 minut. W czasie testu naruszenie wejścia może być sygnalizowane dźwiękiem w manipulatorze. Wyniki testu można przejrzeć (->PRZEGLĄD TESTU), a po zakończeniu testu także skasować (→ SKASOWANIE WYNIKÓW). Naciśnięcie klawisza ▶ w czasie przeglądania wyników testu zmienia tryb wyświetlania z opisowego na graficzny. Znaczenie wyświetlanych symboli jest następujące:
	- wejście nie było naruszone,
	- O wejście zostało naruszone.
- *Uwaga: Rozpoczęcie testu wejść w dowolnej strefie uruchamia tryb testowy we wszystkich urządzeniach bezprzewodowych systemu ABAX współpracujących z centralą.*
- *Ręczna transmisja testowa* funkcja generuje zdarzenie, które uruchamia procedurę przesłania komunikatu do stacji monitorującej (kod wysyłany z identyfikatorem systemowym).
- *Test stacji monitorującej* (1A,1B,2A,2B) funkcja umożliwia przeprowadzenie transmisji testowej do stacji monitorującej (osobno pod każdy z dostępnych numerów telefonu). Transmisja testowa przeprowadzana jest z jednoczesnym śledzeniem procesu przesyłania danych. Komunikaty na wyświetlaczu manipulatora informują o aktualnie wykonywanej czynności. Funkcja wykorzystywana w praktyce przez instalatora, podczas uruchamiania łączności ze stacją monitorującą.
- *Test powiadamiania* funkcja pozwala przeprowadzić test powiadamiania. W tym celu należy wybrać jeden z zaprogramowanych w centrali numerów telefonicznych oraz jeden z 16 komunikatów (poruszanie się po funkcji przy pomocy klawiszy ▼ oraz ▲) i nacisnąć klawisz [#]. Jeżeli powiadamianie działa poprawnie, centrala zadzwoni pod wskazany numer i odtworzy komunikat.
- *Test odbierania telefonu* funkcja wywołana w trakcie odbioru połączenia telefonicznego wyświetla informację o ilości odebranych dzwonków przez centralę alarmową i o odebraniu połączenia telefonicznego.
- *Przegląd administratorów* funkcja dostępna tylko dla administratora. Pozwala sprawdzić, w których partycjach są utworzeni administratorzy. Zapewnia kontrolę ilości użytkowników, którzy mogą zezwolić na dostęp do systemu w trybie serwisowym.
- *Nazwa manipulatora*  funkcja wyświetla na ekranie nazwę danego manipulatora (fabryczną lub nadaną przez instalatora).
- *Plik w DLOADX* funkcja wyświetla datę i godzinę zapisania danych z komputera (program DLOADX) do centrali oraz nazwę pliku z danymi.
- *IP/MAC ETHM-1* funkcja wyświetla adres IP oraz numer MAC modułu ETHM-1 podłączonego do centrali.
- *Wersje modułów*  funkcja pozwala sprawdzić wersję programową urządzeń podłączonych do szyny manipulatorów i ekspanderów.

## *Uwaga: Funkcja nie obsługuje wszystkich modułów.*

*Wersja centrali* - funkcja wyświetla na ekranie manipulatora numer wersji aktualnego oprogramowania centrali.

Zakończenie działania funkcji nie powoduje wyświetlenia dodatkowego komunikatu.

## **Dostęp serwisu**

Funkcja zezwalająca instalatorowi na dostęp do systemu poprzez hasło serwisowe. Występuje tylko w menu dostępnym dla administratora. Wymaga wprowadzenia danych ilości godzin, przez które instalator (serwis) będzie miał udostępniony system alarmowy. Po upływie tego czasu dostęp zostaje zablokowany.

Wpisanie tą funkcją zera (w miejscu ilości godzin), podczas otwartego dostępu serwisu, automatycznie blokuje dostęp.

Czas dostępu jest odliczany bez względu na to, czy tryb serwisowy jest uruchomiony czy nie. Odliczanie czasu może przerwać jedynie wyłączenie zasilania (sieć 230V i akumulator). Wywołaniem funkcji można sprawdzić ile czasu (z przyznanego przez administratora limitu) jeszcze zostało - wskazanie 00 oznacza, że trwa odliczanie ostatniej godziny.

## **Otwórz drzwi**

Przy pomocy funkcji można otworzyć dowolne drzwi sterowane przez system alarmowy (wyjścia typu WCZYTANIE KARTY W MODULE, klawiatury strefowe, zamki szyfrowe i ekspandery czytników kart zbliżeniowych / pastylek DALLAS).

## **Sterowanie**

Funkcja dostępna dla użytkowników posiadających uprawnienie STEROWANIE. Pozwala załączać / wyłączać pojedyncze wyjścia typu: PRZEŁĄCZNIK MONO, PRZEŁĄCZNIK BI, PRZEKAŹNIK TELEFONICZNY, ROLETA W GÓRĘ i ROLETA W DÓŁ, a za ich pośrednictwem sterować konkretnymi urządzeniami. W celu udostępnienia wyjścia do sterowania, instalator musi je przypisać do jednej z 4 grup wyjść. Każdej z grup można nadać indywidualną nazwę.

Po uruchomieniu funkcji przez użytkownika, wyświetli się lista grup wyjść. Listę przewija się przy pomocy klawiszy **S** i **T**. Po wybraniu jednej z grup wyjść i naciśnięciu klawisza [#] lub **X**, wyświetli się lista wyjść, którymi można sterować. Powrót do listy grup nastąpi po naciśnięciu klawisza **W**.

*Uwaga: Jeżeli tylko do jednej grupy wyjść zostały przypisane wyjścia, w manipulatorze po uruchomieniu funkcji STEROWANIE nie wyświetli się lista grup wyjść, tylko od razu lista wyjść, którymi można sterować.*

Wyjście z funkcji sterowania umożliwia klawisz [\*].

## **Sterowanie wyjściami typu PRZEŁĄCZNIK MONO i PRZEŁĄCZNIK BI**

Stan wyjścia sygnalizowany jest na wyświetlaczu w sposób następujący:

- wyjście nieaktywne (wyłączone),
- O wyjście aktywne (włączone).

Sterowanie wyjściem odbywa się przy pomocy klawisza [#] lub **X**. Naciśnięcie klawisza uaktywnia na zaprogramowany czas wyjście typu PRZEŁĄCZNIK MONO lub przełącza stan wyjść typu PRZEŁĄCZNIK BI.

Uaktywnienie wyjścia sygnalizowane jest czterema krótkimi i jednym długim dźwiękiem. Przełączenie wyjścia typu PRZEŁĄCZNIK BI w stan nieaktywny sygnalizowane jest trzema krótkimi dźwiękami.

#### **Sterowanie wyjściami typu PRZEKAŹNIK TELEFONICZNY**

Sterowanie odbywa się przy pomocy klawisza [#] lub **>**. Naciśnięcie klawisza uaktywni wyjście na zaprogramowany czas albo przełączy stan wyjścia. Zależy to od ustawień wyjścia. Wyjście typu PRZEKAŹNIK TELEFONICZNY będzie pracować analogicznie jak PRZEŁĄCZNIK MONO, jeżeli zaprogramowany został dla niego czas działania różny od 0, albo jak PRZEŁĄCZNIK BI, jeżeli zaprogramowany został czas działania równy 0 lub załączona została opcja ZATRZASK.

W przypadku wyjść typu PRZEKAŹNIK TELEFONICZNY stan wyjścia może być wyświetlany także na podstawie stanu wejścia, dlatego znaczenie symboli na wyświetlaczu zależy od ustawień wyjścia:

- wyjście nieaktywne (wyłączone) albo wejście nienaruszone (urządzenie sterowane przez wyjście nieaktywne),
- O wyjście aktywne (włączone) albo wejście naruszone (urządzenie sterowane przez wyjście aktywne).
- *Uwaga: Jeżeli wyjście działa analogicznie jak PRZEŁĄCZNIK MONO, a jego stan nie jest wyświetlany na podstawie stanu wejścia, to po uaktywnieniu wyjścia ponowne naciśnięcie klawisza [#] lub* **X** *zmieni wyświetlany symbol, ale wyjście pozostanie aktywne przez zaprogramowany czas.*

## **Sterowanie wyjściami typu ROLETA W GÓRĘ i ROLETA W DÓŁ**

Wyjścia typu ROLETA W GÓRĘ i ROLETA W DÓŁ zawsze są programowane jako kolejne i tworzą parę. Na liście wyjść wyświetlana jest tylko nazwa wyjścia zaprogramowanego jako ROLETA W GÓRĘ. Aktualny stan wyjść sygnalizowany jest na wyświetlaczu obok nazwy wyjścia w sposób następujący:

- wyjścia nieaktywne (wyłączone),
- Ç wyjście typu ROLETA W GÓRĘ aktywne (włączone),
- $\overline{\Psi}$  wyjście typu ROLETA W DÓŁ aktywne (włączone).

W danej chwili można uaktywnić tylko jedno z wyjść. Po naciśnięciu klawisza [#] lub **X** pod polem, na którym wyświetlany jest stan wyjścia, pojawi się kreska. Naciśnięcie klawisza **A** uaktywni wyjście typu ROLETA W GÓRĘ (jeżeli oba wyjścia były nieaktywne) lub przełączy wyjście typu ROLETA W DÓŁ w stan nieaktywny (jeżeli było ono aktywne). Naciśnięcie klawisza **T** uaktywni wyjście typu ROLETA W DÓŁ (jeżeli oba wyjścia były nieaktywne) lub przełączy wyjście typu ROLETA W GÓRĘ w stan nieaktywny (jeżeli było ono aktywne). Po zakończeniu sterowania należy nacisnąć klawisz [#] lub **W**, aby wrócić do listy wyjść, którymi można sterować (kreska pod polem stanu wyjść znika).

## **Tryb serwisowy**

Funkcja uruchamia specjalny sposób pracy centrali alarmowej. Udostępniona jest lista "*Funkcji serwisowych"*. Centrala nie sygnalizuje alarmów z większości wejść (również alarmów sabotażowych), reaguje tylko na naruszenie niektórych wejść czuwających 24 godziny oraz na alarmy z klawiatur strefowych i zamków szyfrowych (funkcje długiego naciśnięcia klawisza). Umożliwione jest programowanie centrali przy pomocy programu **DLOADX** przez łącze RS (na płycie głównej) oraz przez łącze telefoniczne. Centrala pozostaje w trybie serwisowym, aż do momentu wyjścia z niego funkcją "KONIEC TS*"* (pozycja na liście funkcji serwisowych).

Funkcja dostępna po odblokowaniu dostępu serwisu przez administratora i podaniu hasła serwisowego.

## **Przejęcie TS**

Funkcja umożliwia przełączenie sterowania pracą centrali, będącej w trybie serwisowym, do innego manipulatora niż ten, z którego wywołano taki tryb. Funkcja dostępna tylko dla serwisu. Przeznaczona do wykorzystania w dużych obiektach, gdzie zainstalowanych jest kilka manipulatorów - ułatwia pracę instalatorowi.

## **Downloading**

Funkcja uruchamiająca komunikację z komputerem serwisu. Pozwala na oprogramowanie systemu alarmowego przez instalatora przy pomocy komputera i programu serwisowego DLOADX. Możliwe jest uruchomienie komunikacji bezpośredniej, przez łącze RS na płycie głównej centrali, a także komunikacji pośredniej, przez łącze telefoniczne (z wykorzystaniem modemu zewnętrznego lub wbudowanego w centralę). Do uruchomienia połączenia telefonicznego konieczne jest zaprogramowanie przez instalatora numeru telefonicznego komputera serwisu.

# **8. ZGODNOŚĆ Z WYMAGANIAMI CLC/TS 50131-3**

Jeżeli centrala została skonfigurowana zgodnie z wymaganiami CLC/TS 50131-3:

- maksymalna liczba zdarzeń generowana przez pojedyncze źródło wynosi 3;
- używane muszą być minimum 6-cio cyfrowe hasła, co zapewnia każdemu użytkownikowi systemu co najmniej 100 000 możliwych haseł. Całkowita liczba kombinacji przy stosowaniu haseł 6-cio cyfrowych wynosi 1 000 000, jednak w praktyce jest ona mniejsza ze względu na kombinacje wybrane przez innych użytkowników oraz zakaz używania prostych haseł (typu 123456, 111111 lub 111222). Całkowita liczba dostępnych haseł jest określana w następujący sposób: t=10<sup>n</sup>, gdzie n=liczba cyfr w haśle.
- system może nie akceptować prostych haseł (np. 111111 czy 123456);
- zwykłym użytkownikom nie można przydzielać uprawnienia "Edycja użytkownika"
- administrator powinien ograniczyć czas dostępu serwisu

## **9. DODATEK A**

Wykaz komunikatów wyświetlanych w manipulatorze podczas przeglądania awarii: Awaria OUT [n]: [n] =1-4- numer wyjścia centrali Awaria AUX Awaria zasilania manipulatorów Awaria zasilania ekspanderów Awaria akumulatora Brak zasilania AC (230V) Awaria szyny ekspanderów DT1 Awaria szyny ekspanderów DT2 Awaria szyny manipulator. DTM Awaria zegara Brak sygnału DTR na porcie RS Brak akumulatora Błąd inicjacji modemu Modem zgłasza ERROR na AT... Brak napięcia na linii telefon. Sygnał przeryw. na linii telef. Brak sygnału na linii telefon. Kłopot monitor. do stacji 1 tel. Kłopot monitor. do stacji 2 tel. Awaria układu RTC Błąd sumy CRC danych centrali Restart centrali Brak łączności ze stacją 1 ETHM Brak łączności ze stacją 2 ETHM Brak łączności ze stacją 1 GSM Brak łączności ze stacją 2 GSM Brak 230V ts. [n]: [n]=0-7 numer tablicy synoptycznej na szynie man. Awar.akum.ts.[n]: [n]=0-7 numer tablicy synoptycznej na szynie man. Brak akum.ts.[n]: [n]=0-7 numer tablicy synoptycznej na szynie man. Brak manipul.[n]: [n]=0-7 numer manipulatora Podmiana man. [n]: [n]=0-7 numer manipulatora Sabotaż man. [n]: [n]=0-7 numer manipulatora Brak kabla[n]: [n]=0-7 numer modułu ETHM-1 na szynie man. Błąd ini.man.[n]: [n]=0-7 numer urządzenia na szynie man. Awaria z wej.[n]: [n]=1-128 numer wejścia Nar.we.sab.[n]: [n]=1-128 numer wejścia Dług.nar.wej.[n]: [n]=1-128 numer wejścia Brak nar.wej.[n]: [n]=1-128 numer wejścia Brak 230V ex. [n]: [n]=0-63 numer ekspandera Awaria akum.ex.[n]: [n]=0-63 numer ekspandera Brak akum.ex.[n]: [n]=0-63 numer ekspandera Restart exp. [n]: [n]=0-63 numer ekspandera Brak expand. [n]: [n]=0-63 numer ekspandera Podmiana exp. [n]: [n]=0-63 numer ekspandera Sabotaż exp. [n]: [n]=0-63 numer ekspandera

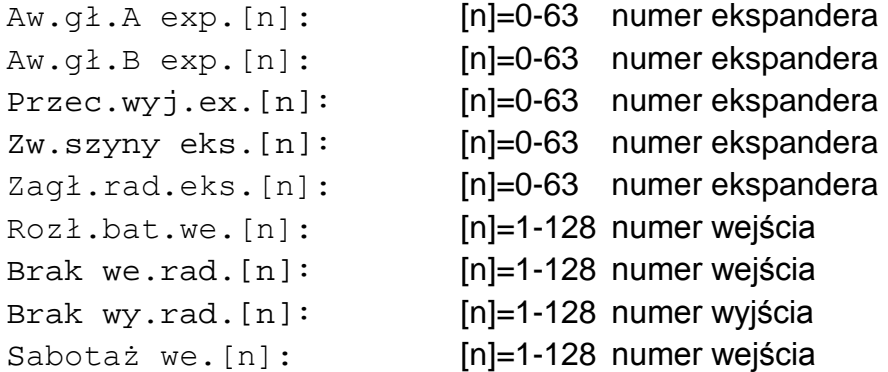

# **10. DODATEK B**

OBJAŚNIENIA NIEKTÓRYCH TERMINÓW TECHNICZNYCH

Wszystkie definicje odnoszą się do systemu alarmowego zbudowanego na bazie centrali alarmowej INTEGRA.

- **STARTER** Program uaktywniany w centrali po załączeniu zasilania, sprawdzający poprawność programu podstawowego wpisanego do pamięci FLASH i umożliwiający wpisanie nowej wersji oprogramowania centrali do tej pamięci.
- **pamięć FLASH**Pamięć przechowująca podstawowy program centrali, kasowana elektrycznie, umożliwiająca wymianę jej zawartości przy pomocy komputera.
- **pamięć 2402** Dodatkowa pamięć nieulotna, przechowująca ważne parametry systemu alarmowego (np. hasła administratorów, itp.).
- **DLOADX** Program komputerowy umożliwiający programowanie ustawień centrali alarmowej przy pomocy komputera, tzw. program serwisowy.
- **GUARDX** Program komputerowy umożliwiający obsługę systemu alarmowego przy pomocy komputera, tzw. program użytkownika.
- **partycja** Grupa stref tworząca niezależny system alarmowy. Na bazie jednej centrali alarmowej INTEGRA, zależnie od wielkości płyty, można stworzyć jedną, cztery lub osiem takich grup.
- **strefa** Grupa wejść nadzorujących wydzieloną część obiektu, dla których załączenie i wyłączenie czuwania następuje jednocześnie. Centrala alarmowa INTEGRA zależnie od wielkości płyty, pozwala utworzyć 4, 16 lub 32 niezależne strefy.
- **wejście** Para styków na płycie głównej centrali lub na płytach modułów (podłączonych do centrali za pośrednictwem magistrali), do których podłącza się czujki. Centrala poprzez wejścia kontroluje stan czujek. Możliwe jest kontrolowanie stanu maks. 128 wejść – INTEGRA 128.
- **naruszenie wejścia** Zmiana stanu na wejściu pojawiająca się podczas zadziałania czujki (na przykład: zwarcie do masy lub rozwarcie, zmiana rezystancji parametrycznej o co najmniej 20%).
- **wyjście** Para styków na płycie głównej centrali lub na płytach ekspanderów, na których napięcie jest kontrolowane przez centralę. Możliwe jest sterowanie stanem maks. 128 wyjść (łącznie z wyjściami przekaźnikowymi) – INTEGRA 128.
- **wyjście przekaźnikowe** Przełącznik elektromagnetyczny umieszczony na płycie ekspandera, sterowany (przełączany) przez centralę alarmową.
- **przekaźnik telefoniczny** Wyjście, którego stanem można sterować za pomocą telefonu i sygnałów DTMF.
- **magistrala, szyna** Grupa przewodów, do których podłącza się moduły współpracujące z płytą główną centrali. Centrale: INTEGRA 64 i INTEGRA 128 posiadają trzy magistrale. Jedna magistrala służy do podłączenia manipulatorów LCD, a dwie do podłączenia ekspanderów.
- **ekspander** Urządzenie elektroniczne rozszerzające możliwości centrali. Rozróżniamy ekspandery zwiększające liczbę wejść lub (i) wyjść centrali alarmowej. Do ekspanderów zaliczane są także klawiatury strefowe, zamki szyfrowe i czytniki kart zbliżeniowych. Możliwe jest podłączenie do centrali do 64 ekspanderów.

# **11. DODATEK C**

Niniejszy dodatek zawiera **przykładowe opisy** czynności, które należy wykonać podczas wywoływania niektórych funkcji użytkownika. Ponieważ **menu funkcji użytkownika** jest zależne od oprogramowania wprowadzonego przez instalatora oraz od uprawnień konkretnego użytkownika, przedstawione tu napisy na wyświetlaczu manipulatora stanowią tylko przykład i w rzeczywistości mogą wyglądać inaczej.

## **Przykład 1: ZAŁĄCZENIE CZUWANIA (część I: [HASŁO][#])**

- strefa nr 2 o nazwie "Księgowość", należąca do partycji 1; użytkownik - administrator partycji.

[1][1][1][1][#] Wprowadzenie hasła użytkownika (hasło fabryczne administratora partycji 1). Można również wprowadzić hasło dowolnego użytkownika mającego dostęp do strefy 2 i uprawnienie do załączenia czuwania.

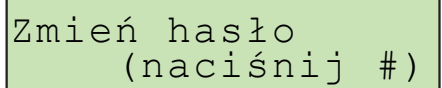

Komunikat ten wyświetlany jest tylko w przypadku, gdy użytkownik ma uprawnienie do zmiany hasła i **powinien** dokonać takiej zmiany (patrz: *Instrukcja użytkownika INTEGRA*, opis funkcji *Zmiana hasła*)*.* 

[#] Potwierdzenie przeczytania treści komunikatu.

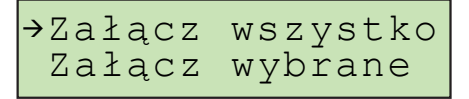

Naciśnięcie teraz klawisza [#] lub **X** załączy czuwanie we wszystkich dostępnych użytkownikowi strefach.

- *Uwaga: Jeżeli niektóre ze stref dostępnych użytkownikowi już czuwają, to centrala w tym momencie udostępni tylko funkcje pozwalające wyłączyć czuwanie, natomiast jeśli czuwa tylko jedna ze stref, to nastąpi wyłączenie czuwania tej strefy. Aby załączyć czuwanie w pozostałych strefach, należy najpierw wywołać menu funkcji użytkownika poprzez wpisanie z klawiatury [HASŁO][\*] (patrz: ciąg dalszy przykładu - ZAŁĄCZENIE CZUWANIA (część II)).*
- **T** Wskazanie funkcji **Załącz wybrane.**
- **X** lub [#] Wywołanie funkcji.

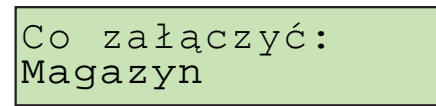

**▼** lub ▲ Przewijanie listy z nazwami stref. Należy naciskać jeden z klawiszy tyle razy, aż na wyświetlaczu ukaże się nazwa żądanej strefy (strefa 2 - **Księgowość).**

Po wywołaniu funkcji centrala wyświetla nazwy stref (fabryczne lub wprowadzone przez instalatora), w których użytkownik może załączyć czuwanie. Naciśnięcie klawisza **X** spowoduje przejście do **trybu graficznego** wyboru stref.

[3] Zaznaczenie wybranej strefy do załączenia czuwania (znak **po** prawej stronie wyświetlacza). Zaznaczenia można dokonać dowolnym klawiszem z cyfrą.

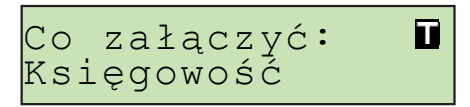

Można wybrać (zaznaczyć) ze stref dostępnych danemu użytkownikowi dowolną ilość stref do załączenia czuwania. Można również skasować (odznaczyć) zaznaczenie stref wcześniej wybranych.

[#] Zakończenie wyboru i załączenie czuwania we wszystkich zaznaczonych strefach.

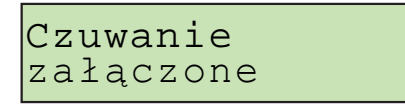

Razem z wyświetleniem komunikatu rozpoczyna się odliczanie czasu na wyjście w strefach, w których załączono czuwanie.

## **TRYB GRAFICZNY**

Wyboru stref do załączenia czuwania można dokonać na dwa sposoby:

- według nazwy sposób opisany wcześniej,
- według numeru strefy w trybie graficznym przedstawionym poniżej.

Z tego trybu powinien korzystać użytkownik, który dokładnie zna numery stref w systemie alarmowym, bądź użytkownik, który chce szybko sprawdzić ile stref jeszcze nie czuwa.

- ▶ **◀** Klawisze pozwalające wybierać strefy w trybie graficznym.
- **S T** Klawisze pozwalające wybierać strefy w trybie podstawowym (według nazwy strefy).

Możliwe jest przechodzenie z jednego trybu na drugi dowolną ilość razy.

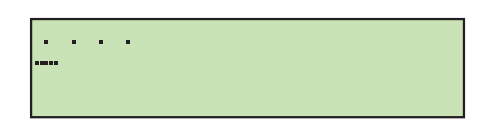

Kropki przy numerach 1-32 wskazują strefy, w których można załączyć czuwanie (1, 2, 3 i 4). Kursor pod kropką pozwala wybrać strefę, którą można zaznaczyć do załączenia czuwania.

- ▶ Przesunięcie kursora pod pole strefy 2.
- [3] Zaznaczenie strefy do załączenia czuwania. Zaznaczenia można dokonać dowolnym klawiszem z cyfrą.

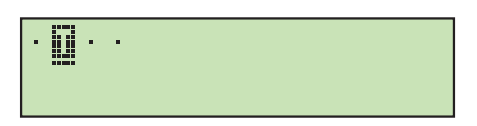

Naciśnięcie klawisza [#] po zaznaczeniu wybranych stref załącza czuwanie, niezależnie od trybu, w którym znajdował się wyświetlacz.

#### **ZAŁĄCZENIE CZUWANIA (część II: [HASŁO][\*])**

[1][1][1][1][\*] Wprowadzenia hasła - wywołanie menu funkcji użytkownika.

<sup>Á</sup>Załącz czuwanie Zmiana hasła

- [#] lub **X** Wybór wskazywanej strzałką funkcji przejście do etapu wyboru stref do załączenia czuwania, opisanego dokładnie w pierwszej części przykładu.
- *Uwaga: Jeżeli czuwają wszystkie strefy udostępnione danemu użytkownikowi, to funkcja Załącz czuwanie nie wystąpi w menu (na wyświetlaczu manipulatora). Jeżeli w partycji czuwają już niektóre strefy, to na wyświetlaczu pojawią się następujące napisy:*

<sup>Á</sup>Wyłącz czuwanie Załącz czuwanie

W takiej sytuacji należy wykonać następujące czynności:

#### **T** Wskazanie funkcji **Załącz czuwanie.**

[#] lub **X** Wybór wskazywanej strzałką funkcji - przejście do etapu wyboru stref do załączenia czuwania, opisanego dokładnie w pierwszej części przykładu.

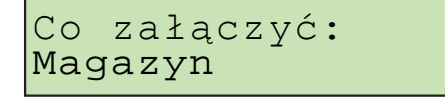

Jeśli założymy (w omawianym przykładzie), że czuwanie w strefie 2 (Księgowość) zostało już załączone, to po ponownym wywołaniu funkcji **Załącz czuwanie** i wejściu w tryb graficzny wyboru stref, na wyświetlaczu manipulatora otrzymamy następujący obraz:

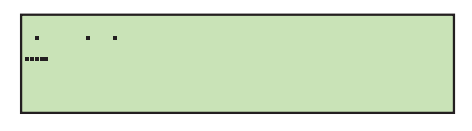

Czuwanie można teraz załączyć w strefach: 1, 3 i 4.

## **Przykład 2: WYŁĄCZENIE CZUWANIA (część I: [HASŁO][#])**

- strefa nr 2 o nazwie "Księgowość", należąca do partycji 1; użytkownik - administrator partycji.

- *Uwaga: Funkcja udostępniona użytkownikowi tylko wtedy, gdy czuwa przynajmniej jedna ze stref, do których ma on dostęp.*
- [1][1][1][1][#] Wprowadzenie hasła użytkownika (hasło fabryczne administratora partycii 1).

Można również wprowadzić hasło dowolnego użytkownika mającego dostęp do strefy 2 i uprawnienie do wyłączenia czuwania.

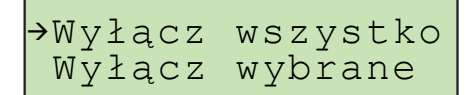

Naciśnięcie teraz klawisza [#] lub **X** wyłączy czuwanie we wszystkich strefach czuwających i dostępnych danemu użytkownikowi.

- *Uwaga: Jeżeli czuwa tylko jedna strefa, to wyłączenie czuwania tej strefy nastąpi bezpośrednio po naciśnięciu klawisza [#] (razem z wyświetleniem końcowego komunikatu). Jeżeli w strefie jest sygnalizowany alarm, to może on być skasowany razem z wyłączeniem czuwania.*
- **T** Wskazanie funkcji **Wyłącz wybrane.**
- $\blacktriangleright$  **lub [#]** Wywołanie funkcji.

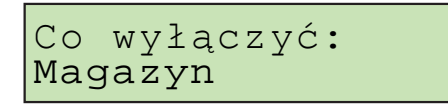

**S** lub **T** Przewijanie listy z nazwami stref. Należy naciskać jeden z klawiszy tyle razy, aż na wyświetlaczu ukaże się nazwa żądanej strefy (strefa 2 - **Księgowość).**

Po wywołaniu funkcji centrala wyświetla nazwy stref (fabryczne lub wprowadzone przez instalatora), w których użytkownik może wyłączyć czuwanie. Naciśnięcie klawisza **X** spowoduje przejście do **trybu graficznego** wyboru stref (wybór w trybie graficznym następuje analogicznie jak przy załączaniu czuwania).

[3] Zaznaczenie wybranej strefy do wyłączenia czuwania (znak  $\blacksquare$  po prawej stronie wyświetlacza). Zaznaczenia można dokonać dowolnym klawiszem z cyfrą.

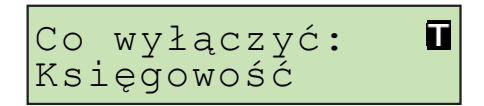

Można wybrać (zaznaczyć) ze stref czuwających i dostępnych danemu użytkownikowi dowolną ilość stref do wyłączenia czuwania. Można również skasować (odznaczyć) zaznaczenie stref wcześniej wybranych.

[#] Zakończenie wyboru i wyłączenie czuwania we wszystkich zaznaczonych strefach.

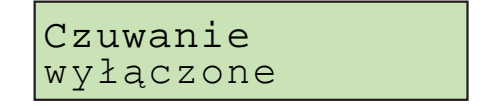

## **WYŁĄCZENIE CZUWANIA (część II: [HASŁO][\*])**

[1][1][1][1] [\*] Wprowadzenia hasła - wywołanie menu funkcji użytkownika.

```
ÁWyłącz czuwanie
 Zmiana hasła
```
 [#] lub **X** Wybór wskazywanej strzałką funkcji - przejście do etapu wyboru stref do wyłączenia czuwania, opisanego dokładnie w pierwszej części przykładu.

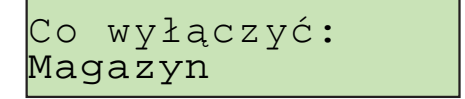

*Uwaga: Jeżeli w partycji czuwają tylko niektóre strefy dostępne danemu użytkownikowi, to na wyświetlaczu pojawią się następujące napisy:*

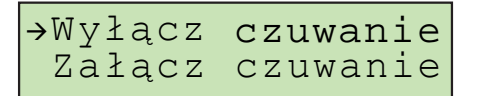

Postępowanie w tym przypadku jest identyczne jak wtedy, gdy czuwają wszystkie dostępne strefy.

Jeśli przyjmiemy, że strefa 2 nie czuwa, a strefy 1, 3 i 4 czuwają, to w trybie graficznym wyboru stref, na wyświetlaczu manipulatora, możemy otrzymać przykładowy obraz:

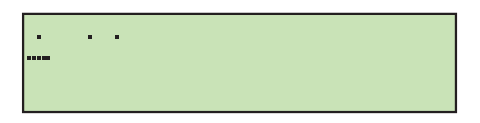

## **Przykład 3: BLOKOWANIE WEJŚĆ**

- zablokować wejście nr 4 o nazwie **Drzwi wejściowe** i wejście nr 49 o nazwie **PIR sekretariat**; hasło użytkownika 38407.

[3][8][4][0][7][\*] Wprowadzenia hasła - wywołanie menu funkcji użytkownika.

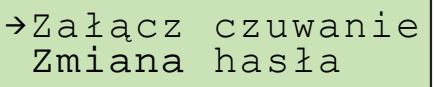

Użycie większości funkcji użytkownika (oprócz funkcji wyzwalanych dłuższym naciśnięciem jednego klawisza i funkcji szybkiego uzbrajania) rozpoczyna się od wprowadzenia hasła i naciśnięcia klawisza [\*] (lub [#] - przykład 1 i 2).

**▼** lub ▲ Przewijanie listy z nazwami dostepnych funkcji. Należy naciskać jeden z klawiszy tyle razy, aż na wyświetlaczu obok strzałki ukaże się nazwa odpowiedniej funkcji użytkownika.

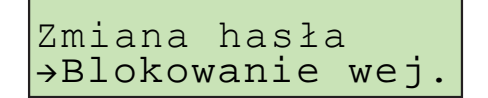

[#] lub **X** Wybór wskazywanej strzałką funkcji - przejście do etapu wyboru wejść (czujek), które mają zostać zablokowane.

```
Blokada wejść:
DUAL sala
```
**T** lub **S** Przewijanie listy z nazwami wejść. Należy naciskać jeden z klawiszy tyle razy, aż na wyświetlaczu obok strzałki ukaże się nazwa pierwszego z blokowanych wejść (**Drzwi wejściowe**).

> Blokada wejść: Drzwi wejściowe

[9] Zaznaczenie wybranego wejścia do zablokowania (znak **po** prawej stronie wyświetlacza). Zaznaczenia można dokonać dowolnym klawiszem z cyfrą.

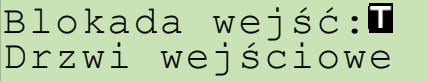

**T** lub **S** Przewijanie listy z nazwami wejść w celu wybrania kolejnego wejścia (czujki) do zablokowania (**PIR sekretariat**).

[9] Zaznaczenie wybranego wejścia do zablokowania.

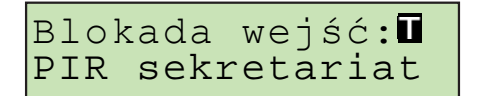

[#] Zakończenie wyboru i zablokowanie kontroli stanu wszystkich zaznaczonych wejść (czujek).

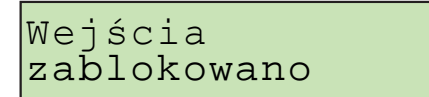

*Uwaga: Blokada wejść jest kasowana po wyłączeniu czuwania w strefie, do której należą zablokowane wejścia.*

## **Przykład 4: PRZEGLĄD STANU WEJŚĆ**

- wywołanie funkcji długim naciśnięciem klawisza [1].

[1] Wywołanie funkcji przeglądu stanu wejść centrali. Przytrzymać naciśnięty klawisz przez około 3 sekundy - na wyświetlaczu ukaże się, w trybie graficznym, informacja o stanie pierwszych 32 wejść systemu.

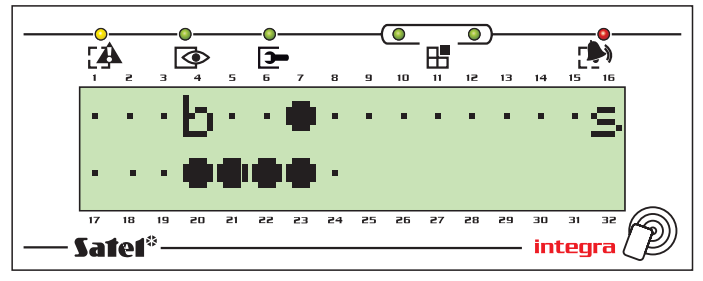

Zgaszone diody **H** [GRUPA] informują, że wyświetlony jest pierwszy komplet wejść o numerach 1-32. Symbole reprezentujące stan wejść przedstawiono w opisie funkcji *Testy.*

**W** Przejście do wyświetlenia czwartego kompletu wejść 97-128 (INTEGRA 128).

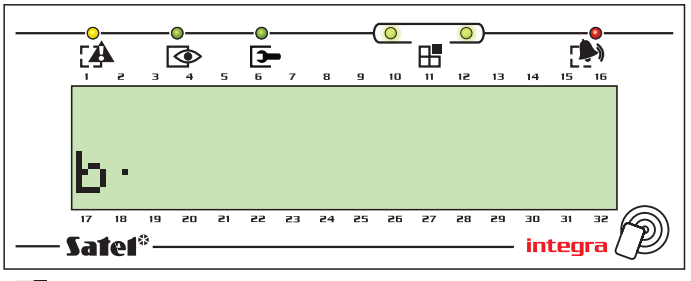

Zapalone obie diody LED **H** [GRUPA] wskazują komplet wejść o numerach 97-128. W dolnej linii został wyświetlony stan wejść w manipulatorze o adresie "0". Numer wejścia obliczamy zgodnie z opisem przedstawionym na str. 11.

Stan wszystkich wejść w podziale na grupy można wyświetlić naciskając klawisz < lub >. INTEGRA 64 wyświetla stan wszystkich wejść w dwóch grupach, natomiast INTEGRA 128 w czterech.

[\*] Zakończenie działania funkcji.

**Funkcje klawiszy i sygnalizacja diod LED manipulatora LCD** (szczegóły na stronach 8-12).

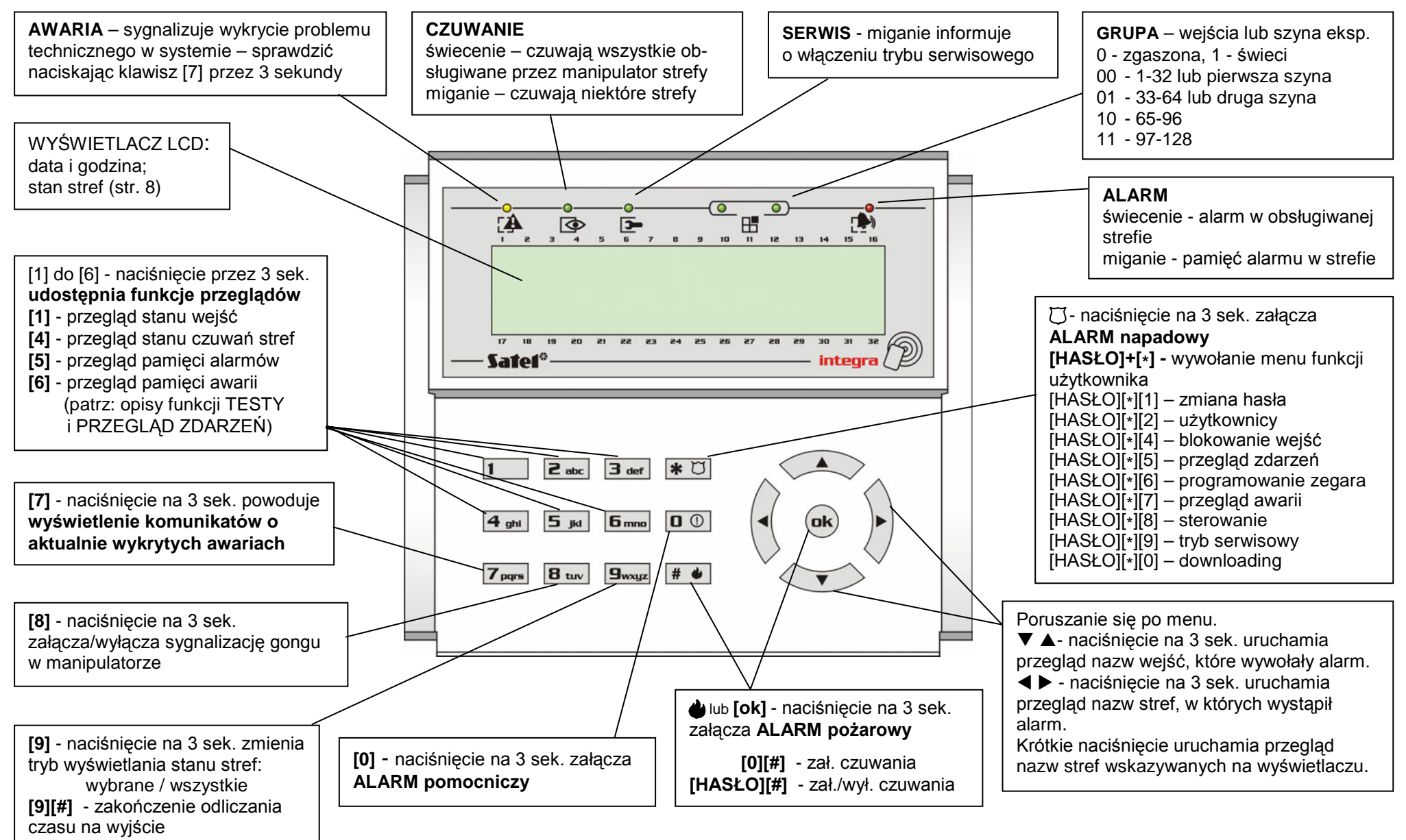

# **12. HISTORIA ZMIAN W TREŚCI INSTRUKCJI**

Poniżej zamieszczono opis zmian w treści w odniesieniu do instrukcji napisanej dla centrali z oprogramowaniem v1.00.

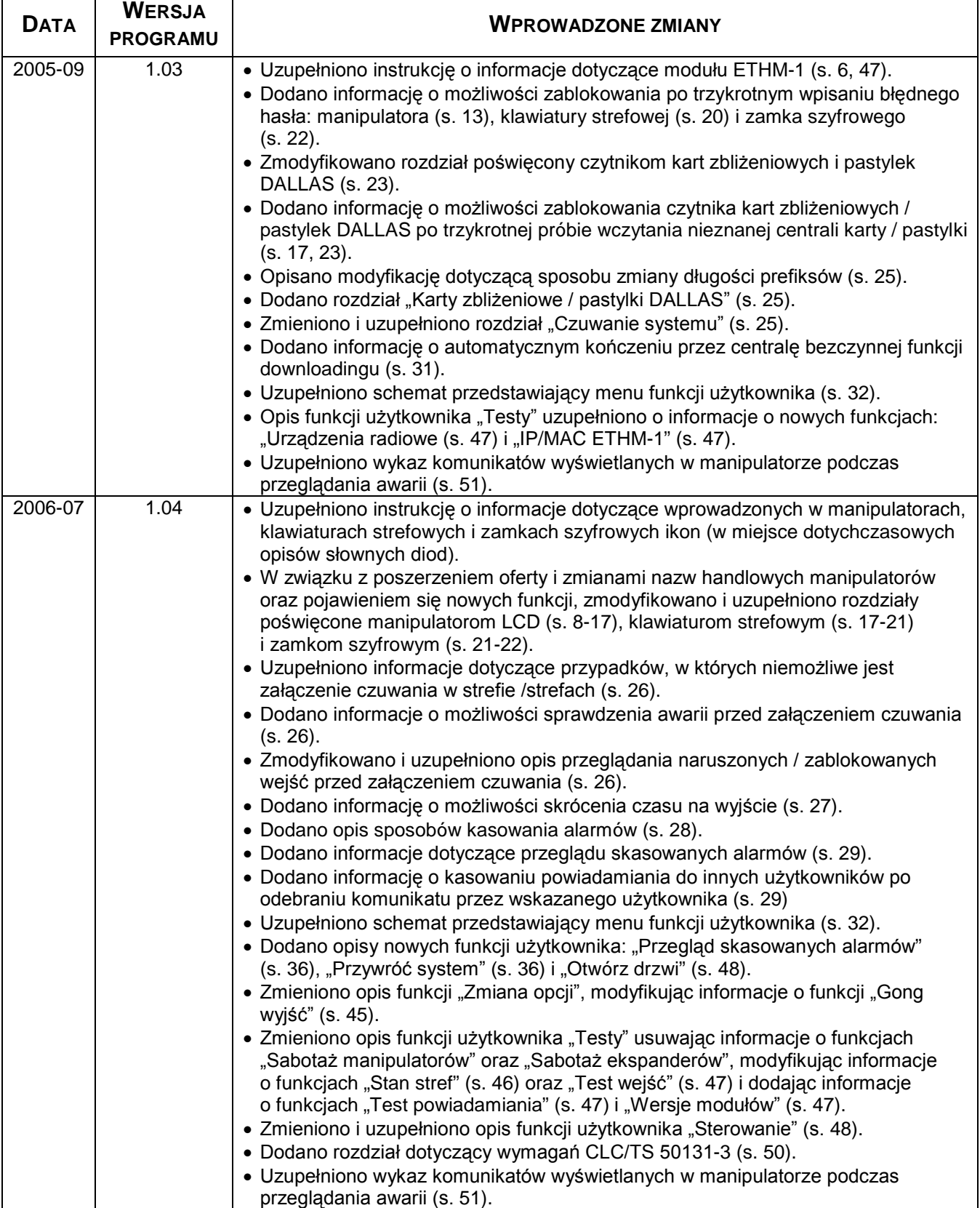

SATEL sp. z o.o. ul. Schuberta 79 80-172 Gdańsk POLSKA tel. 0-58 320 94 00; serwis 0-58 320 94 30 dz. techn. 0-58 320 94 20; 0 604 166 075 info@satel.pl www.satel.pl